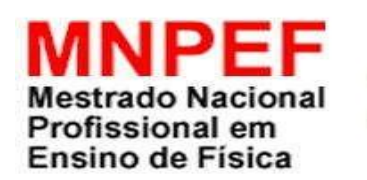

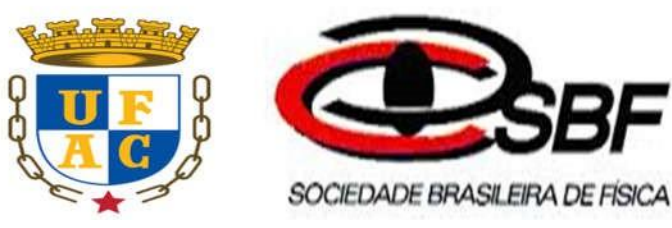

# **UNIVERSIDADE FEDERAL DO ACRE CENTRO DE CIÊNCIAS BIOLÓGICAS E DA NATUREZA PROGRAMA DE PÓS-GRADUAÇÃO EM ENSINO DE FÍSICA MESTRADO NACIONAL PROFISSIONAL EM ENSINO DE FÍSICA**

## **SIMULAÇÃO PYTHON EM SEQUÊNCIA DIDÁTICA NO AUXÍLIO DO ENSINO DE QUEDA LIVRE.**

Antonio Tadeu Rodrigues

Dissertação apresentada ao Programa de Pós-Graduação em Ensino de Física - Mestrado Nacional Profissional em Ensino de Física, ofertado pela Sociedade Brasileira de Física em parceria com a Universidade Federal do Acre, como requisito parcial para obtenção do título de Mestre em Ensino de Física.

Orientador: Prof. Dr. George Chaves da Silva Valadares

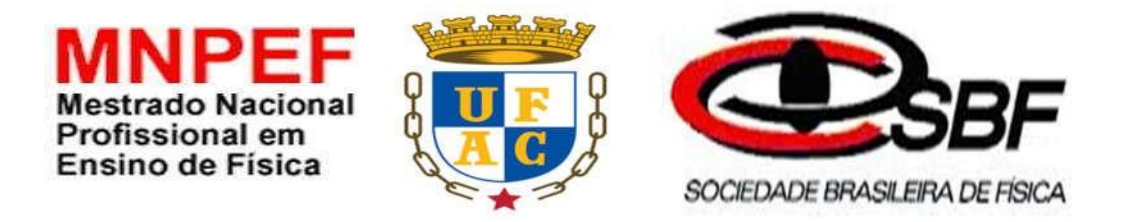

# **UNIVERSIDADE FEDERAL DO ACRE CENTRO DE CIÊNCIAS BIOLÓGICAS E DA NATUREZA PROGRAMA DE PÓS-GRADUAÇÃO EM ENSINO DE FÍSICA MESTRADO NACIONAL PROFISSIONAL EM ENSINO DE FÍSICA**

## **SIMULAÇÃO PYTHON EM SEQUÊNCIA DIDÁTICA NO AUXÍLIO DO ENSINO DE QUEDA LIVRE.**

### **ANTONIO TADEU RODRIGUES**

Dissertação apresentada ao Programa de Pós-Graduação em Ensino de Física - Mestrado Nacional Profissional em Ensino de Física, ofertado pela Sociedade Brasileira de Física em parceria com a Universidade Federal do Acre, como requisito parcial para obtenção do título de Mestre em Ensino de Física.

### **FOLHA DE APROVAÇÃO**

#### ANTONIO TADEU RODRIGUES

## **SIMULAÇÃO PYTHON EM SEQUÊNCIA DIDÁTICA NO AUXÍLIO DO ENSINO DE QUEDA LIVRE.**

Dissertação apresentada ao Programa de Pós-Graduação em Ensino de Física - Mestrado Nacional Profissional em Ensino de Física, ofertado pela Sociedade Brasileira de Física em parceria com a Universidade Federal do Acre, como requisito parcial para obtenção do título de Mestre em Ensino de Física.

Aprovada em: 25/05/2018

#### **BANCA EXAMINADORA**

Prof. Dr. George Chaves da Silva Valadares (Orientador/Presidente) **Universidade Federal do Acre - UFAC** 5 day Cam Prof. Dr. Judes Goncalves dos Santos (Examinador Externo) **Fundação Universidade Federal de Rondônia - UNIR** wards de P. Abren Prof. Dr. Eduardo de Paula Abreu (Examinador Interno)

**Universidade Federal do Acre - UFAC**

### **FICHA CATALOGRÁFICA**

Ficha catalográfica elaborada pela Biblioteca Central da UFAC

R696s Rodrigues, Antônio Tadeu, 1958 -

 Simulação Python em sequência didática no auxílio do ensino de queda livre / Antônio Tadeu Rodrigues; orientador: Dr. George Chaves da Silva Valadares. – 2018.

87 f.: il.; 30 cm.

 Dissertação (Mestrado) – Universidade Federal do Acre, Mestrado Nacional Profissional em Ensino de Física, Rio Branco, 2018. Inclui referências bibliográficas, anexos e apêndices.

 1. Sequência didática. 2. Aprendizagem significativa. 3.Python – queda livre. I. Valadares, George Chaves da Silva (orientadora. II. Título.

CDD: 530

Bibliotecária: Nádia Batista Vieira CRB-11º/882.

### **DEDICAÇÃO**

Dedico este trabalho primeiramente a Deus que está sempre conosco, principalmente nas horas mais difíceis. Ao meu pai, Antonio Biel Rodrigues, a minha mãe, Elita Tamiarana Rodrigues, a minha esposa, Rosângela Maria Guimarães de Souza, que sempre estiveram ao meu lado, me apoiando, me dando forças e incentivando-me em todo instante para realização deste trabalho.

### **AGRADECIMENTOS**

Primeiramente a Deus, pois sem Ele nada é possível nesse imenso Universo.

A minha família, meu pai, minha mãe, esposa, irmãos, irmãs, filhos, cunhado e cunhada, pela paciência e incentivo durante todo o desenvolvimento do meu trabalho.

Ao coordenador, professor, Dr. Marcelo Castanheira, que conduziu o Programa do Mestrado com humildade e muita sabedoria.

Ao meu professor e orientador Dr. George Valadares, que se mostrou dedicado na orientação deste trabalho.

Ao amigo Ítalo Campos de Melo Silva, analista de sistemas da Universidade Federal do Acre, que me ajudou consideravelmente na programação Python, com aulas explicativas referente as técnicas de programação para adaptar ao desenvolvimento deste aplicativo inserido nessa dissertação.

Ao meu amigo Cleyson Riccely Amorim de Castro por contribuir significativamente na parte de suporte de informática, com computador de mesa, notebook e hd externo para o desenvolvimento do aplicativo dessa dissertação.

Ao Professor Dr. José Carlos da Silva Oliveira instruir com informações importantes no fenômeno de queda livre.

Aos colegas de turma: Israel, Lourival, Kemilla, Elisson, Wendel, Edilúcio e o Gilson sempre em sala de aula compartilhando informações.

Ao amigo Wolney Pinheiro de Almeida me auxiliou também na programação em Python.

Ao Meritíssimo Juiz Luiz Vitório Camolez que deferiu o meu pedido de licença para dar continuidade ao Mestrado em questão.

A Sociedade Brasileira de Física por dar suporte ao Mestrado Nacional Profissional em Ensino de Física.

Aos professores do Mestrado os quais fizeram de tudo dando o melhor de si para engrandecer nossos conhecimentos.

A CAPES com o incentivo a bolsa de Mestrado, que minimizou as despesas durante o curso.

#### **RESUMO**

## **SIMULAÇÃO PYTHON EM SEQUÊNCIA DIDÁTICA NO AUXÍLIO DO ENSINO DE QUEDA LIVRE.**

Antonio Tadeu Rodrigues

Orientador: Prof. Dr. George da Silva Valadares

Nossa proposta combina uma simulação com uma sequência didática como ferramenta no ensino de um caso particular do movimento vertical, para tal fim, usou-se um código na linguagem de programação Python para reproduzir em especial o fenômeno de queda livre e a Teoria de Aprendizagem de David Ausubel com o objetivo de definir a ordem dos encontros ao aplicar o produto de ensino. As práticas de ensino iniciam com a elaboração de um pré-teste por meio de um questionário que busca identificar os conhecimentos prévios dos aprendizes, e assim, definir a forma e o conteúdo do material didático. Deu-se continuidade elaborando um possível material potencialmente significativo a partir dos conhecimentos prévios identificados no pré-teste, com a finalidade de proporcionar uma provável aquisição e retenção dos conceitos referentes ao fenômeno de aceleração em queda livre. Em seguida, realizou-se o pós-teste para quiça verificar esses fenômenos presentes no processo de aprendizagem. Uma análise, a partir da aplicação do produto, indica que talvez a simulação gere predisposição em relação ao material potencialmente significativo.

**Palavras-chave:** sequência didática; aprendizagem significativa, Python, queda livre.

#### **ABSTRACT**

### **PYTHON SIMULATION IN DIDACTIC SEQUENCE IN THE AID OF FREE FALL EDUCATION.**

#### Antonio Tadeu Rodrigues

Orientador: Prof. Dr. George da Silva Valadares

Our proposal combines a simulation with a didactic sequence as a tool in teaching a particular case of vertical movement. For this purpose, a code was used in the Python programming language to reproduce in particular the phenomenon of free fall and the Learning Theory of David Ausubel with the purpose of defining the order of the meetings when applying the teaching product. The teaching practices begin with the elaboration of a pre-test through a questionnaire that seeks to identify the previous knowledge of the learners, and thus, to define the form and content of didactic material. We proceeded to develop a possible potentially significant material from the previous knowledge identified in the pre-test, in order to provide a probable acquisition and retention of the concepts related to the phenomenon of acceleration in free fall. Subsequently, the post-test was performed in order to verify these phenomena present in the learning process. An analysis, from the application of the product, indicates that perhaps the simulation generates predisposition in relation to potentially significant material.

**Keywords**: following teaching; meaningful learning, Python, free fall.

 RIO BRANCO-ACRE MAY THE 2018

### **LISTA DE FIGURAS**

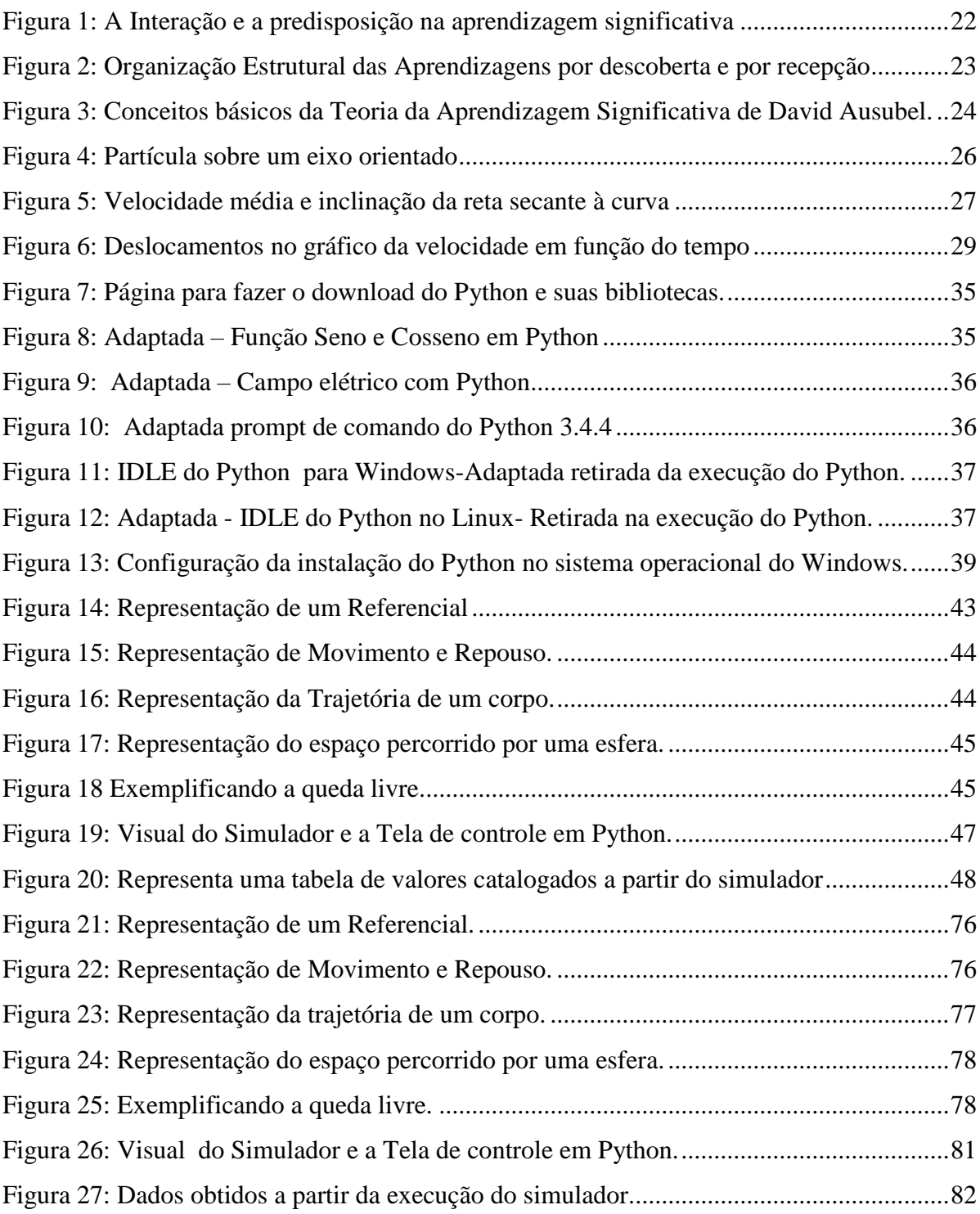

## **LISTA DE GRÁFICOS**

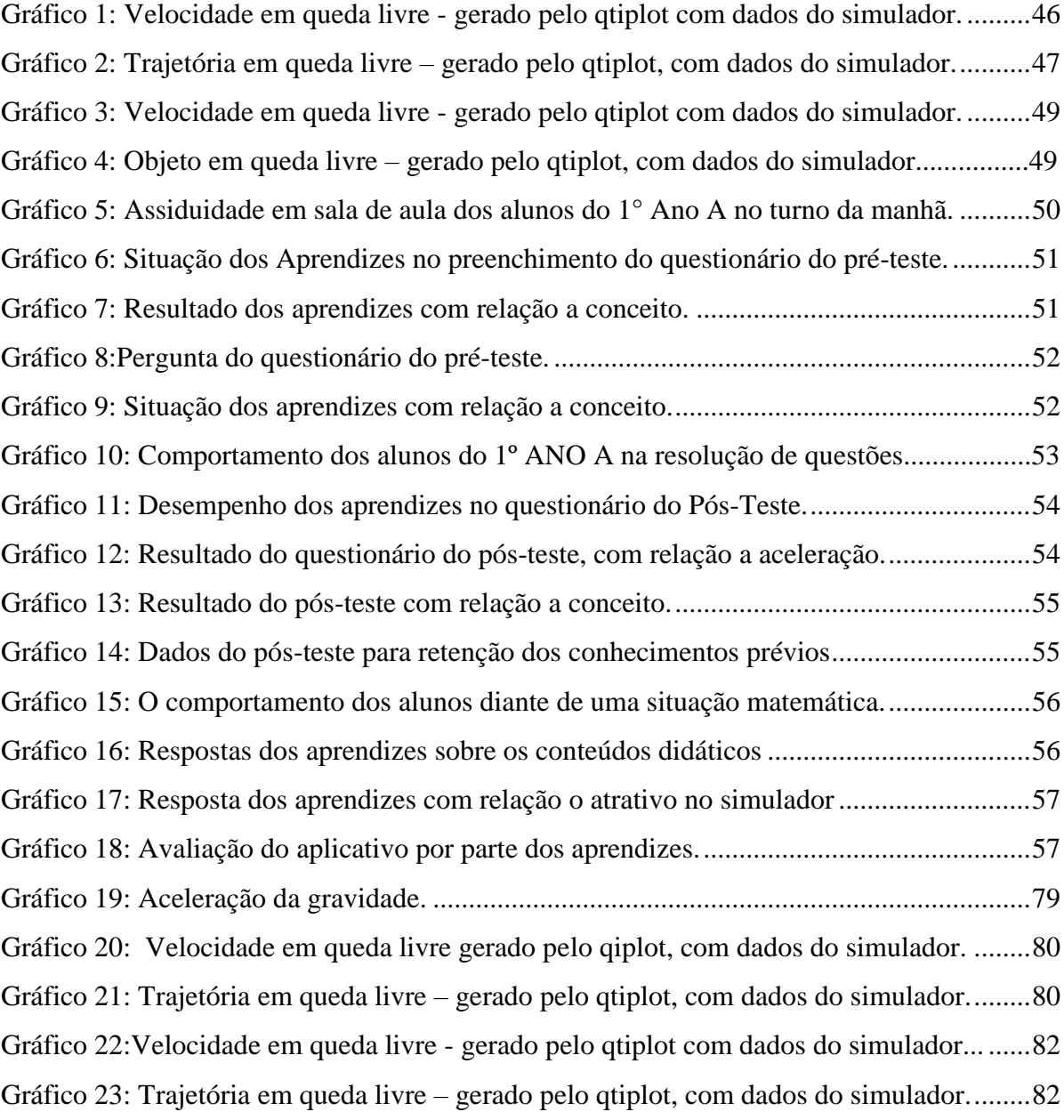

#### **LISTA DE ABREVIATURAS E SIGLAS**

- **MNPEF –** Mestrado Nacional Profissional em Ensino de Física.
- **CERB –** Colégio Estadual Rio Branco.
- **AS –** Aprendizagem Significativa.
- **ECA –** Estrutura Cognitiva do Aprendiz.
- **MRU –** Movimento Retilíneo Uniforme.
- **MRUV –** Movimento Retilíneo Uniformemente Variado
- **MUV –** Movimento Uniformemente Variado.
- **SD –** Sequência Didática.
- **S.I –** Sistema Internacional de Unidades.

**QTIPLOT –** aplicativo para geração de gráficos (gratuito) que pode ser obtido na página:**[https://www.qtiplot.org.br.](https://www.qtiplot.org.br/)**

- **DOS –** Disk Operating System ou Sistema Operacional em Disco.
- **IDLE –** Integrated Development Environments Ambiente Integrado de Desenvolvimento

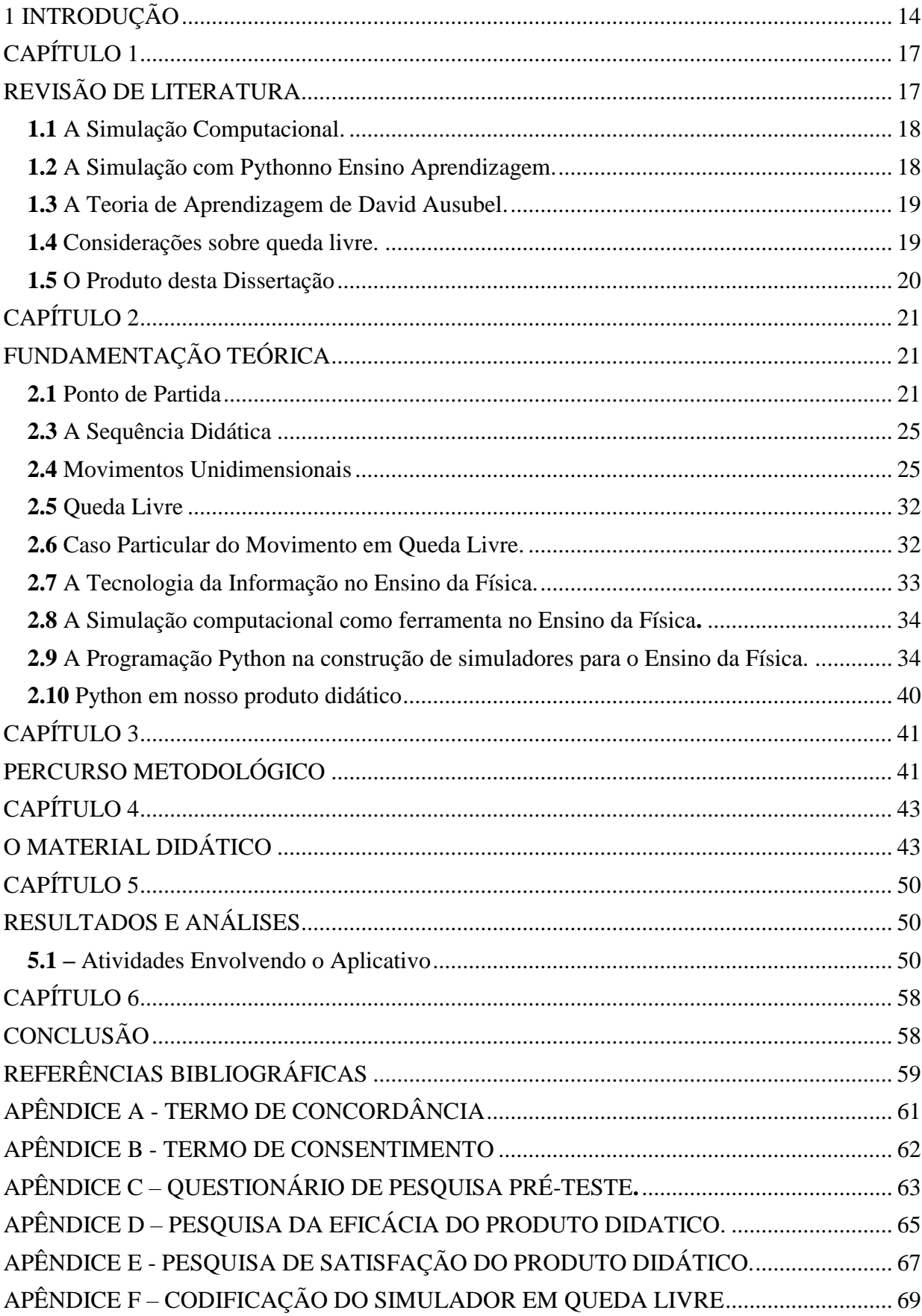

# **SUMÁRIO**

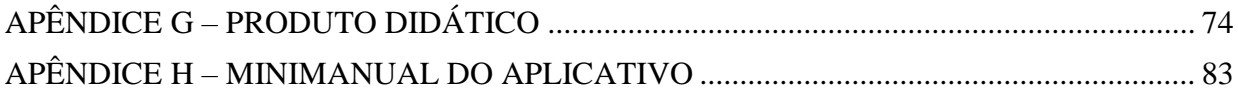

### <span id="page-13-0"></span>**1 INTRODUÇÃO**

O Produto deste trabalho, cumprindo com os requisitos do programa MNPEF, reside em incluir a simulação da aceleração em queda livre por meio de um código escrito na linguagem de programação Python numa sequência didática como meio para elaboração de um provável material potencialmente significativo.

Faz-se necessário fazer um ensaioque justifiquem nossa proposta, contextualizandoadentro do MNPEF e consequente, como trabalho de pós-graduação de caráter profissional. Decidimos iniciar essa tarefa a partir das transformações que os recursos tecnológicos produziram no como se dá as informações interpessoais, entre nações, e entre as diversas culturas, e a constatação dessas mudanças devido o surgimento da tecnologia.

Não estamos em condições de afirmar que a tecnologia tem como única causa a globalização, porém, a relação de causa e efeito entre esses fenômenos já se estende ao imaginário popular. O desdobramento desses dois fenômenos aduz uma realidade que traz consigo uma demanda que nosso trabalho pode ser oferecido como produto.

E qual seria essa demanda. Antes de responder, é preciso formalizar uma distinção entre dois aspectos do conhecimento. Nosso conhecimento pode ser alargado por uma simples informação que não necessariamente venha se tornar entendimento. Portanto, ser bem informado não implica em atingir a maturidade intelectual da "livre docência".

Entender, compreender uma ideia, ou indo além, conceber uma ideia, exige mais do que a potência sensível atualizada no ato de perceber, isto é, na alteração movida pelo ambiente exterior. O processo simultâneo da antinomia entre razão e experiência, se dá numa dialética distinta da concepção marxista, em que a síntese é produto da sucessão da antítese à tese. A síntese (entendimento) atualizada na mente advém da coexistência entre a razão, intuição e percepção que por atos cooperativos e recíprocos dão origem aos níveis de pensamento (MARIO, 1960).

Assim, partindo da experiência sensível, são concebidas as ideias a partir das quais são concebidos os juízos, onde afirmamos ou negamos algo. Chegamos assim, noutra distinção, que é a diferença do que conhecemos e aquilo pelo qual conhecemos.

A essência do primeiro permeia a realidade sensitiva, e a segunda a realidade ontológica. Como exemplo, conhecemos a queda de um copo de vidro por meio de ideias compactadas no conceito de energia gravitacional. Conhecemos coisas por meio de ideias, tal observação pode não ser considerada pelo aprendiz, no entanto, para o docente que irá ensinar física essa reflexão tem sua importância. Quem ensina física não pode confundir a exatidão da descrição do fenômeno com a realidade do fenômeno, afinal mais exatidão é mais realidade?

Então, a demanda que nosso produto visa atender remete aos alunos em sala de aula, nos corredores da escola, no laboratório de informática manuseando seus notebooks, celulares e os computadores de mesa para fins que destoam dos de ensino em geral. O que deveria ser instrumento de ensino torna-se agente de distração, já que a utilização desses dispositivos eletrônicos se dá com finalidades incompatíveis das de sala de aula.

A partir da constatação dessa realidadena maioria das escolas de Rio Branco, no Estado do Acre, resolvemospropor a sequência didáticacuja definição está no segundo capítulo deste trabalho que integra as realidades descritas pelas linguagens matemática, computacional e consequentemente da ciência física. A união dessas linguagens combinadas com as breves considerações sobre atividade da intelecção assinala que a simulação permite intuir sensivelmente a análise racionalexpressa de uma teoria física.

Após tecer sucintamente os aspectos do presente trabalho esperamos ter esclarecido que os princípios antropológicos, ético e estratégico que respectivamente fazem referência às questões para quem, para quê e como alcançar o saber, compactados nos artigos 32 e 35 da Lei de Diretrizes e Bases da Educação Nacional (L.D.B) e expressa em pormenores na Base Nacional Comum Curricular (BNCC) coadunam com a forma e conteúdo do artefato de ensino proposto.

#### Objetivo Geral

Sugerimos acrescer uma simulação da aceleração em queda livre através de um código escrito na linguagem de programação Python numa sequência didática, e assim, elaborar um material potencialmente significativo.

#### Objetivo Específico

1) Formular um questionário para inferir os conhecimentos prévios dos aprendizes a respeito da Cinemática.

2) Produzir um código na linguagem de programação em Python, que simule a aceleração em queda livre.

3) Elaborar um possível material potencialmente significativo a partir dos dados obtidos no pré-teste.

4) Inferir a provável aquisição e retenção dos conceitos abordados por meio do material potencialmente significativo.

5) Analisar se houve ou não aquisição e retenção do Material potencialmente significativo aplicado no ambiente de ensino.

#### Estrutura do Trabalho

Esta dissertação é apresentada em seis capítulos, com mais oito anexos. Iniciamos com uma introdução abordando os objetivos gerais e específicos dessa dissertação, no capítulo 1 apresentamos a revisão de literatura, no capítulo 2 incluímos a Fundamentação Teórica, a qual apresenta uma síntese da Teoria da Aprendizagem Significativa de David Ausubel e uma breve descrição dos conceitos da cinemática, em particular no fenômeno de queda livre, além de uma resenha sobre sequência didática e uma apresentação sucinta da linguagem Python e o produto didático.No capítulo 3o percurso metodológico, descrevemos as partes que compõe o produto de ensino que respectivamente são: a caracterização da amostra de dados do pré-teste; elaboração e aplicação do material didático, além dos aspectos que segundo a fundamentação teórica torna um produto de ensino um possível material potencialmente significativo; e o pósteste como instrumento de aferir uma provável ocorrência da aprendizagem significativa, no capítulo 4 descrevemos o material didático, posteriormente no capítulo 5 realizamos a análise dos dados, e no capítulo 6 trazemos as conclusões a partir dos resultados.

## <span id="page-16-1"></span><span id="page-16-0"></span>**CAPÍTULO 1 REVISÃO DE LITERATURA**

Apresentaremos alguns trabalhos que contribuíram em como inserir uma simulação numa sequência didáticapara o auxílio do ensino de queda livre, utilizando um código na linguagem de programação Python. Assim como, breve tópico sobre a queda livre e a Teoria de Aprendizagem de David Ausubel, que agrega uma nova visão de como o aprendiz será capaz de alcançar a aprendizagem significativa a partir de um possível material potencialmente significativo.

O primeiro trabalho (CARLOS, et.al., 2011) que nos incentivou a produzir o nosso produto de ensino, foi a visão de como é possível transmitir um conhecimento aplicado a uma metodologia de ensino utilizando os recursos tecnológicos sob o aspecto da simulação, adaptando a este, certos fenômenosde modo a minimizar dificuldades existentes na estrutura cognitiva do aprendiz, fazendo com que este, seja capaz de entender e compreender o assunto abordado.

No segundo trabalho (Geraldo Felipe de Souza Filho, 2010) que destaca a simulação como sendo uma ferramenta que pode atingir uma abordagem visual e dinâmica, inserindo nestes, uma aprendizagem que por sua vez, possa ser significativa e acrescenta ainda, que pode incrementar diversas matérias aumentando os viveis de interatividade, tanto para comunidade de professores e alunos, de modo que todos possam usufruir dos benefícios do aprendizado.

No terceiro trabalho (Eliane França de Souza, 2016) que por meio da linguagem de programação Python, incentiva o estudo das Leis de Newton, afirmando que esse artefato de ensino, vem proporcionando uma motivação entre os professores na evolução do aprendizado, obtendo resultados positivos na aprendizagem significativa dos aprendizes.

O quarto trabalho (Romero Tori, Revista de Iniciação Científica, 2017), afirma que é necessário inserir as tecnologias da informação no currículo pedagógico não só a nível médio, mas também no ensino superior. Relata ainda que muitas universidades do Brasil, como por exemplo, Universidade Federal do Ceará, implantou o ensino integrado de Gerenciamento de Informação, que proporciona uma compreensão dessas ferramentas e insere nas técnicas pedagógicas difundidas com os alunos. Este autor também utiliza a programação na linguagem Python como ferramenta para adaptar e representar fenômenos físicos e segundo ele, a receptividade por parte dos alunos, foi excelente.

E finalizando, o quinto trabalho (SILVEIRA, et.al; 2015). O autor afirma em relacionar o fenômeno de queda livre com a teoria de aprendizagem de David Ausubel, que a partir da simulação se possa determinar a evolução na ancoragem com fundamento dos subsunçores existentes, sendo manifestado pela própria simulação. E ainda, se tornou eficaz apontando que uma metodologia utilizada é uma estratégia resistente, concretizando a uma possível aprendizagem significativa.

#### **1.1**A Simulação Computacional.

<span id="page-17-0"></span>A simulação computacionalde um modo geral é descrita como ferramenta que direciona ao ensino aprendizagem. No início da década de 90,Bacon (1992), assenta uma nova tendência no ensino de Física a nível universitário com o uso de softwares para uso didático a nível profissional, segundo o artigo: "Uma Revisão Literária Sobre Estudos Relativos a Tecnologias Computacionais no Ensino de Física" (IVES, et.al., 2004), publicado na Revista Brasileira de Pesquisa em Educação em Ciências, sugeriram naquela época uma reformulação no conteúdo de física nas escolas de ensino médio, afirmando que a física não é só a mecânica.

De acordo com (TONIATO, et. al 2006), a simulação computacional proporciona ao aluno um ambiente interativo e construtor do conhecimento e que aliado ao uso de computadores assume um papel relevante no ensino da Física, possibilitando sua interação com o objeto de estudo, fazendo com que o aprendiz, fique atento a todo e qualquer movimento na hora da simulação.

**1.2**A Simulação com Pythonno Ensino Aprendizagem.

<span id="page-17-1"></span>O uso da simulação computacional desenvolvido com a linguagem de programação Pythonindicada entre as três melhores já utilizadas com esse objetivo. Trata-se de aplicativos leves, ou seja, não sobrecarrega o processador, tem código de fácil entendimento, manutenção e alteração nesses quando necessário. É um instrumento que atrai olhares curiosos, principalmente em se tratando de fenômenos físicos, os quais são interessantes e torna-se um atrativo para o ensino aprendizagem, fazendo com que o aprendiz venha a despontar a sua predisposição no interesse de aprender, (COSTA, 2010), afirma:

[...]Aprender com a tecnologia (learning with), em que o aluno aprende usando as tecnologias como ferramentas que o apoiam no processo de reflexão e de construção do conhecimento (ferramentas cognitivas). Neste caso, a questão determinante não é a tecnologia em si mesmo, mas a forma de encarar essa mesma tecnologia, usando-a sobretudo como estratégia cognitiva de aprendizagem (COSTA, 2010, p.45).

O uso do Python como laboratório virtual na física (CARLOS, et-al.- 2009), apesar de não substituir o laboratório convencional, e por mais simples que seja o fenômeno simulado, pode ser transformada numa ferramenta que colabora no processo de ensino-aprendizagem. Pelo exposto e com práticas comprovadas, que as simulações, independentes da linguagem de programação construídas, fazem parte de um processo autêntico e decisivo para o aprendiz na recepção de novos conhecimentos que serão incorporados à sua estrutura cognitiva através dos conhecimentos prévios, adquirido com o possível material potencialmente significativo.

**1.3**A Teoria de Aprendizagem de David Ausubel.

<span id="page-18-0"></span>A estrutura cognitiva do aprendiz composta de conhecimentos prévios pode vir a ser modificada por intermédio de um possível material significativo, e que talvez nesse processo ocorra aaprendizagem significativa.Ausubel (MOREIRA, 1979), também sugere que os organizadores avançados sirvam de âncora para nova aprendizagem e ao mesmo tempo servirá como estratégia para modificar a estrutura cognitiva do aprendiz com o propósito de garantir a aprendizagem significativa.

A ausência dos organizadores prévios e a hierarquização do conhecimento do aprendiz são empecilhos para que ocorra a aprendizagem significativa, segundo Ausubel, Novak e Hanesian (1980), essa desordem em sua estrutura cognitiva, impede o relacionamento entre os subsunçores e a nova informação a ser inclusa. Para que isso seja solucionado; para Ausubel, seria a utilização dos organizadores prévios.

<span id="page-18-1"></span>**1.4**Considerações sobre queda livre.

Com o propósito de oferecer variações do presente produto de ensino, inicialmente optamos por incluir a simulação de queda livre na sequência didáticadescrita no quinto capítulo desta dissertação. Além de ser um fenômeno visualmente intuitivo, exige uma descrição matemática simples, e também já é bem difundido no ensino de física. Esperamos assim, que na medida em que o produto seja utilizado, possamos adquirir informações para realizar melhorias e propor versões com simulação de outros fenômenos físicos.

#### **1.5**O Produto desta Dissertação

<span id="page-19-0"></span>O nosso produto foi desenvolvido a partir de um código existente no trabalho publicado de (CARLOS et.al., 2009) - que através de modificações inseridas nele, gerou o produto desta dissertação. Os motivos da idealização do nosso produto é fazer com que os aprendizes utilizem seus dispositivos eletrônicos de modo sensato, com disciplina, dedicação e responsabilidade no estudo da física e não de maneira desconexas ao aprendizado, e também como esse artifício pode proporcionar uma aprendizagem possivelmente significativa, cativando uma interação entre o fenômeno proposto e o aprendiz, para que ele possa perceber e analisar os fenômenos físicos. De um modo geral, as simulações mostram que as práticas pedagógicas são inovadoras em um ambiente de estudo favorável, com perspectivas de alavancar um possível aprendizado significativo, como afirma os PCN, que o aluno terá como meta principal a aquisição dos conhecimentos prévios através da capacidade de utilizar as tecnologias em suas diferentes formas nas suas áreas de aprendizagem.

## <span id="page-20-1"></span><span id="page-20-0"></span>**CAPÍTULO 2 FUNDAMENTAÇÃO TEÓRICA**

#### <span id="page-20-2"></span>**2.1**Ponto de Partida

Provavelmente, milhares de vezes, professores de física, deixaram objetos concretos caírem de suas mãos diante dos alunos sentados nas carteiras de sala de aula para exemplificar o sistema físico denominado queda livre. É provável que muitos desses alunos, e mesmos professores, confundiram a exatidão matemática das equações diferenciais que descrevem a queda da massa de um copo de vidro com um copo de vidro caindo em direção ao chão?

Tanto a queda do copo de vidro apreendida pela percepção quanto a massa de um copo de vidro concebida na física matemática estão unidas na realidade, ocorre que a primeira trata da unidade obtida pela apreensão sensível enquanto a segunda, separa dessa unidade a realidade dos dados acessados via instrumentos de medidas.

Em síntese, o ensino de física pretende transmitir como expressamos por meio da linguagem matemática os efeitos visuais causados pelos objetos físicos descritos através das representações teóricas e detectados via instrumentos de medidas.

**2.2**A Teoria de Aprendizagem de David Ausubel**.**

O elaborar de um produto de ensino tem como meta fornecer meios que buscam possibilitar o aprendizado, tema tratado por muitas teorias de aprendizagem. A seguir vamos delinear brevemente a Teoria deAprendizagem Significativa de David Ausebel (1982) por descrever como novas informações se tornem novos conhecimentos ancorando-se em conhecimentos prévios da estrutura cognitiva do aprendiz, mostrando assim quais estratégias que nosso produto deve apresentar.

Os conhecimentos que o aprendiz possui na estrutura cognitiva são determinantes no processo aprendizagem, pois ela será considerada significativa ao apresentar as características de substantividade e não arbitrariedade, a primeira consiste numa incorporação conceitual da informação nova; a segunda diz respeito sobre a relevância do conhecimento prévio (subsunçores) para a ancoragem, fixação e compreensão da nova informação.

Nessas circunstâncias, sucessivas ancoragens oriundas de diversas interações entre novas informações e subsunçores, gera-se o que Ausubel denominou de subsunçores modificados, assim, o efeito de consecutivas ancoragens é a formação de conceitos cada vez mais elaborados na estrutura cognitiva do aprendiz devido a novas modificações de subsunçores alterados nas interações anteriores.

Dentro dessa dinâmica, a gradual elaboração dos conhecimentos prévios se dá por meio da diferenciação progressiva, enquanto os novos significados devido às relações entre os conceitos já estáveis na estrutura cognitiva constituem a reconciliação integradora cuja fonte: Práticas de Ensino-Aprendizagem no Ensino Superior.

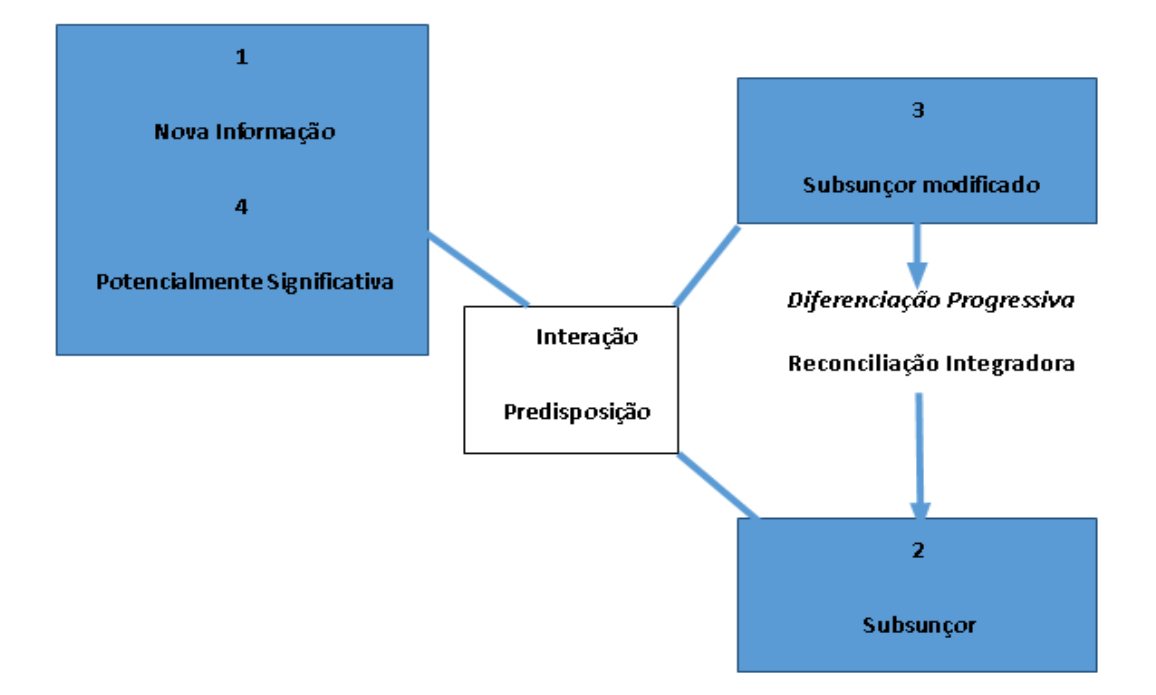

<span id="page-21-0"></span>Figura 1:A Interação e a predisposição na aprendizagem significativa.

A aprendizagem em si, segundo Ausubel, pode ser classificada em significativa e mecânica. A primeira ocorre devido às conexões entre subsunçores e novas informações acompanhadas da substantividade e não arbitrariedade, a segunda se dá quando a retenção de novos conteúdos ocorre com pouca ou nenhuma relação com os conhecimentos prévios.

Contudo, a aprendizagem significativa e a mecânica não são contrárias, apenas opostas, já que é possível identificar ambas num mesmo processo de aprendizagem. Além disso, a aprendizagem significativa pode ocorrer por recepção ou descoberta, no primeiro caso é a simples interiorização de uma informação, enquanto o segundo caso é a paulatina construção

do conhecimento por meio dos processos dinâmicos presentes na aprendizagem. Figura 2 abaixo, adaptada, cuja fonte é: Práticas de Ensino-Aprendizagem no Ensino Superior.

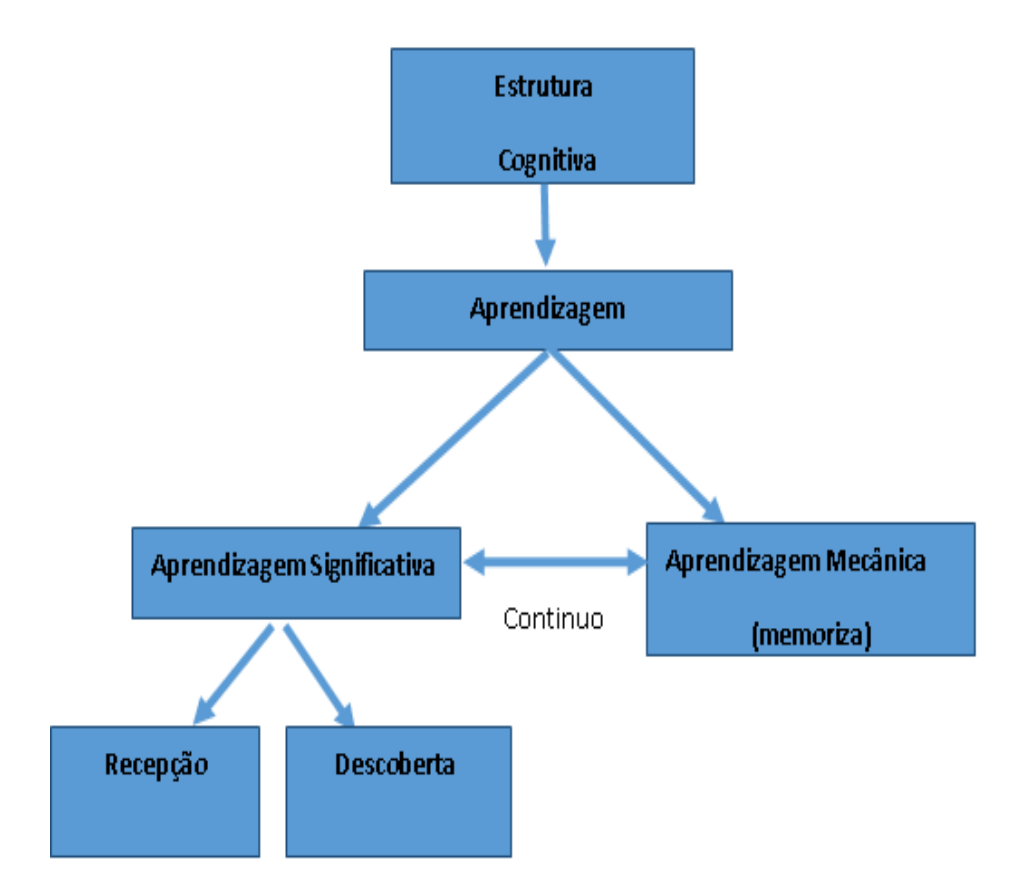

<span id="page-22-0"></span>Figura 2 Adaptada:Organização Estrutural das Aprendizagens por descoberta e por recepção

#### Aprendizagem Significativa

A memória de longo prazo, a formação de conceitos cada vez mais elaborados, são alguns dos benefícios da aprendizagem significativa que podem ser obtidos pelo aprendiz desde que haja um material potencialmente significativo contendo um novo conteúdo, além de apresentar predisposição para aprender tal conteúdo. À parte de ocorrer por recepção ou descoberta, a aprendizagem significativa apresenta três formas: aprendizagem subordinada, superordenada e combinatória.

A aprendizagem significativa subordinada implica que os novos conhecimentos estão subordinados aos conhecimentos prévios, à medida que na forma superordenada o novo conteúdo engloba os subsunçores, já na combinatória a interação entre conhecimentos prévios e novas informações se dão no mesmo nível. Então, de acordo com a teoria da aprendizagem significativa, a estratégia de nosso produto educacional consiste no primeiro momento identificar os conhecimentos prévios dos alunos, num segundo momento elaborar e aplicar um material potencialmente significado, e num terceiro momento identificar a possível ocorrência da aprendizagem significativa. A Figura 3 abaixo, adaptada retirada da fonte:Práticas de Ensino - Aprendizagem no Ensino Superior.

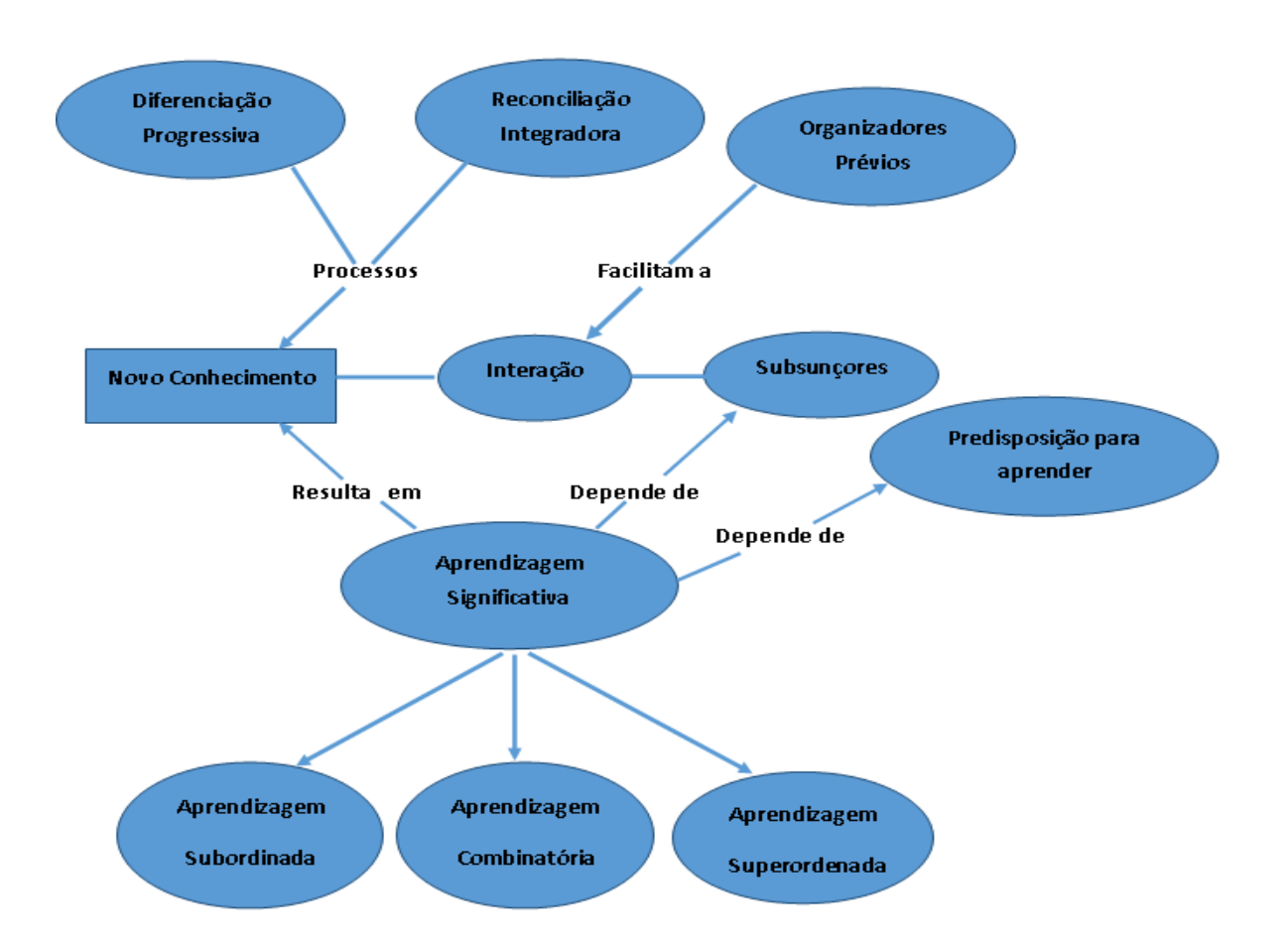

<span id="page-23-0"></span>Figura 3 Adaptada:Conceitos básicos da Teoria da Aprendizagem Significativa de David Ausubel.

#### **2.3**A Sequência Didática

<span id="page-24-0"></span>Sequência didática são estratégias planejadas por etapa pelo docente,de modo queoentendimentodo conteúdo proposto para o aprendiz seja alcançado. Podemos afirmar que a sequência didática também é uma forma com que os professores e os entendidos em educação encontram, para fortalecer o entendimento do aprendiz em relação ao que é assimilado, fazendo com que esse conhecimento seja contínuo e relevante, de modo a criar condições satisfatórias para que o aprendiz tenha uma aprendizagem significativa.

A Sequência didáticaé um dispositivo educacional que agrega um conjunto de procedimentos ligados entre si, com o propósito de alcançar a aprendizagem, levando em consideração as necessidades dos alunos. Zabala (1998), afirma que sequenciar atividades de ensino, é uma estratégia adotada que possibilita analisar as diferentes formas de intervenção para atingir os objetivos. As sequências podem indicar a função que tem cada uma das estratégias na possibilidade da aquisição de uma aprendizagem.

Estratégia adotada pela teoria educacional de David Ausubel (2002) afirmando que para aquisição e retenção da aprendizagem significativa o professor deve identificar os conhecimentos prévios dos alunos, elaborar um material potencialmente significativo e aplicalo, dando início ao ciclo de interações entre os novos conteúdos e estrutura cognitiva do aluno em que se dá a diferenciação progressiva e a reconciliação integradora e, posteriormente, buscando assim observar se há indício de aprendizagem significativa.

#### **2.4**Movimentos Unidimensionais

<span id="page-24-1"></span>Em uma análise simples sobre os movimentos unidimensionais é que ele nos permitirá o entendimento dos conceitos importantes sobre velocidade e aceleração, as quaissão grandezas indispensáveis no conceito de movimento.

As grandezas velocidade e aceleração são conhecidas como grandezas vetoriais, ou seja, elas precisam ter módulo, direção e sentido. Como a análise desse movimento será feito em uma única dimensão, não requeremos discutir o caráter vetorial das mesmas, dessa maneira, as trataremos como se fossem elementos escalares, como mostra a figura 4 abaixo, adaptada e retirada do site:https://interna.coceducacao.com.br/ebook/pages/844.htm.

<span id="page-25-0"></span>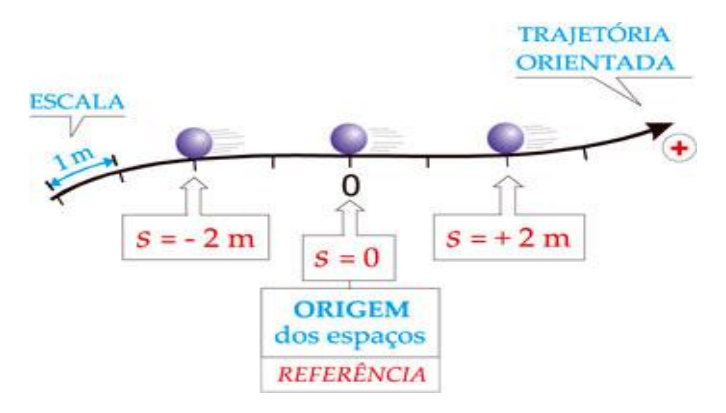

Figura 4: Partícula sobre um eixo orientado

.

Estando em movimento, uma partícula muda de posição, ou seja, suas coordenadas é uma função do tempo. Esse fato é descrito escrevendo sua equação de movimento, como sendo:

$$
\Delta s = f(t) \tag{1}
$$

Segundo Rubens Pantano Filho, a equação de movimento de uma partícula pode se construir em uma ferramenta que nos permite fazer previsões a partir do conhecimento antes do tempo programado de certas características do sistema. Se a partícula muda de posição, sua coordenada x varia com o tempo, mudando sua coordenada de  $x_1$ para  $x_2$ , como o deslocamento está representando a variação da coordenada da posição x, podemos escrever a seguinte equação:

$$
\Delta s = s_{2} - s_{1} \tag{deslocamento}
$$
 (2)

Concordamos que o deslocamento  $\Delta x$ não indica necessariamente o quanto a partícula percorreu, ele indica apenas o quanto a posição final está à frente ou atrás da posição inicial. Outra observação interessante é que a posição final  $x_2$  pode ser igual a posição inicial  $x_1$ , sem que isso signifique que a partícula permaneceu em repouso, ou seja, ela pode ter saído da posição de coordenada  $x_1$  e voltado ao mesmo ponto; houve movimento, mas o deslocamento no intervalo foi nulo, indicando que a posição final é a mesma da posição inicial.

#### **Velocidade Média**

Da mesma maneira que escrevemos para o deslocamento, para o tempo será utilizado também a mesma representação  $\Delta t$ , como indicativo do intervalo de tempo entre dois instantes  $t_1$  e  $t_2$ . Assim:

$$
\Delta t = t_2 - t_1 \text{ (intervalo de tempo)}
$$
\n(3)

Com os conceitos já existentes de deslocamento e intervalo de tempo, podemos definir a velocidade média de uma partícula em certo intervalo de tempo, como sendo o quociente entre a variação de espaço pela variação do tempo, matematicamente, temos:

$$
v = \lim_{\Delta t \to 0} \left( \frac{\Delta s}{\Delta t} \right)
$$
 (velocidade média) (4)

Uma situação que requer uma atenciosa reflexão é o caso de uma partícula que está em uma determinada posição, sai dela e volta à posição inicial depois de certo tempo. Nesse caso, de acordo com a definição proposta, a velocidade média é nula, uma vez que o deslocamento no intervalo considerado também foi nulo. A Figura 5 abaixo nos fornece essa reflexão, a qual foi retirada do sitehttp://efisica.if.usp.br/mecanica/basico/cinematica\_graficos/espaco/

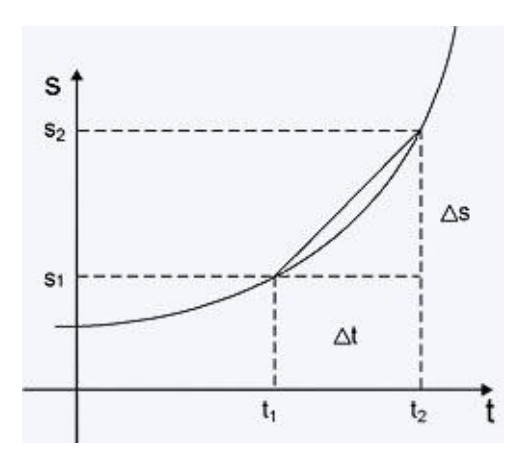

<span id="page-26-0"></span>Figura 5: Velocidade média e inclinação da reta secante à curva

Por meio de conceitos da velocidade média em um intervalo de tempo pode ser interpretado como sendo igual ao valor da inclinação da reta secante à curva pelos pontos inicial e final do intervalo em questão.

#### **Velocidade Instantânea**

É a velocidade que nos informa o que aconteceu com a partícula a cada instante. Se por sua vez calcularmos a velocidade média sucessivamente, ou seja, se diminuirmos seguidamente o intervalo de tempo no qual calculamos a velocidade média, a reta secante tenderá à reta tangente à curva e a velocidade média será calculada em um intervalo tão pequeno que o valor obtido será praticamente a velocidade instantânea em um dos pontos do intervalo, uma vez que ele é tão pequeno que a velocidade não poderá ter variado de forma significativa. Matematicamente, podemos escrever a operação descrita, como sendo:

$$
v = \lim_{\Delta t \to 0} \left(\frac{\Delta s}{\Delta t}\right) \tag{5}
$$

A velocidade instantânea pode ser compreendida como sendo a derivada da função posição em relação ao tempo em um determinado instante, podendo ser representada matematicamente como: $V = \frac{ds}{dt}$  $dt$ (6)

#### **Movimento Retilíneo Uniforme**

Conhecido como MRU, é o movimento de um corpo que se desloca em linha reta com a velocidade constante, isto é, a velocidade será igual em qualquer instante de intervalo de tempo que for considerado.

Partindo da Equação 4, temos:

$$
v = \frac{\Delta s}{\Delta t} = \frac{s_{2} - s_{1}}{t_{2} - t_{1}}
$$

Após considerar que, em  $s_1$ (posição inicial) $t_1 = 0$ ,a expressão ficará**:** 

$$
s = s_1 + v \cdot t \quad (\text{MRU})(7)
$$

#### **Movimento com Velocidade Variável**

O movimento retilíneo uniforme é um caso particular do movimento de uma partícula. A grande maioria não é assim, isto é, o movimento que observamos na natureza, geralmente apresenta velocidade variável. No gráfico da figura 6 abaixo, quando calculamos as áreas,observamos que ela é numericamente igual ao produto da velocidade pelo respectivo intervalo de tempo e que também representa, aproximadamente, o deslocamento nesse intervalo de tempo considerado, assim, para o i-ésimo intervalo de tempo Δs<sub>1</sub> podemos escrever:

 $\Delta s_i \approx \mathrm{v_i} \Delta t_i$ o deslocamento total no intervalo considerado pode ser dado por:

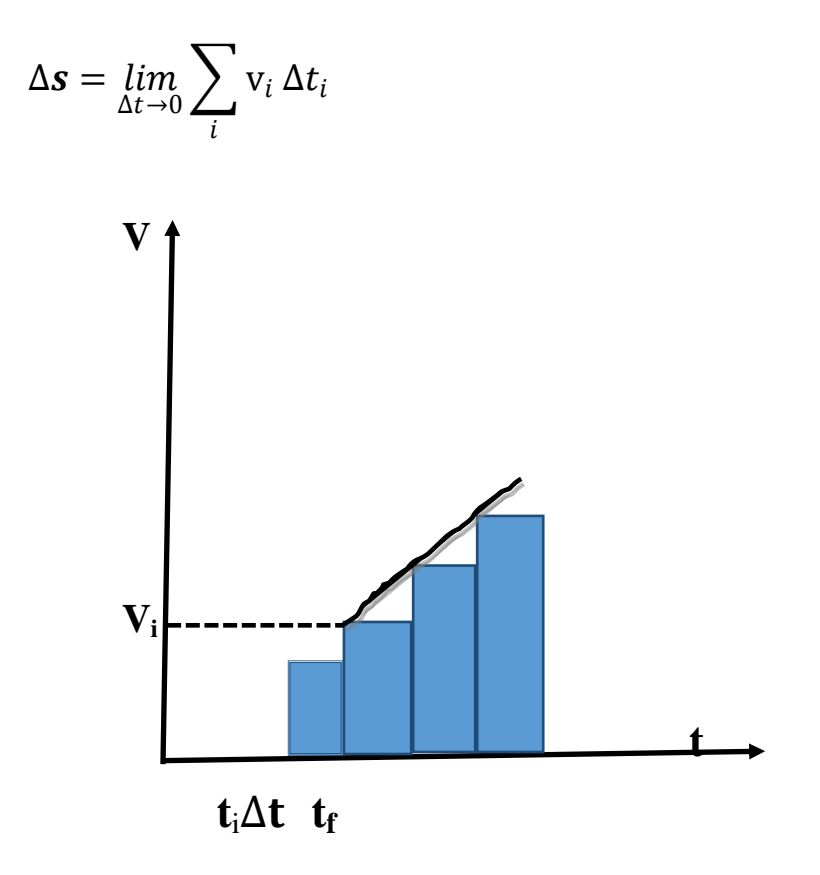

<span id="page-28-0"></span>Figura 6: Deslocamentos no gráfico da velocidade em função do tempo

Na linguagem do Cálculo, esse limite da soma define o que chamamos de integral definida da função  $v = f(t)$ em função a variável t, no intervalo considerado. A expressão acima, pode ser representada por:

$$
\Delta s = \int_{t_0}^t v dt
$$
 (deslocamento) (8)

onde o símbolo  $\int_{t_c}^t v dt$  $t_0$  **V** $dt$  representa o limite de uma soma.

#### **Aceleração**

As variações de velocidade ocorrem em intervalos de tempos mais curtos ou mais longos.

 $\Delta v = v_2 - v_1$ pelo intervalo de tempo  $\Delta t = t_2 - t_1$ . Em linguagem simbólica temos:

A aceleração é definida como sendo o quociente entre a variação de velocidade, como sendo:

$$
a = \frac{\Delta v}{\Delta t}
$$
 Aceleração média (9)

Assim como fizemos com a velocidade, também é viável definir aceleração instantânea para a aceleração. A aceleração em um determinado instante é definida pelo limite da aceleração média quando utilizamos o intervalo de tempo se tornar tão pequeno quanto se pretende, ou seja, quando esse intervalo tende a zero. Assim, temos:

$$
a = \lim_{\Delta t \to o} \left( \frac{\Delta v}{\Delta t} \right)
$$

assim, sabemos que esta expressão, pode ser escrita como:

$$
a = \frac{\Delta v}{\Delta t}
$$
 (aceleração instantânea) (10)

Podemos determinar a aceleração de uma forma bem simples, que é a derivada da velocidade em relação ao tempo, esta velocidade por sua vez, é obtida pela derivada da coordenada de posição em relação ao tempo, podemos escrever que a aceleração é a derivada de uma função que já corresponde à derivada da função posição. Podemos dizer que à segundaderivada obtemos a aceleração. Veja:

$$
a = \frac{dv}{dt} = \frac{d}{dt} \left(\frac{ds}{dt}\right)
$$
 fornecendo a equação mencionada:  

$$
a = \frac{d^2s}{dt^2}
$$
 (11)

A equação 11 acimarepresenta a derivada segunda da posição.

#### **Movimento com Aceleração Constante**

Outro movimento que é considerado simples em uma dimensão é o de um corpo que se desloca com aceleração constante, ou seja, um movimento retilíneo que apresenta aceleração igual em qualquer instante de tempo considerado, denominado demovimento uniformemente acelerado.

$$
\overline{a} = \frac{\Delta v}{\Delta t} = a = \frac{dv}{dt} = \frac{(v - v_o)}{(t - t_o)}
$$
de onde podemos obter:

 $a(t - to) = v - v_0$ se consideramos o tempo inicial  $t_0 = 0$ , temos:

$$
v = v_0 + at \tag{12}
$$

A equação do movimento pode ser obtida integrando a função velocidade em relação ao tempo, como a Equação 9:

$$
\Delta s = \int_{s_0}^{s} dx = \int_{t_0}^{t} v dt
$$

Integrando em ds, adotando t<sub>0</sub> = 0 e substituindo v pela Equação 12, temos:

$$
S - S_0 = \int_0^t (v_0 + at) dt
$$
,que após a integração, teremos:  

$$
S = S_0 + v_0 t + a \frac{t^2}{2}
$$
 (13)

afunção obtida é um polinômio de grau 2.

Com as Equações 12 e 13, podemos obter uma terceira equação, conhecida como equação de Torricelli:

$$
v^2 = v_0^2 + 2a \Delta s \tag{14}
$$

#### <span id="page-31-0"></span>**2.5** Queda Livre

Quando concebemos intuitivamente dois objetos muito próximos e com extensões diferentes, caem simultaneamente em direções ao solo, é comum nos depararmos com a hipótese de que o objeto com maior peso cairá com mais rapidez. O que realmente pode acontecer devido à intervenção da resistência do ar que atua sobre o corpo objeto e outras interações possíveis, sofrendo ação apenas da gravidade, é o fenômeno denominado de queda livre.

#### <span id="page-31-1"></span>**2.6**Caso Particular do Movimento em Queda Livre.

Tecnicamente, quando dois corpos com massas específicas distintas estão em queda apenas sobre a ação do campo gravitacional é possível constatar, que próximo da superfície da Terra, eles caem com a mesma aceleração.

Essa afirmativa pode ser generalizada da seguinte maneira: todos os corpos quaisquer que sejam seus tamanhos formas ou composição, caem com amesma aceleração próximo da superfície da Terra,desde que estejam apenas sob a ação do campo gravitacional.

Equações do movimento com aceleração constante:

$$
a = \frac{\Delta v}{\Delta t} \tag{15}
$$

$$
v = v_0 + at \tag{16}
$$

$$
s = s_0 + v_0 t + a \frac{t^2}{2}
$$
 (17)

$$
v^2 = v_0^2 + 2a \Delta s \tag{18}
$$

As equações do Movimento Uniformemente Variado, para o fenômeno de queda livre, tornamse:

$$
g = \frac{\Delta v}{\Delta t} \tag{19}
$$

$$
v = -gt \tag{20}
$$

$$
s = s_0 - g \frac{t^2}{2} \tag{21}
$$

$$
v^2 = 2g\Delta h \tag{22}
$$

#### <span id="page-32-0"></span>**2.7**A Tecnologia da Informação no Ensino da Física.

 $\Omega$ 

As tecnologias de informação e comunicação vêm tornando-se importante ferramenta formação educacional dos alunos, proporcionando ao professor na elaboração e propagação do conhecimento. Sendo assim, observamos a relevância da utilização de mídia eletrônica e computacionais que aperfeiçoem a dinâmica no processo de ensino e aprendizagem (FARIAS e DIAS, 2013).

As políticas curriculares de ensino e aprendizagem defendem que a utilização dessas tecnologias, fornece a possibilidade de repensar e melhorar o ensino, proporcionando ao professor no processo de ensino e aprendizagem, possibilidades no desenvolvimento de estratégias que utilizam recursos de mídia eletrônica e computacionais para motivação da predisposição do aluno, informação, experimentação e demonstrações de diferentes fenômenos físicos, possibilitando uma maior probabilidade de aprendizagem. A utilização da tecnologia da informação no ensino de Física, é necessário que sua análise seja fundamentada de acordo com as teorias da educação, de modo que o uso desta possa propiciar uma melhora significativa no processo ensino – aprendizagem dos aprendizes, o que se torna um desafio constante para todos os professores desta área, como afirma Josué Antunes de Macedo (2009).

#### **2.8**A Simulação computacional como ferramenta no Ensino da Física**.**

<span id="page-33-0"></span>No processo ensino-aprendizado o uso da simulação computacional no desenvolvimento de práticas pedagógicas no ensino da física, é considerado importante na aquisição do conhecimento, proporcionando a percepção de conteúdo, interações com o fenômeno, a discussão em sala de aula, além de provocar a predisposição do aprendiz em participar ativamente na prática de ensino, de modo que ele obtenha um aprendizado significativo.

**2.9**A Programação Python na construção de simuladores para o Ensino da Física.

<span id="page-33-1"></span>Em 1991 Guido Van Rossum idealizou a linguagem Python capaz de desenvolver aplicativos em diversas áreas, como por exemplo, científica e segurança. Essa linguagem de programação é acessível a todos é de código livre, dinâmica, produtiva e legível. Existe uma biblioteca modelo, ilimitado, contendo classes, métodos e funções para executar várias tarefas, desde a entrada a banco de dados até dispositivos de troca de informações, conhecido como interfaces gráficas. A particularidade dessa linguagem é transcrita em tudo que se precisa para executar um programa que está na maior parte, inclusa na instalação básica. E' uma linguagem perfeita para aplicação científica.

O download deste está disponível gratuitamente para vários sistemas operacionais, ou seja, para 32 ou 64 bits.Dentre eles, estão: Windows, Mac OS X (Já vem instalado a versão 2.6), Debian 6+, Fedora 13+ e Linux (já vem instalado a versão 2.6)**,** no site da figura adaptada abaixo, cujo link é:<http://www.python.org.br/download/>

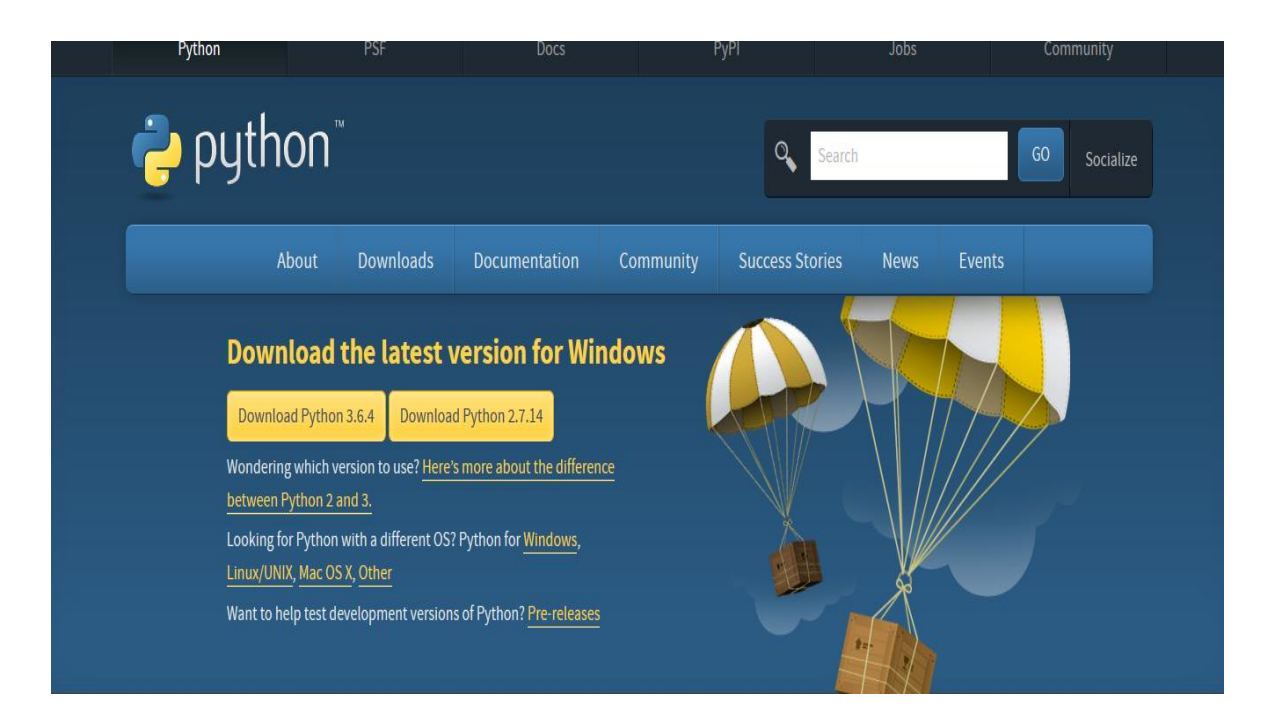

**Figura 7:Página para fazer o download do Python e suas bibliotecas.**

A linguagem de programação Python tem uma versatilidade na geração de gráficos em tempo real. Vejamos alguns exemplos de gráficos gerados com a linguagem de programação Python, as Figuras 8 e 9 abaixo, foramextraídas do site http://www.python.org.br/download.

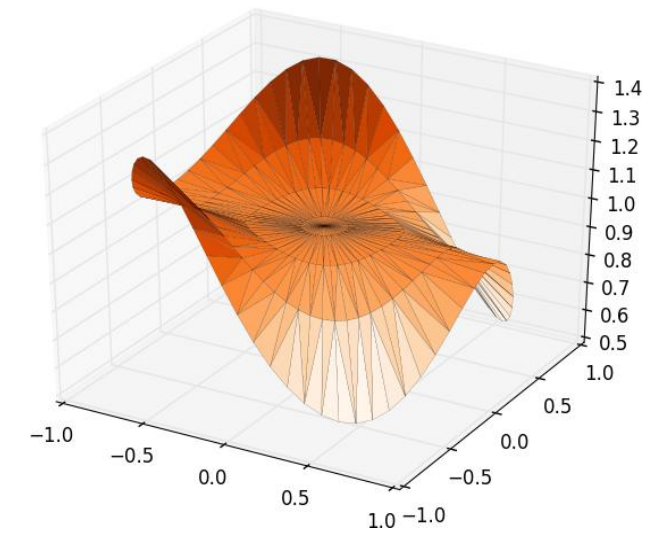

<span id="page-34-1"></span>Figura 8: **Adaptada – Função Seno e Cosseno em Python**

Fonte: http**//**www.python.org.br**.**

<span id="page-34-0"></span>.

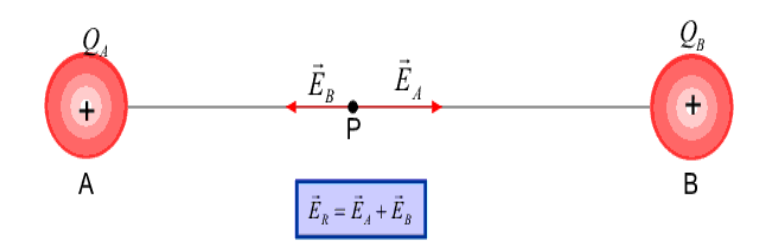

<span id="page-35-0"></span>Figura 9: Adaptada – Campo elétrico com Python Fonte: http**//**www.python.org.br**.**

Existem várias bibliotecas e pacotes que servem de apoio na criação de formulários e aplicativos, estes são acessíveis na página de downloads do próprio Python. Também é aconselhável fazer o download do VPython, neste se faz presente as bibliotecas para construção de formulários e botões, viabilizando a criação de simuladores.

Para utilização do Python na plataforma Windows é só executar o instalador que também está na página acima citada. Nas outras plataformas como Linux, o MAC, o Python vem instalado, sendo necessário apenas fazer atualizações dos pacotes.

Quando instalamos o Python ele já vem com um editor chamado IDLE, onde digitamos os códigos (é uma sequência de instruções que especificam como determinar uma tarefa) são necessários para criação de um programa. A Figura 10 abaixo mostra uma IDLE do Python 3.4 na plataforma Windows, com um pequeno código que demonstra a versatilidade da linguagem.Fonte:https://overiq.com/python/3.4/idle-and-python-shell/.

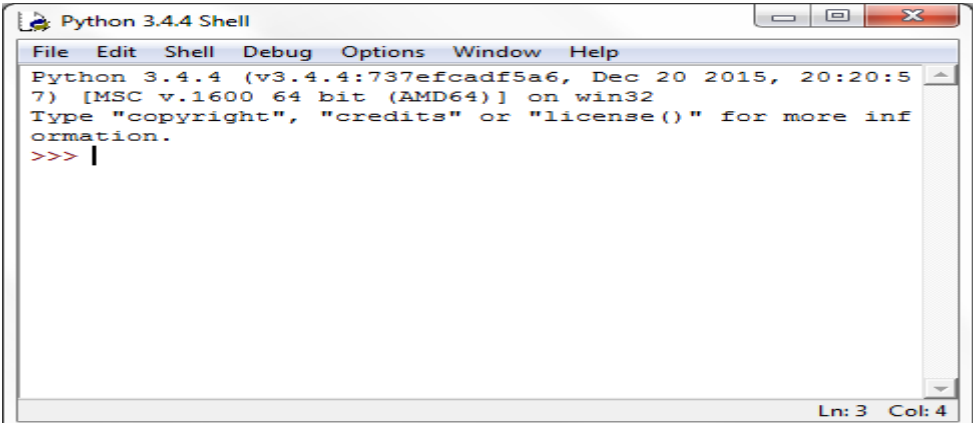

<span id="page-35-1"></span>Figura 10: Adaptada prompt de comando do Python 3.4.4– Retirada na execução do Python
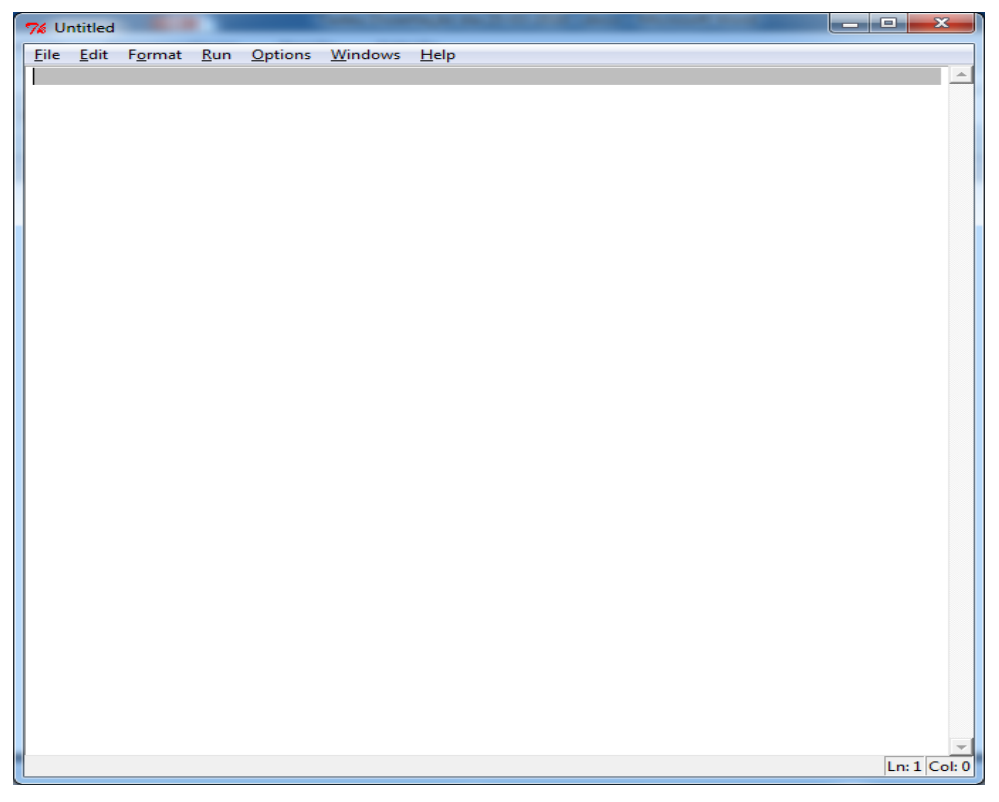

Figura 11:IDLE do Python para Windows-Adaptada retirada da execução do Python.

A Figura 11 acima, denominada de IDLE do Python, é onde são realizadas as inclusões dos códigos de programação que podem originar aplicativos diversos, que vai desde a criação de sites, até a programação de alto nível, como criptografia, de segurança de redes de computadores, além de simulação em 2D e 3D.

Figura 12 abaixo, adaptada e retirada do site [https://overiq.com/python/3.4/idle-and](https://overiq.com/python/3.4/idle-and-python-shell/)[python-shell/,](https://overiq.com/python/3.4/idle-and-python-shell/) rmostra IDLE do Python 3.5.2 em um terminal Linux.

# Python 3.5.2 Shell  $\bullet$ File Edit Shell Debug Options Window Help Python 3.5.2 (default, Nov 17 2016, 17:05:23) [GCC 5.4.0 20160609] on linux Type "copyright", "credits" or "license()" for more information  $\gg$ Ln: 4 Col: 4

Figura 12: Adaptada - IDLE do Python no Linux- Retirada na execução do Python.

#### **Exemplo bem simples de programa em Python:**

#### # **Uma lista de instrumentos musicais**

O caractere"#"indica comentário e não aparecerá no programa Instrumentos=['Baixo','Bateria','Guitarra']

#### #**Para cada nome na lista de instrumentos**

**for** instrumentos in instrumentos:

#### # **mostre o nome do instrumento musical**

**print** instrumento

### **SAÍDA**

Baixo

Bateria

Guitarra

A extensão"**.py**" indica que o programa foi escrito na linguagem de programação Python e pode ser executado diretamente pelo interpretador.

Dicas para Instalação do Python no computador: .

Instalandoo Python corretamente para executar aplicativos de simulação.

Quando iniciamos a instalação do Python na plataforma Windows pode ser com o sistema de 32 ou 64 bits, mas o importante é a versão do Python que está sendo instalada, quando começar um programa com uma versão, por exemplo, 2.7 o executável só será validado se for aberto com a mesma versão, caso contrário na hora da compilação terá uma mensagem de erro, porque as versões abaixo do 2.7, elas não possuem os mesmos recursos.Também é aconselhável instalar o VPython no mesmo arquivo que foi instalado o Python 2.7. Ao finalizar toda a instalação, quando digitamos na linha de comando do DOS,o nome**Python**, e, se tudo foi feito corretamente, aparecerá o número da versão e o local aonde foi feita a instalação. No final desta, dependendo da versão instalada, ela pode automaticamente configurar a o path (é o caminho onde foi feito a instalação do referido aplicativo), caso contrário, podemos fazer

manualmente essa configuração, como mostra a Figura 13abaixo, foi extraída do site: https.www.python.org**.**br

Uma observação importante é com relação ao programa final, ou seja, o executável. Para transformar o código fonte em executável e apenas ele funcione sem que execute também a IDLE, é necessário que no final do nome do programa executável, acrescentar a extensão **pyw**, como exemplo, temos: **simulador-exec.pyw**.

O importante é observar a versão do Python na qual foi desenvolvido o aplicativo dessa dissertação, foi a versão é 2.7 que funciona também com o VPython.

A Figura 13 abaixo adaptada e retirada da página: [https://python.org.br/instalacao](https://python.org.br/instalacao-windows/)[windows/,](https://python.org.br/instalacao-windows/) mostra a configuração do Python na Plataforma do Windwos.

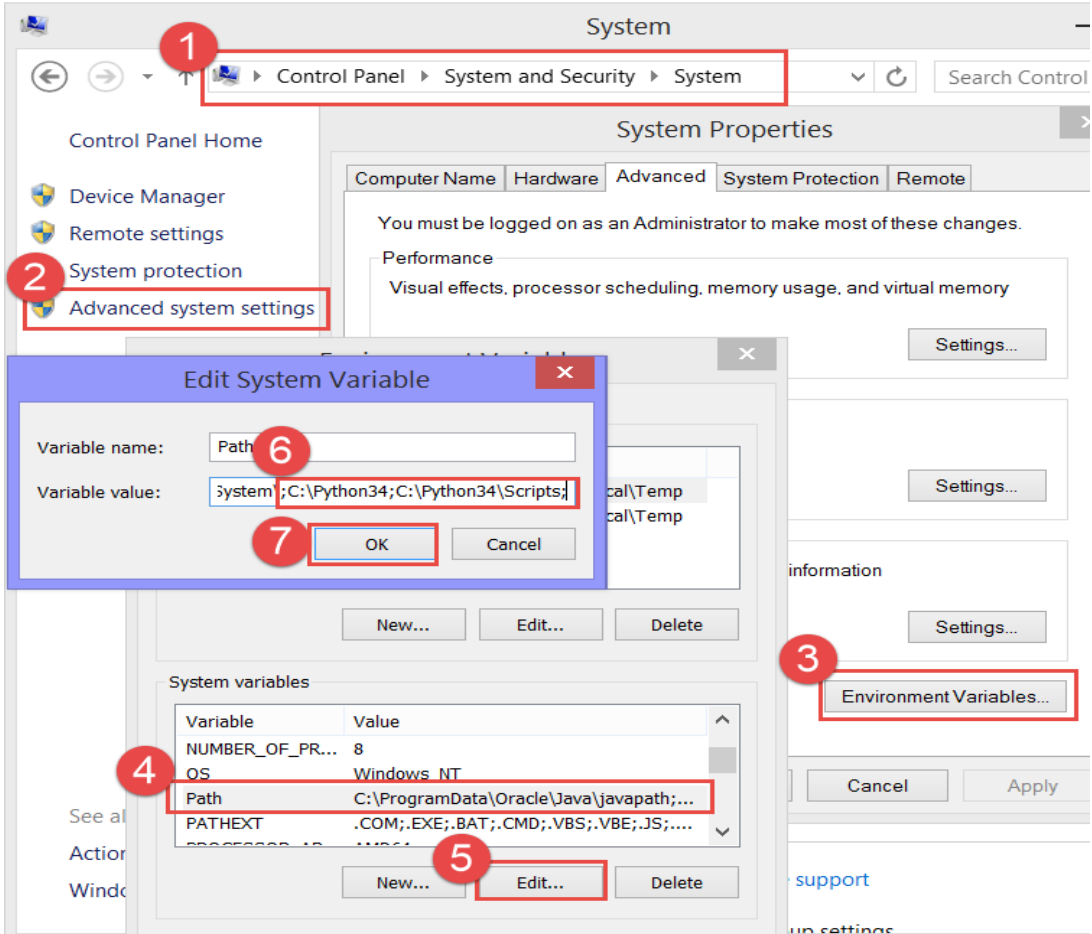

Figura 13:Configuração da instalação do Python no sistema operacional do Windows**.**

Uma observação importante na hora e importar as bibliotecas, pois a partir da versão 3.6 do Pythonquando inserimos a biblioteca com a função includeno cabeçalho do programa, inicial do pacote que acompanha a palavra import será maiúscula, caso a versão do Python seja menor que a 3.6a letra inicial será minúscula, evitando assim, uma mensagem de erro na hora de compilar o programa, como por exemplo:

#### **Versão 2,7 e anteriores:**

**visua**l import \* from

**tkinter** import \* from

**Versão 3.6 e posteriores**

**Visua**l import \* from

#### **Tkinter** import \* from

Onde os termos:**visual** e **tkinter** são bibliotecas que contém os formulários e botões, respectivamente, para construção do referido aplicativo.

#### **2.10**Python em nosso produto didático

O artigo "Uso do Python Como Laboratório Virtual na Física, Carlos et.al. - 2009" deu origem à simulação de nosso produto didático, afirma que essa ferramenta de programação é de excelência para criação de aplicativos de simulação computacional; sua versatilidade, interatividade e segurança, o torna uma das primeiras linguagens de programação disputadas entre os programadores em todas as áreas.

As simulações no ensino da física podem induzir ao aprendiz a ter uma visão mais detalhada e crítica de como o fenômeno é realizado e como ele pode acontecer na natureza e quais os fatores que propiciaram o surgimento desse fenômeno. Através de uma modificação de um dos códigos do artigo citado acima, logramos uma simulação da aceleração em queda livre com mais recursos visuais e interativos, como pode ser constato numa comparação entre os códigos presentes no apêndice F e no artigo mencionado no parágrafo anterior.

Outro trabalho(SCAICO et al., 2011). " interessante é um jogo para o ensino da física, também desenvolvido em Python, pois nesse jogo, visa o aspecto intuitivo do aprendiz, que após, busca a lógica e a percepção dos fatos lógicos e concretos para resolução do problema proposto nesse jogo, leva o aprendiz a criar um raciocínio crítico dos acontecimentos que o rodeia, tendo iniciativa de raciocínio lógico e interativo buscando solução para o ocorrido.

## **CAPÍTULO 3 PERCURSO METODOLÓGICO**

A pesquisa foi desenvolvida em uma Escola Estadual de Ensino Médio, localizada no centro da Cidade de Rio Branco, no Estado do Acre. A referida Escola conta com aproximadamente 50 salas de aula equipadas com ar condicionado, dois laboratórios de informática com 20 computadores e todos conectados em rede e com internet gratuita, biblioteca, sala de reunião, um auditório com capacidade para 100 pessoas e uma quadra coberta para prática de esportes.

A turma escolhida para fazer uso do produto,foi do 1º Ano A, a qual iniciouo ano letivo com 51 alunos matriculados, sendo 35 do sexo masculino e 16 do sexo feminino. Desses alunos matriculados, houve uma desistência de 19 alunos, assim, restou efetivamente matriculados um total de 32 alunos, destes, 19 alunos participaram integralmente dos três momentos mencionados brevemente no segundo capítulo, e dos 19 alunos que realmente frequentaram toda a pesquisa, 12 são do sexo masculino e7 do sexo feminino, como mostra o **Gráfico 3 na página 33.** 

O primeiro encontro ocorreu no dia 17 de outubro de 2017, no turno da manhã com início às 07: 00 horas, a duração da aula foi de 50 minutos. Antes, porém, ocorreu a assinatura do termo de concordância com a direção da Escola acima citada (**Apêndice A, pág.46**) e o Termo de Consentimento do Professor (**Apêndice B, pág 47).**Nessas circunstâncias os alunos foram notificados da importância de preencher o questionário presente no apêndice C, e como gratificaçãoteria uma aula cativante com recursos computacionais.

O objetivo é identificar a existência ou não dos conhecimentos prévios sobre os conceitos referentes aofenômeno de aceleração emqueda livre, iniciando assim o primeiro momento no percurso metodológico. Posteriormente no dia 23 outubro de 2016, aplicamos o material didático elaborado a partir dos dados coletados do questionário aplicado no primeiro encontro.

É oportuno salientar que o primeiro encontro constitui o primeiro momento da metodologia, enquanto que o segundo encontro compõe o segundo momento, e por sua vez, o terceiro encontro, o terceiro momento. Após essa breve observação, também é importante elencar dois aspectos do segundo momento da metodologia: a elaboração e a aplicação do material didático, que foram determinados pelos resultados do pré-teste.

Salientando que o questionário neste terceiro momento é o mesmo que foi aplicado no primeiro momento.

A razão pela qual o questionário é o mesmo do pré-teste e no pós-teste, é utiliza-lo como referencial, para realizar a análise dos dados coletados no primeiro e terceiro momento da sequência didática. Pode-se e deve aplicar a sequência didáticade outras duas maneiras: uma seria mudando a forma e o conteúdo do questionário em relação a aplicação que foi realizada neste trabalho, no entanto, o questionário do pré-teste e do pós-teste continuaria sendo o mesmo; a outra seria o questionário de pré-teste ser diferente do questionário do pós-teste com variações das duas primeiras maneiras elencadas acima.

Completando a descrição do processo da aplicação do produto, a necessidade de especificar que a Teoria de Aprendizagem de David Ausubel ornamentou a forma e o conteúdo do questionário utilizado no primeiro e terceiro mementos da sequência didática, além disso, a análise dos dados coletados nesses dois momentos da aplicação do produto, será apresentada no sétimo capítulo dessa dissertação.

## **CAPÍTULO 4 O MATERIAL DIDÁTICO**

### **AULA**

### **CINEMÁTICA**

#### **Assunto: Queda Livre**

#### **Mestrando: Antonio Tadeu Rodrigues**

**Orientador: Prof. Dr. George da Silva Valadares Duração da Aula: 50 minutos Data: 23/10/2017** 

#### **Conceitos da Cinemática**

**A cinemática** é a parte da física que estuda o movimento dos corpos ou objetos, sem levar em consideração o que provocou seu movimento.

**O referencial** é o ponto a partir do qual as observações dos fenômenos são feitas. Como exemplo, podemos imaginar que os passageiros dentro de um carro, tomando o veículo por referencial, estarão em repouso; mas tomando um ponto fixo fora do carro, todos os passageiros estarão em movimento. A Figura 14 a seguir, foi retirada da página: [https://www.estudopratico.com.br/referencial-movimento-espaco-e-repouso/.](https://www.estudopratico.com.br/referencial-movimento-espaco-e-repouso/)

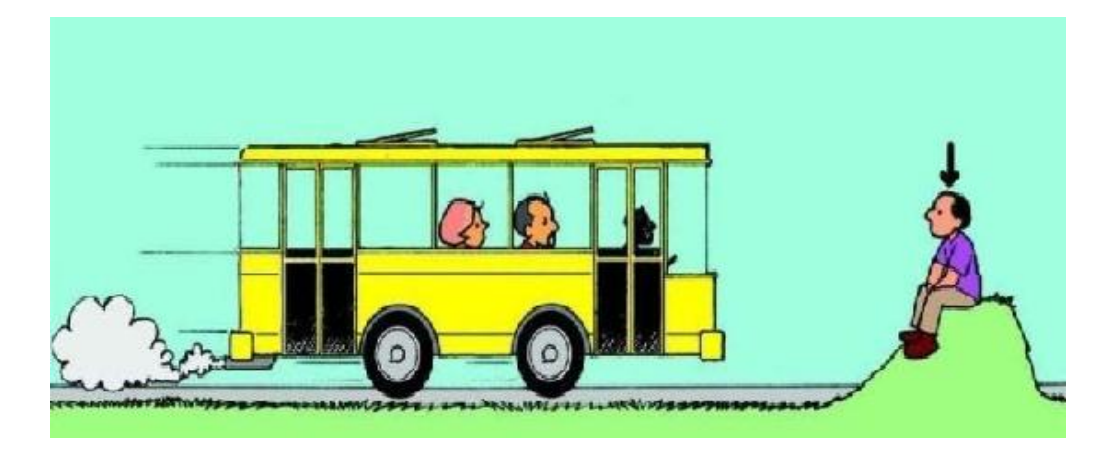

Figura 14:Representação de um Referencial

#### **Movimento e repouso**:

Podemos entendero que pode está em movimento para um observador, e pode também está em repouso para outro, por isso que se tem a importância de um referencial para destacar tal situação. Um corpo está em movimento, quando a distância entre o objeto e um referencial, aumenta ou diminui no decorrer do tempo, caso isso não aconteça em hipótese alguma, o corpo estará em repouso.A Figura 15 a seguir, foi retirada da página: <https://www.estudopratico.com.br/referencial-movimento-espaco-e-repouso/>

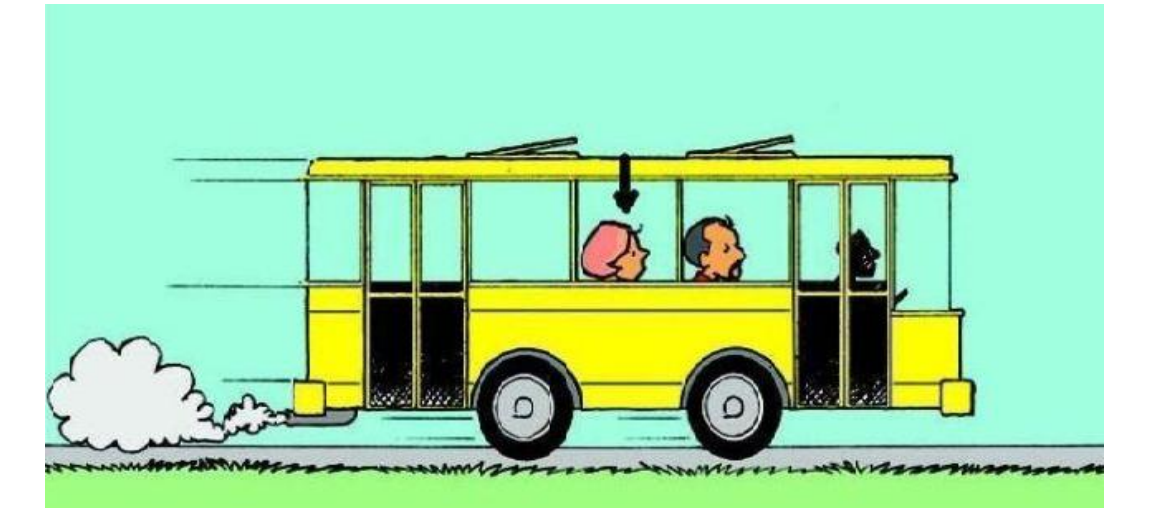

Figura 15**:** Representação de Movimento e Repouso.

#### **Trajetória:**

É o caminho que será percorrido pelo móvel, não se levando em consideração o tempo nem a velocidade para fazê-lo.A Figura 16 abaixo, adaptada e retirada do site:https://www.estudopratico.com.br/wp-content/uploads/2013/05/bolinha-conceito-detrajetoria.jpg

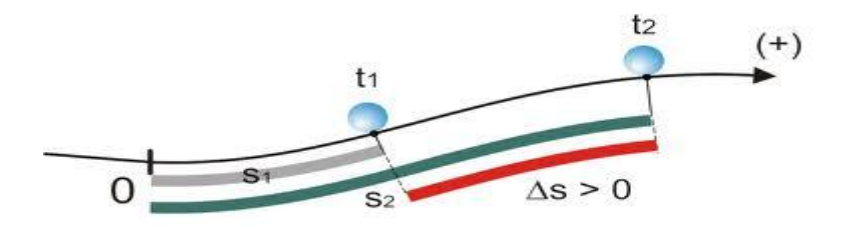

Figura 16:Representação da Trajetória de um corpo.

#### **Espaço Percorrido de um móvel:**

Para identificarmos um móvel ao longo de uma estrada, temos de entender um ponto de origem que deu início a essa trajetória, se marcamos o ponto A de origem e um ponto de chegada B, o espaço percorrido será o valor encontrado pela diferença do ponto final menos o ponto inicial, A medida em relação ao ponto de origem A até um ponto qualquer é chegada B chamamos de e espaço S. A Figura 17 abaixo, adaptada e retirada do site: https://www.estudopratico.com.br/wp-content/uploads/2013/05/bolinha-conceito-detrajetoria.jpg

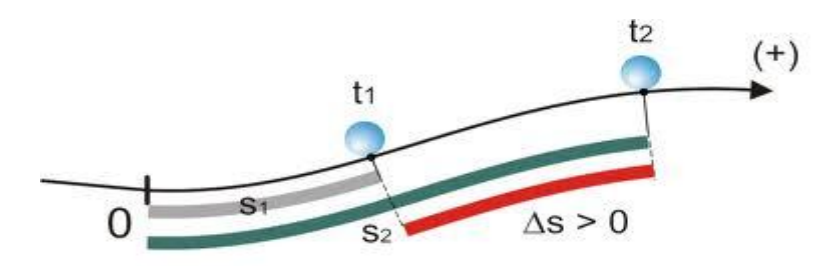

Figura 17:Representação do espaço percorrido por uma esfera.

#### **Movimento de Queda Livre:**

Um corpo que cai a partir do repouso sob a ação da aceleração da gravidade, pertence a um tipo de movimento chamado de queda livre, onde seu valor aproximado na superfície da Terra vale  $9.8 \text{m/s}^2$ . Nesse tipo de movimento é preciso salientar que existe um movimento paralelo chamado resistência do ar, para o caso de queda livre no vácuo, sem a resistência do ar, porque pode causar alteração na velocidade e na própria aceleração do corpo.

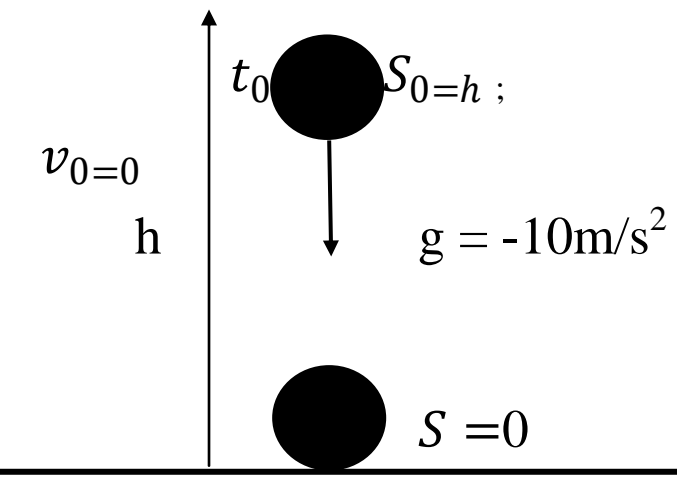

Figura 18Exemplificando a queda livre.

#### **Breve explicação sobre o tópico: sem a resistência do ar:**

É importante relatar que no movimento de queda livre no vácuo, o corpo não sofre ação da resistência do ar.Se a velocidade inicial é nula, o corpo cai verticalmente, então, se trata de um movimento em queda livre.

Função horária da Posição

$$
s = s_0 - \frac{g \cdot t^2}{2} \tag{23}
$$

Função horária da Velocidade

$$
v = -g.t
$$
 (24)

Equação de Torriceli

$$
v^2 = 2g\Delta h, \text{então: } v = \sqrt{2gh} \tag{25}
$$

 Este resultado corresponde ao valor da velocidade com que o corpo tocará ao solo, quando liberado a partir do repouso de uma altura h.

Os gráficos**1 e 2**a seguir, nos fornece:o espaço percorrido pelo tempo e da velocidade pelo tempo, o qual constatamos pequenas alterações em suas visualizações, isto se deve pelo fato do eixo dos espaços crescer de baixo para cima.

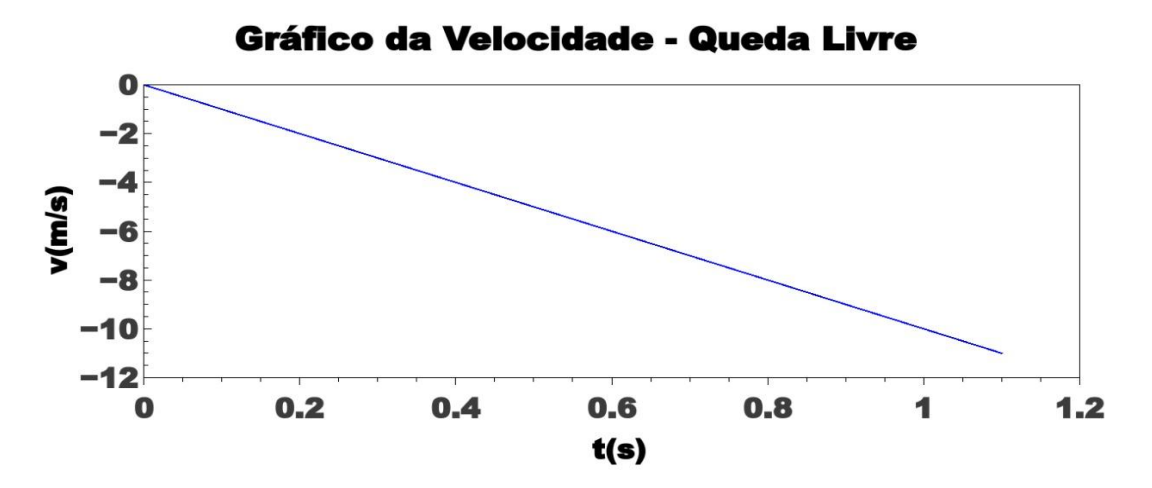

Gráfico 1: Velocidade em queda livre - gerado pelo qtiplot com dados obtidos do simulador.

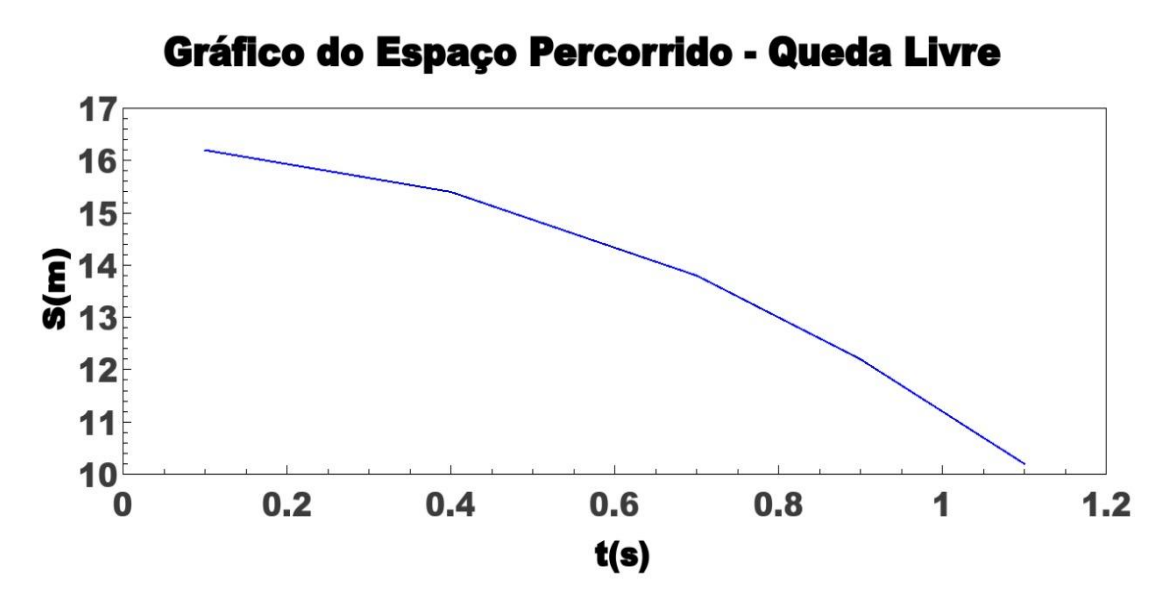

Gráfico 2:Trajetória em queda livre – gerado pelo qtiplot, com dados obtidos do simulador.

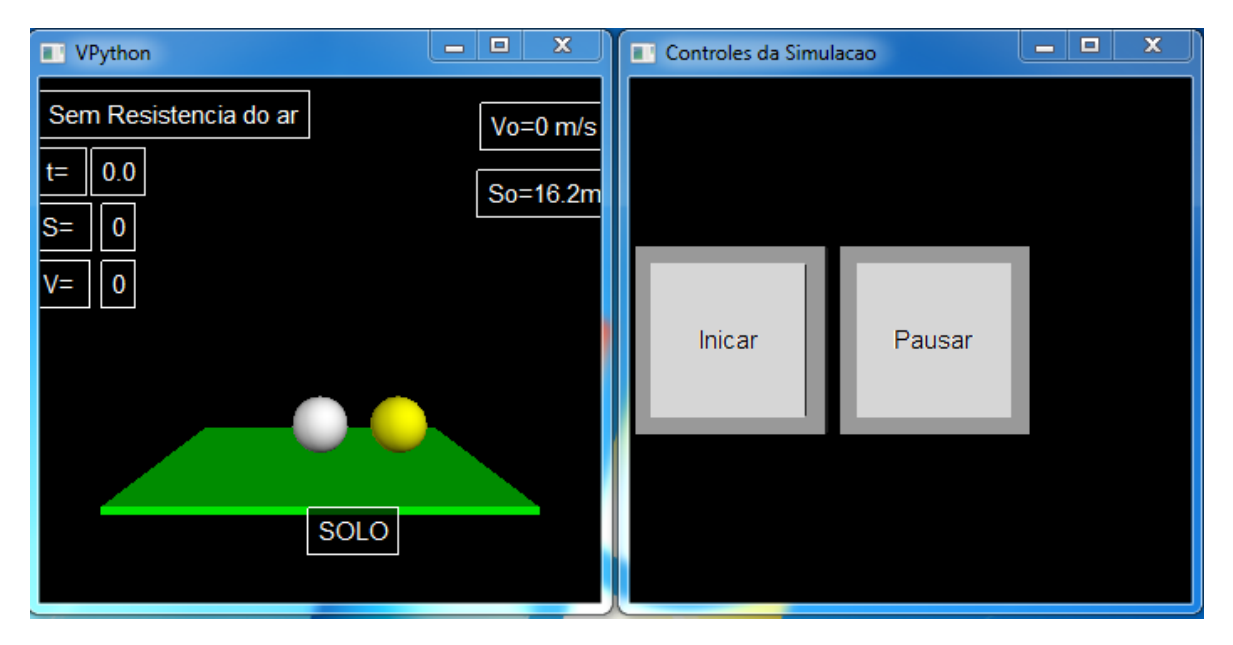

Figura 19:Visual do Simulador e a Tela de controle em Python.

Os objetos da Figura 19fazem parte do mesmo aplicativo, são os executáveis que irão aparecer para o aluno possa observar o fenômeno que irá ocorrer clicando com o mouse no botão **iniciar**.

Ela apresenta dois corpos em queda livre, onde aparecem as variáveis do tempo (t), o espaço (S) e a velocidade (V), que terão seus valores alterados automaticamente, a partir da contagem do tempo que se passa e o complemento da simulação, onde aparecem dois botões: o **iniciar** e o **pausar.** 

O botão **iniciar** apenas começa o movimento de queda livre, e o botão **pausar**faz parar o fenômeno da queda livre para cada instante desejado, isso para catalogar a cada tempo (t) desejado os dados do tempo, espaço e da velocidade para criação de gráficos por parte dos alunos. A referida simulação acontece sem a resistência do ar.

Uma observação importante é que as Unidades de Medidas das variáveis existentes, para efeito didático e melhor entendimento, estão no Sistema Internacional de Unidades.

Na apresentação em sala de aula do simulador, foram realizados estudo dos valores do tempo, da velocidade, do espaço, tendo em vista que a aceleração do corpo que é a mesma da aceleração da gravidade, que será constante em todo trajeto, esses dados foram dispostos em forma de tabela utilizando o Excel 2010, os quais extraídos do aplicativo, com o objetivo para construção dos gráficos da velocidade e espaço percorrido, como mostra na Figura 16,abaixo.

| s(m) | t(s) | $\mathbf{v}$ (m/s) | $- g (m/s2)$ |
|------|------|--------------------|--------------|
| 0    |      |                    | $-10$        |
| 16,2 | 0,1  | $-1$               | $-10$        |
| 15,4 | 0,4  | $-4$               | $-10$        |
| 13,2 | 0,7  | $-9$               | $-10$        |
| 10,2 | 0,9  | $-1,1$             | $-10$        |

Figura 20: Representa uma tabela de valores catalogados a partir do simulador (WORD 2010.)

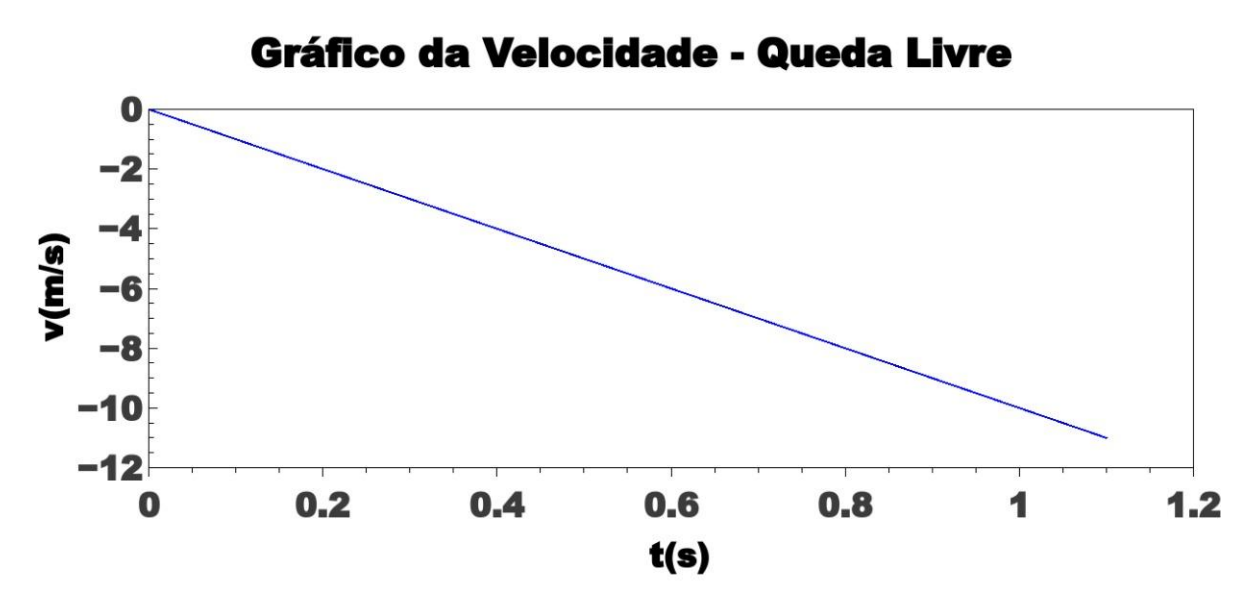

Gráfico 3: Velocidade em queda livre - gerado pelo qtiplot com dados obtidos do simulador.

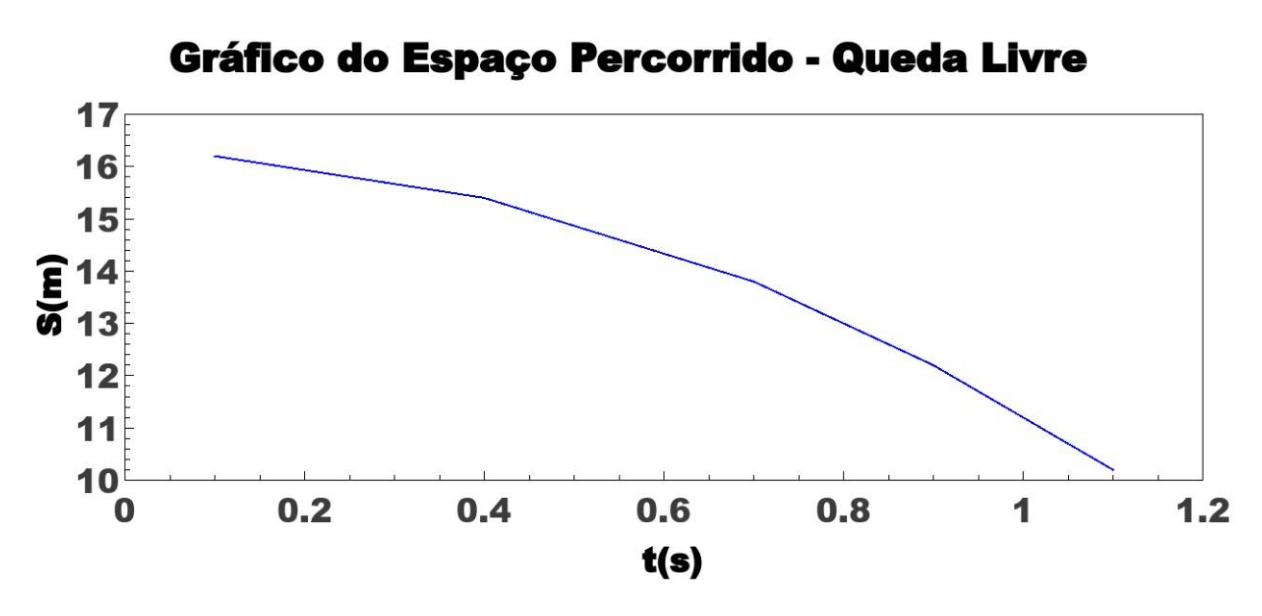

**Gráfico 4: Objeto em queda livre** – **gerado pelo qtiplot, com dados obtidos do simulador.**

## **CAPÍTULO 5 RESULTADOS E ANÁLISES**

#### **5.1 –** Atividades Envolvendo o Aplicativo

O pré-teste foi aplicado em uma Escola de Nível Médio, localizada no Centro da Cidade de Rio Branco, com a turma do 1º ano A no turno da manhã. Segundo o Professor que nos auxiliou na referida aplicação fazendo a chamada dos alunos em sala de aula. Nesta chamada, constava 51 alunos matriculados, dos quais 19 já desistentes. Assim, nos restaram 32 alunos, destes, apenas 19 participaram dos três dias da pesquisa, sendo12 do sexo masculino e 7 do sexo feminino. Como mostra o Gráfico 5.

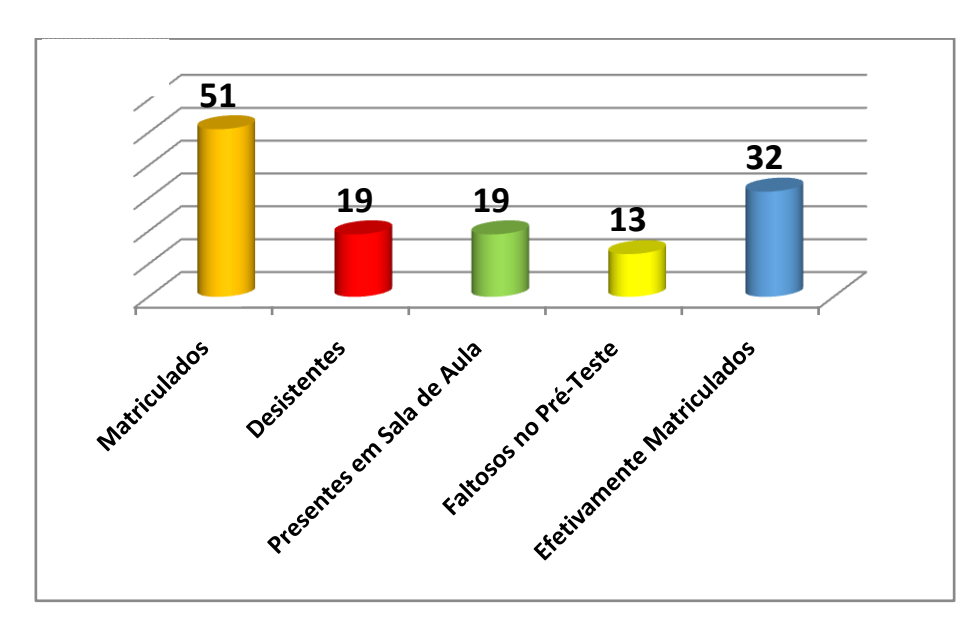

Gráfico 5:Assiduidade em sala de aula dos alunos do 1° Ano Ano turno da manhã.

O que também causou preocupaçãofoi o número de desistentes, ou seja, a evasão escolar, pois em um espaço de tempo muito curso, menos de 4 meses do início do período letivo, dos 52 alunos matriculados, 19 alunos já haviam desistidos de estudar. A direção da escola foi procurada para falar sobre o caso, no entanto, ela ressaltou que teria como possíveis causas; a aquisição de emprego ou a distância de suas casas até a escola. A direção salientou ainda que está buscando soluções para que isso seja resolvido o mais breve possível.

O questionário do pré-teste proposto, composto de 14 (quatorze) questões, todas voltadas ao tópico de queda livre, foi obtido o seguinte resultado: 9 (nove) aprendizes entregaram o questionário com as respostas incorretas, 4 (quatro) entregaram o questionário em branco, afirmando que não sabia responder,outros 4 (quatro) aprendizespreencheram o questionário incompleto, com várias questões em branco, e 2 (dois) aprendizesresponderamtodas as questões corretamente, como mostra o Gráfico 6,a seguir.

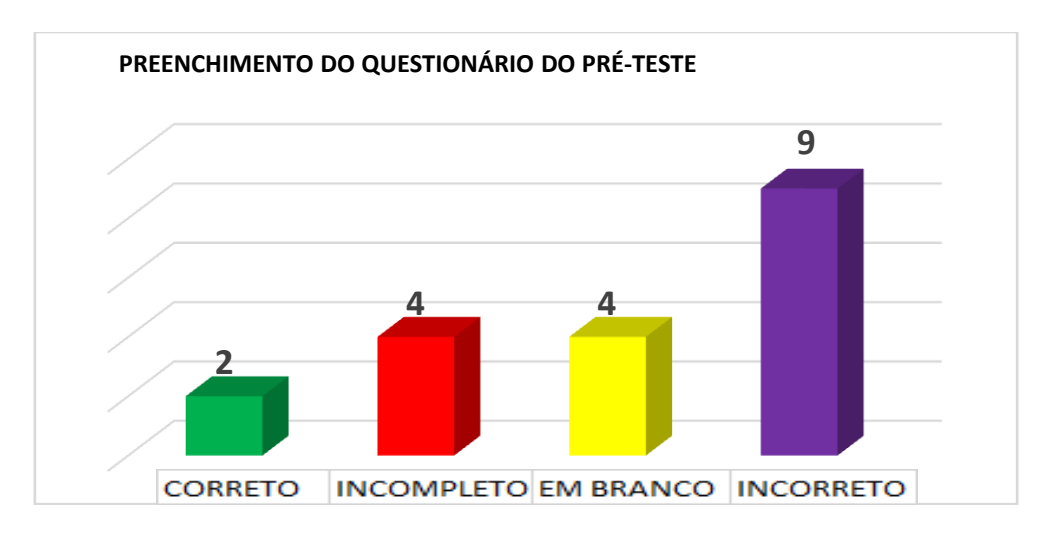

Gráfico 6:Situação dos Aprendizes no preenchimento do questionário do pré-teste.

No Gráfico 7a seguir, temos os resultados estatísticos com relação as respostas no pré-teste, dos alunos do 1º Ano no turno da manhã, na Escola Estadual de Ensino Médio, localizada no centro da cidade de Rio Branco, no Acre. Observamos não houve adequação dos conhecimentos prévios para ancoragem no cognitivo dos aprendizes ou até mesmo a falta de pré-disposição para aprender,pois dos 19 (dezenove) dos presentes, 8 (oito) responderam errado o conceitoda expressão sem a resistência do ar, 5(cinco) deles não sabiam conceituar e outros 5 (cinco) deixaram a resposta em branco, apenas 1 (um) conceituou corretamente.

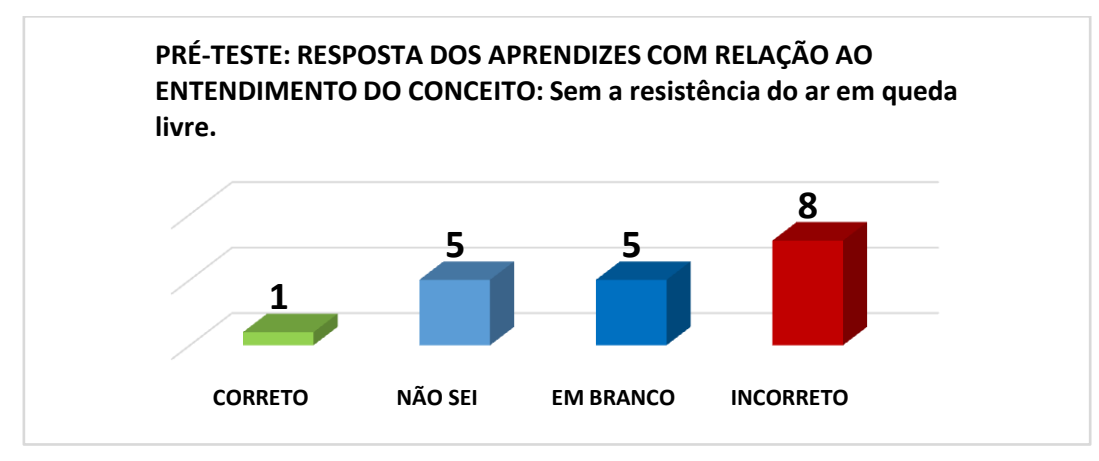

Gráfico 7:Resultado dos aprendizes com relação a conceito.

Pré-Teste: no gráfico 8 a seguir, mostra os 12(doze) alunos que erraram a resposta sobre o tempo de queda das duas esferas no vácuo. Podemos concluir para uma margem de erro acentuada, queo possível motivo é o de que não houve uma ancoragem dos conhecimentos prévios dos aprendizes com relação a esse tópico, o mesmo caso contido no gráfico 8 a seguir.

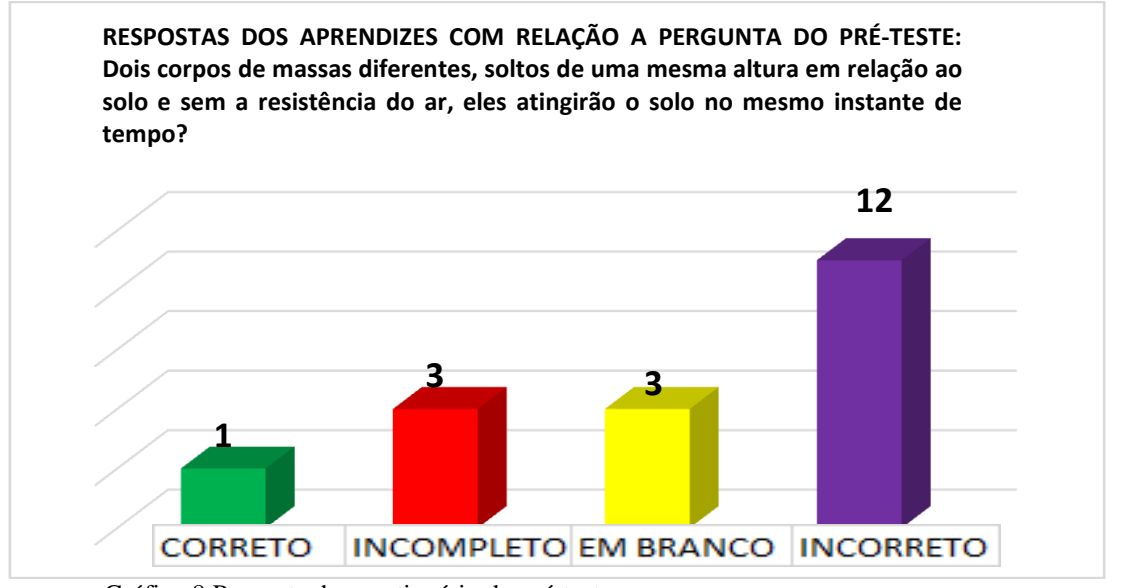

Gráfico 8:Pergunta do questionário do pré-teste.

Continuando na aplicação do pré-teste, ainda sobre estudo de queda livre: Ográfico 9a baixo**,** trata dos dados com relação ao desempenho dos alunos, referente ao conceito de aceleração de um corpo que cai em queda livre, neste caso, a margem de erro está acima do normal, o que é preocupante, o que nos leva a procurar soluções para esse tipo de situação, para isso, será desenvolvido um possível material potencialmente significativo com o objetivo da sua ancoragem e tornar o aprendiz apto a questões dessa natureza.

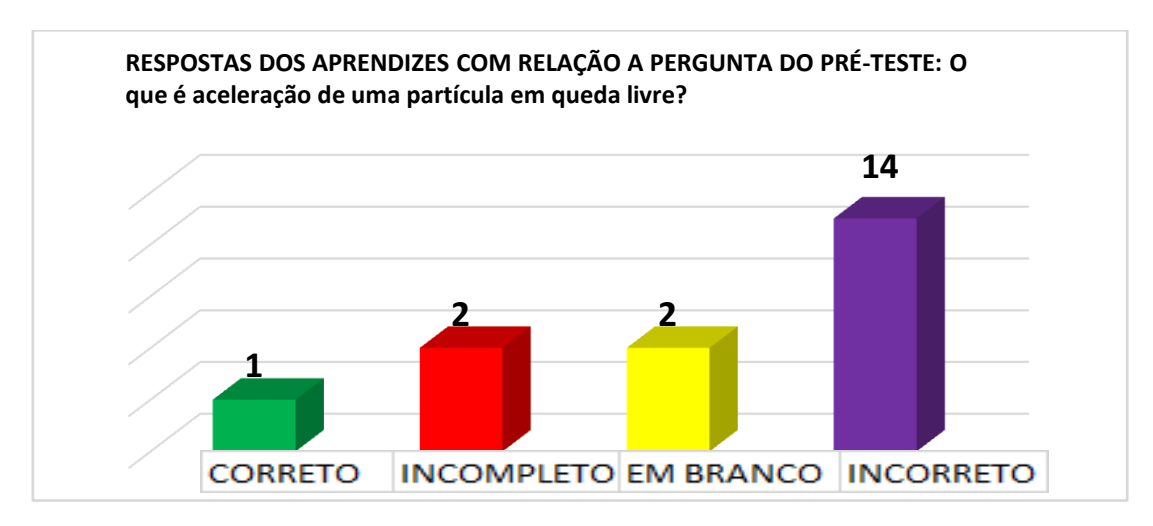

Gráfico 9: Situação dos aprendizes com relação a conceito.

E finalizando as perguntas do pré-teste, uma questão abordando sobre o assunto de queda livre.

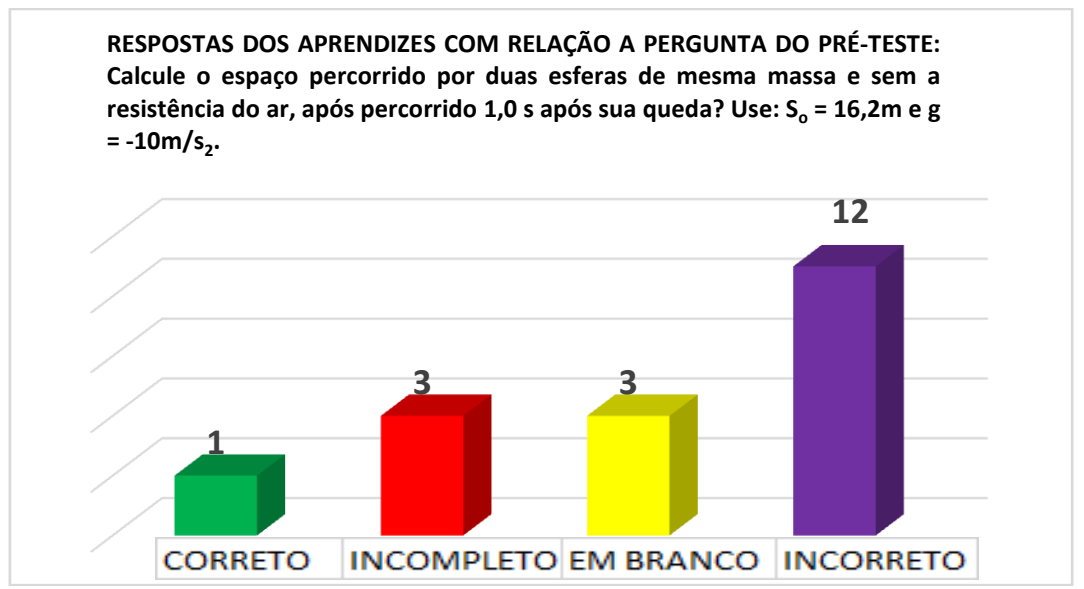

Gráfico 10: Comportamento dos alunos do 1º ANO A na resolução de questões com cálculos.

Nesta análise foi constatadaa ausência dos conhecimentos prévios dos aprendizes, tendo em vista que algumas questões são referentes a conceitos e de cálculos matemáticos elementares, como, potência, multiplicação e subtração, que estão incluídos no referido exemplo.

Diante do exposto, sugiro que as Escolas da rede: Estadual, Municipal e Federal, quando no período de reunião dos professores para a elaboração do plano de curso, que nesse momento, ele façam o planejamento e elaboração do plano de curso em conjunto, principalmente os de Física e Matemática, para que possa diminuir, ou quem sabe solucionar o problema que os levam a cometer erros primários nos cálculos.

Após pré-teste, foi ministrado aula aos 19 alunos presentes, o conteúdo aplicado foram os conceitos: queda livre, velocidade, espaço percorrido, aceleração e aceleração da gravidade, vácuo e um breve relato sobre o termo sem a resistência do ar.

Realizou-se o PÓS-TESTE com o objetivo de inferir a ocorrência da ancoragem dos conceitos abordados na aplicação do possível material potencialmente significativo.

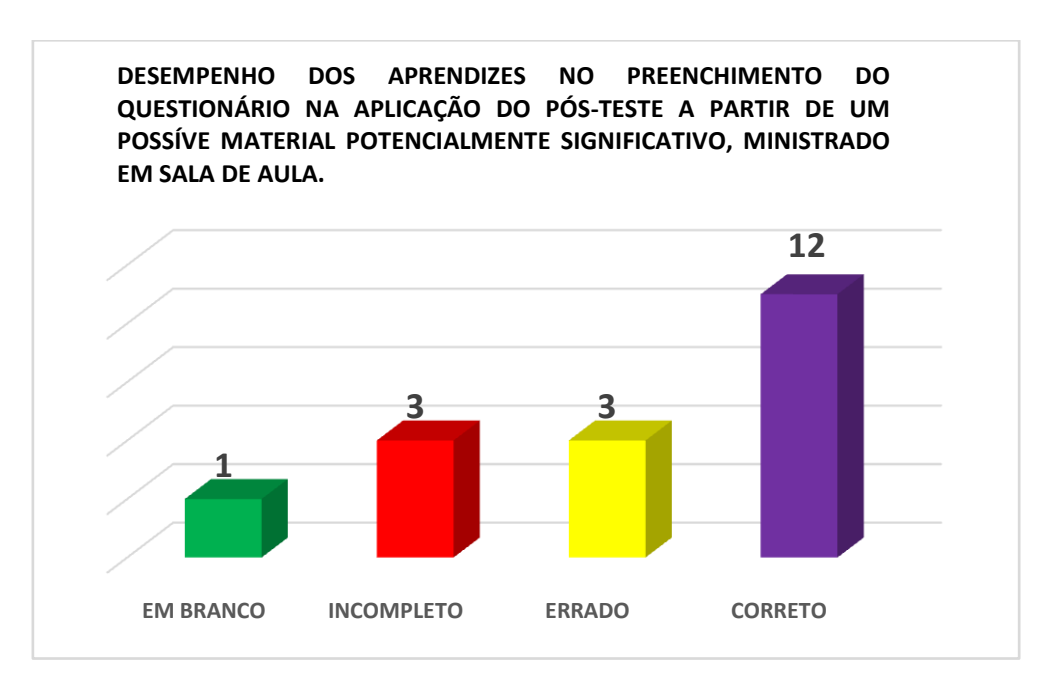

Gráfico 11:Desempenho dos aprendizes no preenchimento do questionário do Pós-Teste.

Os Gráficos 12, 13 e 14a seguir, mostram que a partir de um material potencialmente significativo, é possível perceber a ancoragem dos conhecimentos prévios, indicando uma melhora no desempenho das questões abordadas, podendo ser melhoradas.

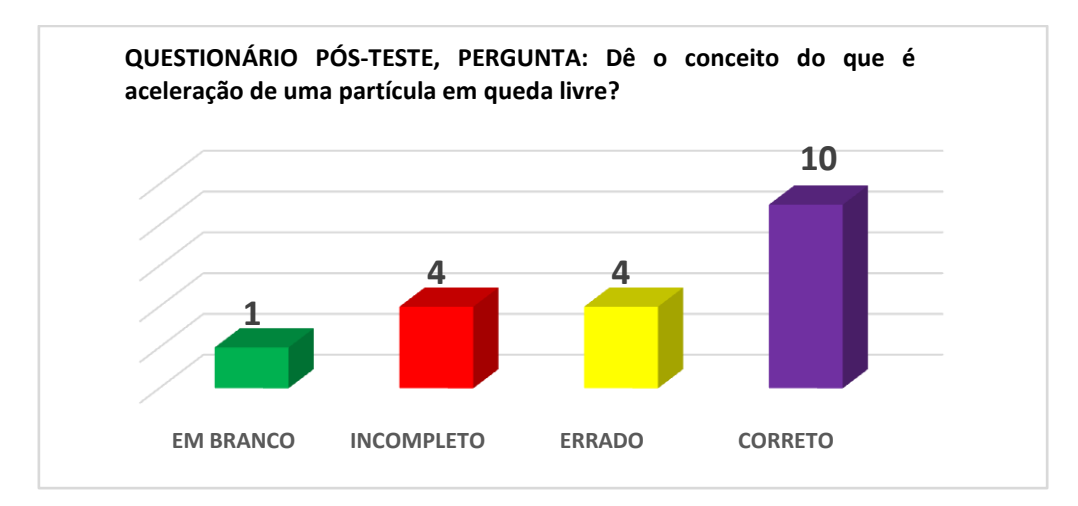

Gráfico 12:Resultado do preenchimento do questionário do pós-teste, com relação a aceleração.

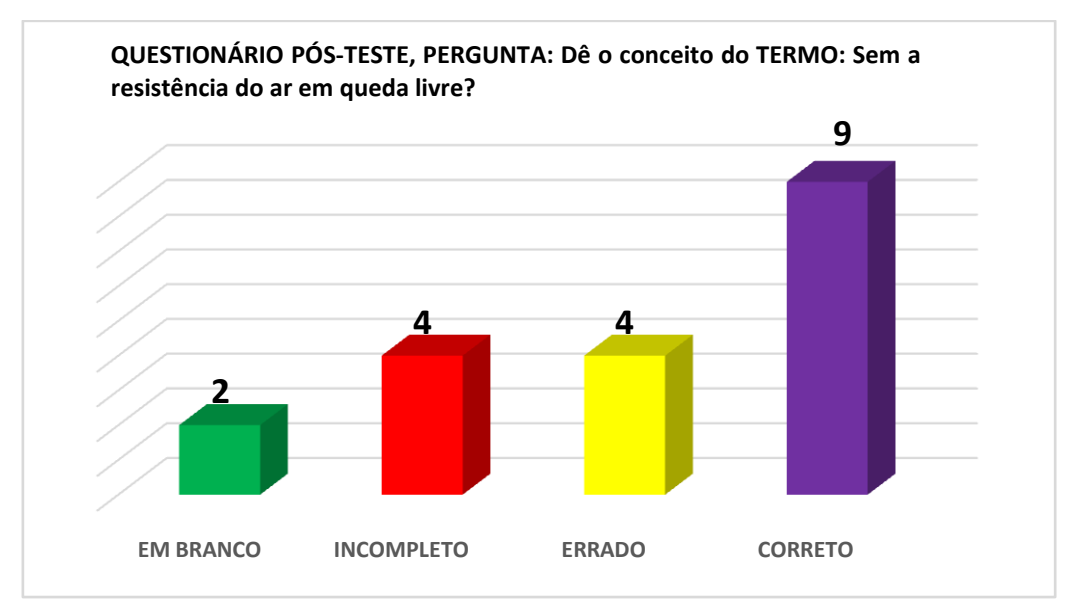

Gráfico 13: Resultado do pós-teste com relação a conceito.

A partir do material didático que inclui a simulação, os aprendizes assimilaram não só o conceito, como também como acontece o fenômeno em queda livre, como mostra o Gráfico 14 a seguir.

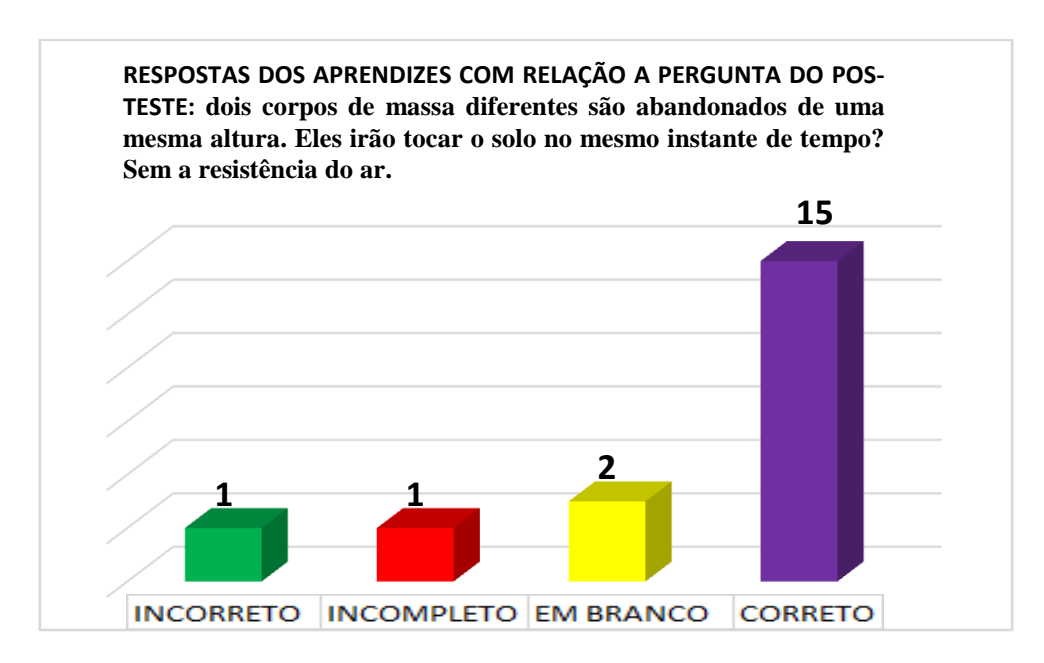

Gráfico 14:Dados dopós-teste para retenção dos conhecimentos prévios .

A partir da simulação e utilizando a expressão da função dos espaços em queda livre, os aprendizes lograram êxito em relação ao pré-teste, ao resolver as questões envolvendo cálculos, como mostra o Gráfico 15abaixo.

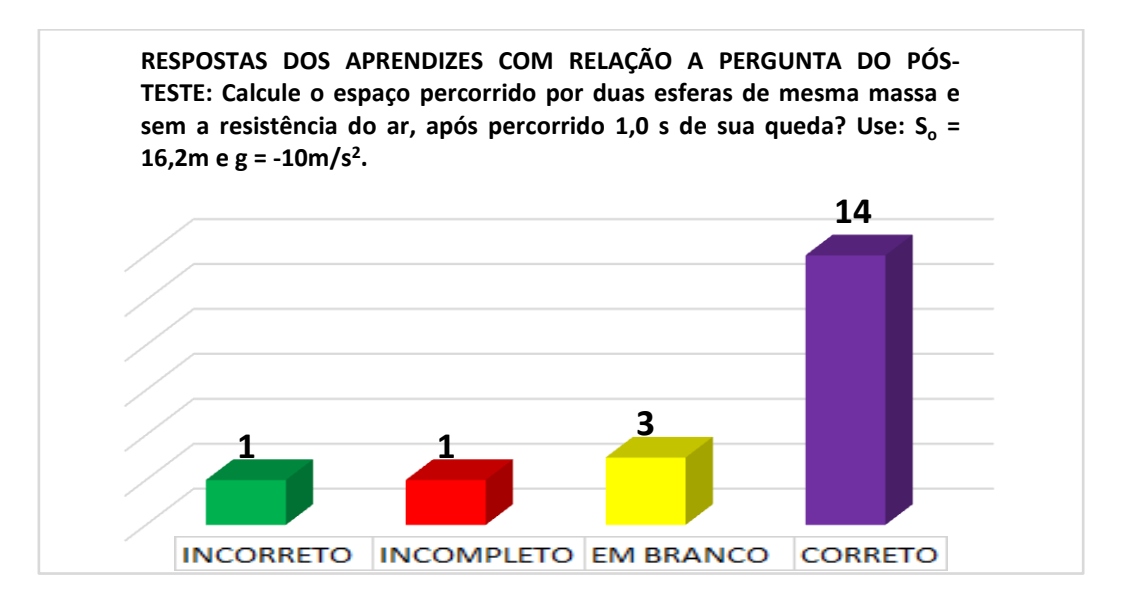

Gráfico 15:O comportamento dos alunos diante de uma situação matemática.

OGráfico 16a seguir apresenta a avaliação pelos alunos sobre os conteúdos didáticos do movimento de queda livre, realizada na turma do 1º Ano na Escola do Ensino Médio localizada no centro da cidade de Rio Branco, no Acre, no turno da manhã, no dia 23 de outubro de 2017.

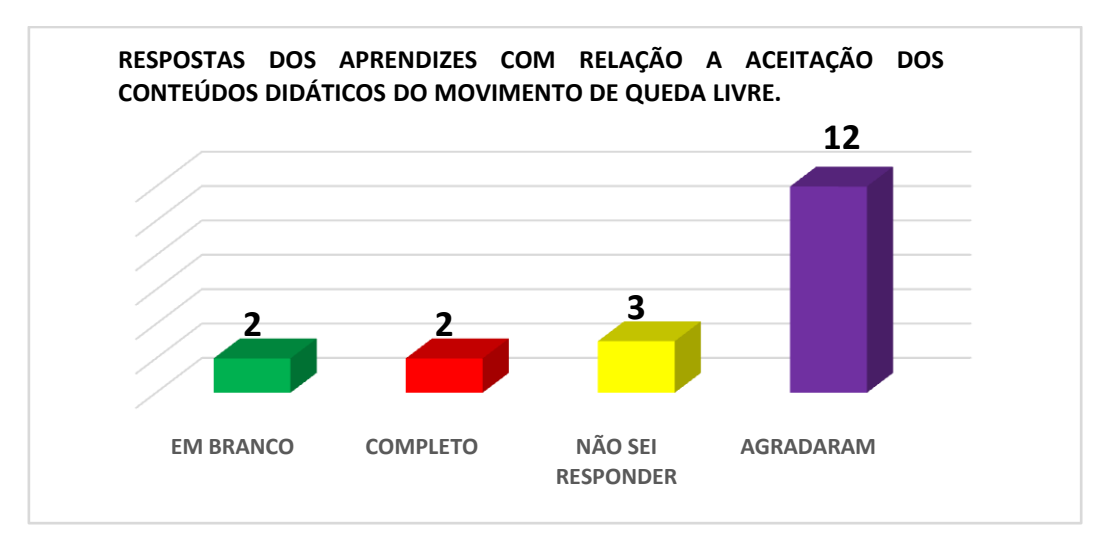

**Gráfico 16:**Respostas dos aprendizes sobre os conteúdos didáticos do movimento em queda livre.

OGráfico 17 logo abaixo, apresenta a estatística da avaliação respondida pelos alunos sobre o que chamou mais atenção no aplicativo de simulação em queda livre. Realizada na mesma Escola, na turma do 1º Ano no turno da manhã, no dia 23 de outubro de 2017.

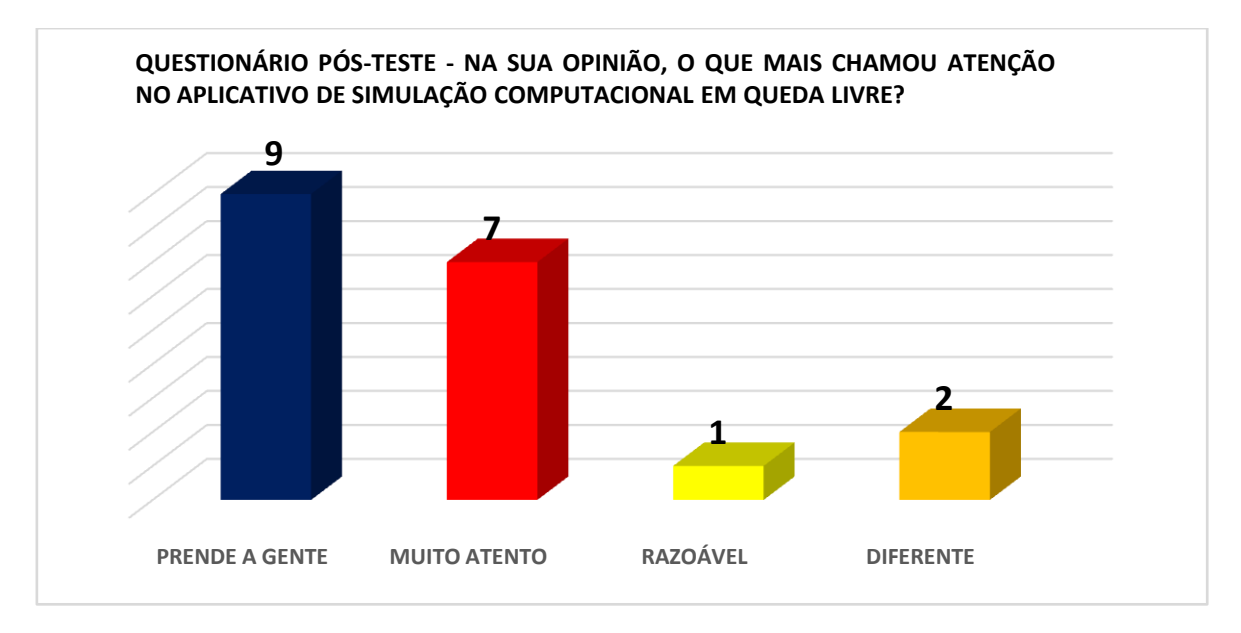

**Gráfico 17:Resposta dos aprendizes com relação o atrativo no simulador de queda livre.**

O Gráfico 18abaixo**,**apresenta a avaliação dos alunos sobre o aplicativo de simulação computacional, sobre o assunto de queda livre, demonstrado em sala de aula com a turma do 1º Ano da mesma Escolano turno da manhã, no dia 23 de outubro de 2017.

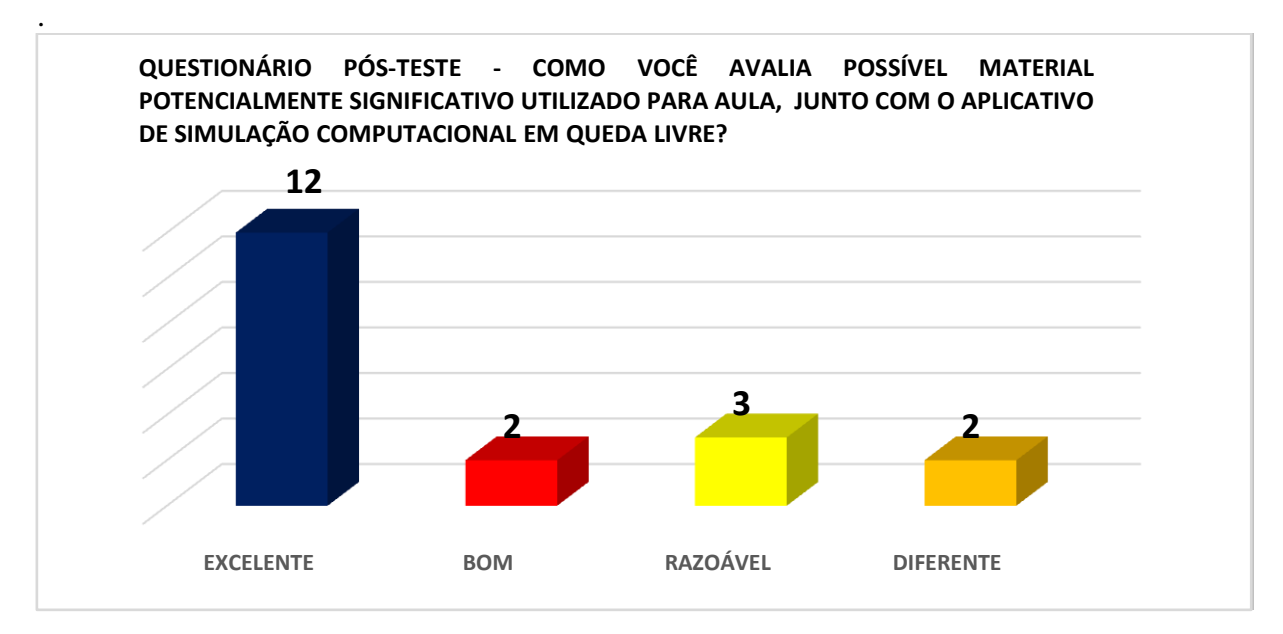

Gráfico 18: Avaliação do aplicativo por parte dos aprendizes.

## **CAPÍTULO 6 CONCLUSÃO**

Os dados coletados no pós-teste parecem indicar um resultado positivo para a inclusão da simulação na Sequência Didática, no caso da queda livre e para referida amostra no capítulo quatro. A sua utilização talvez tenha efeito com que os alunos ficassem atraídos e passaram a observar a simulação desse fenômeno, contribuindo com aspecto lúdico, no processo de ensino aprendizagem, o que não aconteceu quando da explicação da queda livre utilizando desenhos no quadro.

A ausência de evasão do primeiro momento da Sequência didáticapara o momento de aplicar o produto, eventualmente pode ter gerado uma expectativa positiva no acordo pedagógico realizado durante a realização do pré-teste. Os resultados, assinalam possíveis desencadeamentos de interações entre novas informações contidas no Material potencialmente significativo e os subsunçores dos aprendizes, tendo talvez como efeito, a modificação da estrutura cognitiva por meio dos processos da diferenciação progressiva e reconciliação integradora.

Utilizando-se da simulação computacional ecomparando com os experimentos realizados em laboratório, com o mesmo fenômeno o de queda livre, a simulação se sobressai em alguns aspectos dos realizados em laboratório, neste, por exemplo, o fenômeno de queda livre é muito rápido, passando por despercebidos aos nossos olhares, no entanto, as experiências realizadas por simulação computacional, também com o fenômeno de queda livre, foi diferente, tornando-se mais notável a cada passo do fenômeno realizado, podendo ser repetidas várias vezes para o bom entendimento e percepção do aprendiz, facilitando o desenvolvimento e a conclusão no estudo do fenômeno em questão.

Então, com base nas estratégias adotadas para aplicar o produto de ensino e comparando o desempenho dos alunos entre o pré-teste e o pós-teste expresso na análise quantitativa,que tenha ocorrido uma possível aprendizagem significativa para amostra caracterizada.

### **REFERÊNCIAS BIBLIOGRÁFICAS**

A.A. MOREIRA - A Teoria de Aprendizagem de David Ausubel como Sistema de Referência para a Organização de Conteúdo de Física – Revista Brasileira de Física - 1979.

ACRE, Secretaria de Estado de Educação. Cadernos de orientação curricular: Orientações curriculares para o ensino médio – caderno 1, Rio Branco, AC.: SEE, 2010.

Aprendizagem Significativa em Revista/Meaningful Learning Review, v. 1, n. 1, p. 25–35, 2011.

ARAUJO, Ives Solano; VEIT, Eliane Angela, Revista Brasileira de Pesquisa em Educação em Ciências – Instituto de Física, UFRGS., 1969, extraído do site: https://seer.ufmg.br/index.php/rbpec/article/view/2270/1669.

AUSUBEL D.P. Aprendizagem Significativa: a Teoria de David Ausubel. São Paulo, Moraes, 1982.

AUSUBEL, D. P. (2003). Aquisição e retenção de conhecimentos: Uma perspectiva cognitiva. Lisboa: Plátano Edições Técnicas. Tradução do original The acquisition and retention of knowledge (2000).

AUSUBEL, D., NOVAK, J., & HANESIAN, H. (1978). Educational Psychology: A Cognitive View (2nd Ed.). New York: Holt, Rinehart & Winston.

BARBOSA, W. do V. Tempos pós-modernos. In: LYOTARD, J-F. O pós-moderno. Rio de

BERNARDO, Nívio Antônio Ribeiro. A Importância da Simulação computacional como Material potencialmente significativo para o Ensino da Física- 2015.

BRASIL. Ministério da Educação. Orientações Curriculares Para o Ensino Médio, vol. 2. Brasília: MEC/SEF, 2006.

BRASIL. Ministério da Educação. Orientações Educacionais Complementares aos Parâmetros Curriculares Nacionais (Ensino Médio) - Ciências da Natureza, Matemática e suas Tecnologias. Brasília: MEC/SEF, 2002.

COSTA, Marisa Vorraber - Contribuições das análises culturais para a formação dos professores do início do século XXI – Ed. UFPR - 2010

DUNKE, Rosangela Becker. Mestrado Nacional Profissional em Ensino de Física com polo na Universidade Federal de Mato Grosso do Sul- 2016.

FILHO, Carlos Alberto de Souza; RAMALHO, Edneide Florivalda Ramos Ramalho; SILVA, Alexandre Oliveira; GOMES, Jndrews Lins; OLIVEIRA, Jairo Ricardo Rocha de; Uso do Python como Laboratório Virtual Na Física – UFRPE – 2009.

HALLIDAY, David; RESNICK, Robert; KRANE, S. Kenneth – FÍSICA 1 – 4ª Edição - Janeiro: J. Olympio, 1986. p. vii-xviii.

JÚNIOR, Silveira; SANTOS, Jailson Benedito dos; ANTUNES, Carla; GOMES, José Amâncio. A Física dos Anos Finais. 2015.

LEMOS, E. DOS. S - A Aprendizagem Significativa: Estratégias Facilitadoras e Avaliação.

MACEDO, Josué Antunes de – Dissertação de Mestrado-Simulações Computacionais como Ferramenta Auxiliar ao Ensino de Conceitos Básicos de Eletromagnetismo – Belo Horizonte – 2009.

NICOLAU, Penteado, TORRES, Toledo - Física, Ciências e Tecnologia - Volume Único Editora Moderna - 1998. (p.83 a 101).

NUSSSENZVEIG, H Moysés – Curso de Física Básica 1 – MECÂNICA – 4ª Edição – Editora Edgard Blücher LTDA – São Paulo, 2002.

NOVAK, J. D. Meaningful Learning: The Essential Factor for Conceptual Change in Limited or Inappropriate Propositional Hierarchies Leading to Empowerment of Learners. Science education, v. 86, n. 4, p. 548–571, 2002.

RIOS, Lilian R. Teoria da Aprendizagem Significativa – 2016.

SANTOS, Mario Ferreira dos, Teoria do Conhecimento (Gnoseologia e Criteriologia) 3ª Edição Enciclopédia de Filosóficas Ciências Sociais – Vol. IV – Editora Logos – 1980 – São Paulo.

SCAICO, at al., 2011- Simuladores Computacionais para o Ensino de Física Básica - 2010

SOUZA, Eliane França. Aprendizagem das Leis de Newton por meio de Simulação na Linguagem Python- Universidade Federal de Roraima – MNPEF – 2017.

SOUZA, FILHO. Geraldo Felipe - Dissertação do Mestrado de Física Ensino de Física- 2009.

TORI, Romero, Revista de Iniciação Científica -Volume 6 Número 5 – São Paulo, 2017.

VALADARES, Jorge António de Carvalho Sousa- Concepções Alternativas no Ensino da Física À Luz da Filosofia da Ciência. Vol. 1 – Dissertação de Doutorado em Ciências da Educação – Universidade Aberta – Lisboa, 1995.

ZABALA, A. A prática educativa: como ensinar. Porto Alegre: Artmed, 1998.

#### **APÊNDICE A - TERMO DE CONCORDÂNCIA**

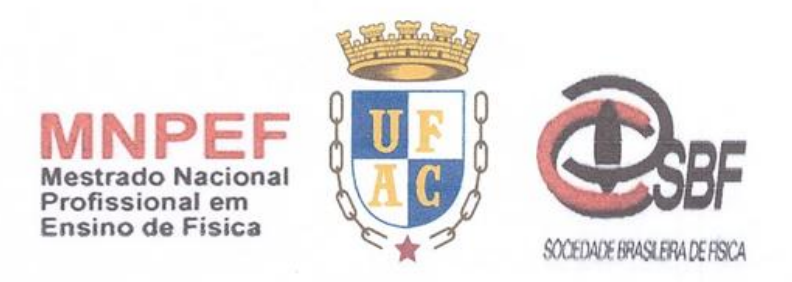

#### APÊNDICE A - TERMO DE CONCORDÂNCIA UNIVERSIDADE FEDERAL DO ACRE MESTRADO NACIONAL PROFISSIONAL EM ENSINO DE FÍSICA

Ao senhor (a) Diretor(a) da Escola de Ensino Médio Barão de Rio Branco - CERB. Eu, ANTONIO TADEU RODRIGUES, aluno regularmente matriculado no Curso de Pós-graduação Stricto Sensu. Mestrado Nacional Profissional em Ensino de Física em parceria com Universidade Federal do Acre, venho solicitar a autorização para coletar dados neste estabelecimento de ensino, para a realização de minha pesquisa de Mestrado, intitulada: "APLICATIVO DE SIMULAÇÃO COMPUTACIONAL COMO FERRAMENTA AUXILIAR NO ENSINO-APRENDIZAGEM DE CINEMÁTICA - QUEDA LIVRE" tendo como objetivo geral: Avaliar as contribuições de uma metodologia de ensino diferenciada usando simulações computacionais na compreensão de conceito físico relacionado à Cinemática.

Afirmo ainda, que as coletas de dados serão realizadas por meio de observações, questionários, e testes junto alunos de uma turma de 1º ano do Ensino Médio nesta instituição. Desde já, agradeço a disponibilização, visto que a pesquisa contribuirá para o desenvolvimento do ensino de Física. Pelo presente termo de concordância declaro que autorizo a realização da pesquisa prevista no Escola de Ensino Médio Barão do Rio Branco - CERB.

**Clicia de Lima Gomes** no CEBRE cordenadora de Ensino C

Diretor(a) da Escola

Artonio Vzta

Pesquisador: Antonio Tadeu Rodrig

Rio Branco - AC;  $1 +$  de 40 de 2017

#### **APÊNDICE B - TERMO DE CONSENTIMENTO**

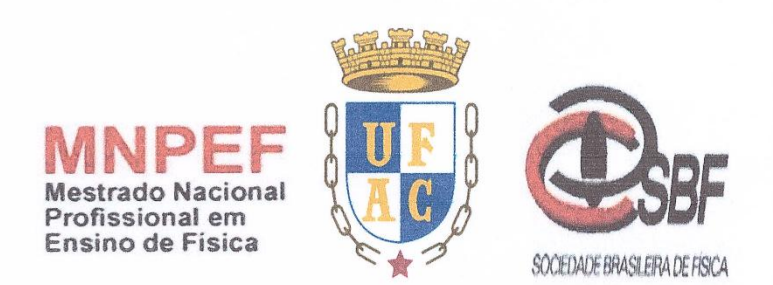

#### **APÊNDICE B - TERMO DE CONSENTIMENTO** UNIVERSIDADE FEDERAL DO ACRE **MESTRADO NACIONAL PROFISSIONAL EM ENSINO DE FÍSICA**

Com o intuito de alcançar o objetivo proposto para este projeto: "Avaliar as contribuições de uma metodologia de ensino diferenciada usando simulação computacional na compreensão de conceito físico relacionado à Cinemática – queda livre, que será desenvolvido na Escola Estadual de Ensino Médio Barão do Rio Branco - CERB, venho convidar-lhe a participar desta pesquisa que faz parte da dissertação de mestrado desenvolvida no programa de Pós Graduação Stricto Sensu, Mestrado Nacional Profissional em Ensino de Física, tendo como Orientador o Professor Dr. George Chaves da Silva Valadares.

Deste modo, no caso de concordância em participar desta pesquisa ou deixar participar (alunos menores), conforme as cláusulas abaixo:

Cláusula 1 - os direitos da entrevista respondidos (questionários) realizados pelo pesquisador, serão utilizados integral ou parcialmente, sem restrições, respeitando o direito de imagem do aluno e o anonimato nos resultados dos dados obtidos.

Cláusula 2 – O aluno ou responsável poderá retirar seu consentimento a qualquer momento, deixando de participar da pesquisa, sem que isso traga qualquer tipo de prejuízo.

Assim, mediante termo de Consentimento Livre e Esclarecido, declaro que autorizo minha participação nesta pesquisa, por estar esclarecido e não me oferecer nenhum risco de qualquer natureza. Declaro ainda, que as informações fornecidas nesta pesquisa podem ser usadas e divulgadas neste curso Pósgraduação stricto sensu, Mestrado Nacional Profissional em Ensino de Física, bem como nos meios científicos, publicações eletrônicas e apresentações profissionais.

tomo Vala. Higres

Participante da pesquisa ou responsável Pesquisador: Antonio Tadeu Rodrigues

Rio Branco - AC 23 de Out Vulr M G de 2017

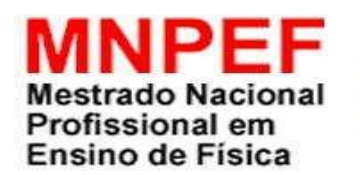

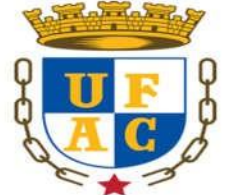

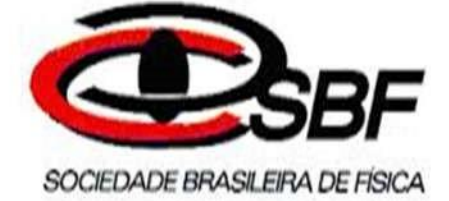

### **UNIVERSIDADE FEDERAL DO ACRE MESTRADO NACIONAL PROFISSIONAL EM ENSINO DE FÍSICA**

### APÊNDICE C – QUESTIONÁRIO DE PESQUISA PRÉ-TESTE**.**

**PARA OBTENÇÃO DOS CONHECIMENTOS PRÉVIOS DOS APRENDIZES. QUESTIONÁRIO DE FÍSICA EM QUEDA LIVRE, APLICADO PARA OS DEZENOVE ALUNOS DO 1º ANO A, NO TURNO DA MANHÃ NA ESCOLA ESTADUAL DE ENSINO MÉDIO BARÃO DE RIO BRANCO – CERB –**

### **QUESTIONÁRIO**

- **1) Descreva com suas palavras o que é aceleração da gravidade?**
- **2) Quais as características do Movimento Uniformemente Variado?**
- **3) O que você entende por queda livre?**
- **4) O que você entende por resistência do ar?**
- **5) Escreva o que acontece com um corpo em queda livre quando não sofre a ação da resistência do ar?**
- **6) Escreva o que acontece com um corpo em queda livre quando sofre a ação da resistência do ar?**
- **7) Com relação ao movimento de queda livre, o que acontece com dois corpos de massas diferentes que caem de uma certa altura e sem resistência do ar?**
- a) Os dois corpos atingem o solo ao mesmo tempo.  $($ )
- b) O corpo que tem maior massa que o outro, esse toca o solo em primeiro lugar. ( )
- **8) A partir da tabela em anexo, com os valores de tempo (t), velocidade (v) e espaço (S), cuja as unidades de medida, estão no Sistema Internacional de Unidades e que foram catalogados do aplicativo de simulação em tempo de execução, resolva as questões abaixo:**
- a) Esboce o gráfico de V x t
- b) Esboce o gráfico S x t
- **9) Uma esfera cai em queda livre de uma altura de 16,2m, calcule o espaço percorrido pela esfera, após 1,0 segundo de sua partida.**

**10) A partir dos dados obtidos na simulação em queda livre, construa os gráficos da velocidade e do espaço percorrido em pelo menos cinco (5) instantes de tempos distintos.**

**11) A partir dos dados obtidos na simulação em queda livre, calcule o valor da aceleração que atual nos corpos em queda livre.**

**12) Qual o valor da velocidade final com que as esferas tocam o solo?**

**13) Qual sistema de unidade de medida que se encontram as variáveis na simulação?**

**14) O que você entende por vácuo?**

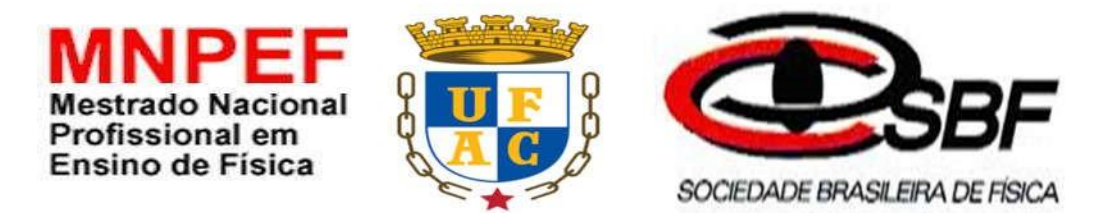

### **UNIVERSIDADE FEDERAL DO ACRE**

### **MESTRADO NACIONAL PROFISSIONAL EM ENSINO DE FÍSICA**

APÊNDICE D –PESQUISA DA EFICÁCIA DO PRODUTO DIDATICO.

**Prezado (a) aprendiz,** 

Este questionário é parte integrante de uma pesquisa de mestrado que se desenvolve na Universidade Federal do Acre – UFAC em parceria com o Mestrado Nacional Profissional em Ensino de Física - MNPEF. **Nosso objetivo é analisar a eficácia da aplicação de um material didático complementar ao ensino aprendizagem de cinemática, mais especificamente do movimento de Queda Livre do Movimento Uniformemente Variado** – MUV. É importante salientar que a sua participação será mantida anônima em toda a pesquisa e em qualquer circunstância pública em que os resultados da investigação vierem a ser apresentados. Nesse sentido, conto com sua colaboração respondendo as questões abaixo, com ética, responsabilidade e autenticidade de modo a auxiliar de forma significativa a pesquisa em questão.

### **QUESTIONÁRIO**

**Questão 1: Na sua opinião, os recursos didáticos utilizados no desenvolvimento do conteúdo de cinemática nas aulas de Física:** 

a) Agradaram.( ) Não agradaram ( )

**Questão 2: Caso os recursos didáticos utilizados tenham o agradado completamente, informe os fatores que influenciaram em sua satisfação.** 

\_\_\_\_\_\_\_\_\_\_\_\_\_\_\_\_\_\_\_\_\_\_\_\_\_\_\_\_\_\_\_\_\_\_\_\_\_\_\_\_\_\_\_\_\_\_\_\_\_\_\_\_\_\_\_\_\_\_\_\_\_\_\_\_\_\_\_ \_\_\_\_\_\_\_\_\_\_\_\_\_\_\_\_\_\_\_\_\_\_\_\_\_\_\_\_\_\_\_\_\_\_\_\_\_\_\_\_\_\_\_\_\_\_\_\_\_\_\_\_\_\_\_\_\_\_\_\_\_\_\_\_\_\_\_ \_\_\_\_\_\_\_\_\_\_\_\_\_\_\_\_\_\_\_\_\_\_\_\_\_\_\_\_\_\_\_\_\_\_\_\_\_\_\_\_\_\_\_\_\_\_\_\_\_\_\_\_\_\_\_\_\_\_\_\_\_\_\_\_\_\_\_

\_\_\_\_\_\_\_\_\_\_\_\_\_\_\_\_\_\_\_\_\_\_\_\_\_\_\_\_\_\_\_\_\_\_\_\_\_\_\_\_\_\_\_\_\_\_\_\_\_\_\_\_\_\_\_\_\_\_\_\_\_\_\_\_\_\_\_ \_\_\_\_\_\_\_\_\_\_\_\_\_\_\_\_\_\_\_\_\_\_\_\_\_\_\_\_\_\_\_\_\_\_\_\_\_\_\_\_\_\_\_\_\_\_\_\_\_\_\_\_\_\_\_\_\_\_\_\_\_\_\_\_\_\_\_

**Questão 4: Caso você tenha respondido que os recursos utilizados não o agradaram, informe os fatores que influenciaram em sua avaliação e em seguida apresente algumas sugestões de aprimoramento.** 

Questão 5: O que chamou mais atenção no Aplicativo de Simulação em queda livre.

Questão 6: Em sua opinião o Aplicativo é interessante na questão visuale o auxiliou na compreensão do fenômeno de queda livre? Por quê?

<u> 1989 - Johann Stoff, amerikansk politiker (d. 1989)</u>

<u> 1989 - Johann John Harry Harry Harry Harry Harry Harry Harry Harry Harry Harry Harry Harry Harry Harry Harry</u>

Questão 7: O que você sugere de mudanças noreferido Aplicativo de Simulação?

Questão 8: Como você avalia o aplicativo de simulação computacional em queda livre?

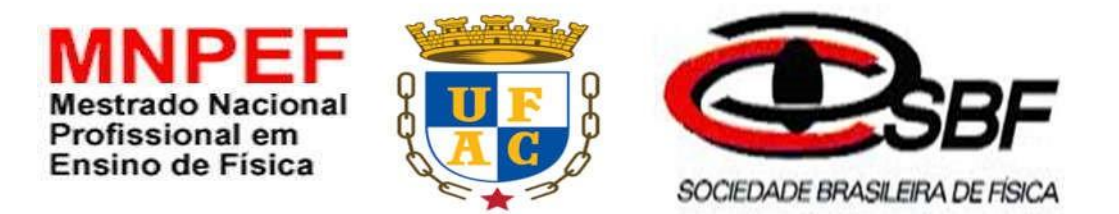

### **UNIVERSIDADE FEDERAL DO ACRE**

### **MESTRADO NACIONAL PROFISSIONAL EM ENSINO DE FÍSICA**

### **APÊNDICE E - PESQUISA DE SATISFAÇÃO DO PRODUTO DIDÁTICO.**

Este questionário é parte integrante de uma pesquisa de mestrado que se desenvolve na Universidade Federal do Acre – UFAC em parceria com o Mestrado Nacional Profissional em Ensino de Física - MNPEF. Nosso objetivo é analisar a eficácia da aplicação de um material didático complementar ao ensino aprendizagem de cinemática, mais especificamente dos seguintes movimentos: Movimento Retilíneo Uniforme - MRU, Movimento Retilíneo Uniformemente Variado - MRUV e Movimento Oblíquo - MO. É importante salientar que a sua participação será mantida anônima em toda a pesquisa e em qualquer circunstância pública em que os resultados da investigação vierem a ser apresentados. Nesse sentido, conto com sua colaboração respondendo as questões abaixo, com ética, responsabilidade e autenticidade de modo a auxiliar de forma significativa a pesquisa em questão.

### **QUESTIONÁRIO**

1. Em sua opinião o Aplicativo é interessante na questão visual e ajudou ou você nas resoluções dos problemas propostos? Por quê?

\_\_\_\_\_\_\_\_\_\_\_\_\_\_\_\_\_\_\_\_\_\_\_\_\_\_\_\_\_\_\_\_\_\_\_\_\_\_\_\_\_\_\_\_\_\_\_\_\_\_\_\_\_\_\_\_\_\_\_\_\_\_\_\_\_\_\_\_\_\_\_\_\_\_\_\_

2. Você acredita que o uso do computador torna a aula mais interessante? Justifique.

\_\_\_\_\_\_\_\_\_\_\_\_\_\_\_\_\_\_\_\_\_\_\_\_\_\_\_\_\_\_\_\_\_\_\_\_\_\_\_\_\_\_\_\_\_\_\_\_\_\_\_\_\_\_\_\_\_\_\_\_\_\_\_\_\_\_\_ \_\_\_\_\_\_\_\_\_\_\_\_\_\_\_\_\_\_\_\_\_\_\_\_\_\_\_\_\_\_\_\_\_\_\_\_\_\_\_\_\_\_\_\_\_\_\_\_\_\_\_\_\_\_\_\_\_\_\_\_\_\_\_\_\_\_\_ \_\_\_\_\_\_\_\_\_\_\_\_\_\_\_\_\_\_\_\_\_\_\_\_\_\_\_\_\_\_\_\_\_\_\_\_\_\_\_\_\_\_\_\_\_\_\_\_\_\_\_\_\_\_\_\_\_\_\_\_\_\_\_\_\_\_\_

\_\_\_\_\_\_\_\_\_\_\_\_\_\_\_\_\_\_\_\_\_\_\_\_\_\_\_\_\_\_\_\_\_\_\_\_\_\_\_\_\_\_\_\_\_\_\_\_\_

3. A Cinemática escalar fica mais fácil ou mais difícil de ser compreendida com a utilização de simulação? Justifique.

4. Você utilizaria nas aulas de Física no laboratório com o uso de Simulação Computacional? Justifique.

\_\_\_\_\_\_\_\_\_\_\_\_\_\_\_\_\_\_\_\_\_\_\_\_\_\_\_\_\_\_\_\_\_\_\_\_\_\_\_\_\_\_\_\_\_\_\_\_\_\_\_\_\_\_\_\_\_\_\_\_\_\_\_\_\_\_\_\_\_\_\_\_\_\_\_\_

5. Como você avalia o Aplicativo de Simulação em Física?

\_\_\_\_\_\_\_\_\_\_\_\_\_\_\_\_\_\_\_\_\_\_\_\_\_\_\_\_\_\_\_\_\_\_\_\_\_\_\_\_\_\_\_\_\_\_\_\_\_\_\_\_\_\_\_\_\_\_

\_\_\_\_\_\_\_\_\_\_\_\_\_\_\_\_\_\_\_\_\_\_\_\_\_\_\_\_\_\_\_\_\_\_\_\_\_\_\_\_\_\_\_\_\_\_\_\_\_\_\_\_\_\_\_\_\_\_\_\_\_\_\_\_\_\_\_

- ( ) Uma ferramenta de difícil entendimento.
- ( ) Uma ferramenta de fácil manuseio.
- ( ) Uma ferramenta que facilitou o aprendizado.
- ( ) Uma ferramenta que não ajudou no meu aprendizado.
- ( ) Uma ferramenta com visual muito interessante que auxiliou muito o aprendizado.
- **7)** O que você sugere de mudanças neste Aplicativo de Simulação Computacional em Física?

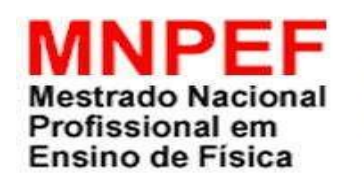

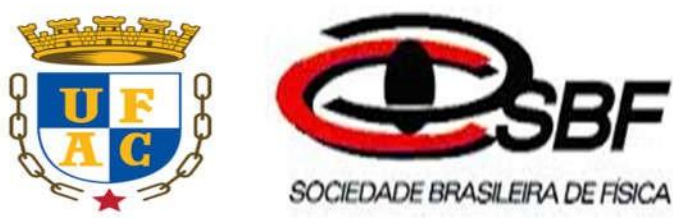

### **UNIVERSIDADE FEDERAL DO ACRE**

### **MESTRADO NACIONAL PROFISSIONAL EM ENSINO DE FÍSICA**

### **APÊNDICE F – CODIFICAÇÃO DO SIMULADOR EM QUEDA LIVRE**

# # coding=utf-8 from visual import \* from tkinter import \* from time import sleep from math import \* #Crindo as janelas e os botões  $janela = Tk()$ from visual import \* from visual.controls import \* #constantes  $g = 10$  $dt = 0.0001$  $S = 0$  $#So = 0$  $t = 0$  $V<sub>O</sub> = 0$  $\#V = 0$  $cr = 1$  $stop = False$ #lado da janela  $lado = 350$ #janela principal

### **Código da simulação do produto de ensino.**

display(x=0, y=0, width=lado, height=lado, range= $(25,25,25)$ , center= $(0,10,0)$ ) #janela dos controles  $c = controls(x=lado, y=0, width=lado, height=lado, range=60,$ title="Controles da Simulacao");

#inicializacao dos objetos

 $bola1 = sphere(pos=(0., 20., 0.), radius=2.5, color=color.white)$  $bola2 = sphere(pos=(7., 20., 0.), radius=2.5, color=color, yellow)$  $terra = box(pos=(0., -0.5, 0.), size=(27, 0.5, 27), color=color,green)$ 

#algumas propriedades da bola  $bola1.vel = vector(0...0.1, 0.)$  $bola1.$ cr  $= 1$  $bola2.vel = vector(0, -0.1, 0.1)$  $bola2, cr = 1$ 

#evita o autoscale scene.autoscale=0

### **#NESTE EXEMPLO, TODAS AS UNIDADES DE MEDIDAS ESTÃO NO SISTEMA INTERNACIONAL DE UNIDADES ( S.I )**

- # Espaço Final S em m (metros)
- # Espaço Inicial So em m
- # Tempo t em s (segundo)
- # Velocidade Inicial Vo em m/s (metros por Segundo)
- # Velocidade Final V em m/s
- # Aceleração da Gravidade  $a = g$  em m/s<sup>2</sup> (metro por segundo ao quadrado)

### **#COEFICIENTE DE RESTITUIÇÃO - CONCEITOS**

- **# É uma grandeza adimensional que caracteriza os diferentes**
- **# tipos de colisões existentes entre os dois corpos.**
- **# É definido como a razão entre a velocidade relativa de aproximação**

**# imediatemente antes da colisão, e a velocidade relativa de afastamento, # imediatamente após a colisão.**

**#função que altera o coeficiente de restituição #def setC\_r(x): # bola1.cr=x.value # bola2.cr=x.value**

#reset da posição da bola1 e bola2 (Altura h=16.2m) def setPos(): global S, t  $S=0$  $t=0$ if stop: return bola1.pos.y =  $20.0$ bola1.vel.y =  $0$ .  $bola2.pos.y = 20.0$  $bola2.vel.y = 0.$ 

def pausa(): global stop

 $stop = not stop$ 

#inicializacao do slider  $\#s = s$ lider(pos=(-15, 40), width=10, length=80, axis=(0,-1,0), min=0, max=1, #action=lambda: setC\_r(s)) **#inicialização do botao Iniciar (reset)**

 $b1 = button(pos=(-38, 0), width=00.5, length=00.5, text="Inicar", command = 'Iniciar',$ action=lambda: setPos())

#### **#inicializacao do botao pausar(brak)**

 $b2 = button(pos=(5, 0), width=00.5, length=00.5, text="Pausar", command = 'brake',$ action=lambda: pausa())

 $\#d = \text{button2}(pos = (25, 0), \text{width} = 5, \text{length} = 5, \text{text} = \text{continue}$ ", action=lambda: setPos())

#escolha do valor inicial do slider #s.value=1

```
text 4 = label(pos=vector(-13,30,0),text = Ysem Resistencia do ar')
```
texto15=label(pos= $(-23,25,0)$ ,text='t= ')

texto14=label(pos= $(-23,20,0)$ ,text='S=')

 $texto20=label(pos=(-23,15,0),textv=V=')$ 

texto1 =label(pos= $(20,29,0)$ ,text='Vo=0 m/s')

texto12=label(pos= $(-18,20,0)$ ,text='%.0f')

 $textc2 = label(pos=(-18,25,0),textcxt=0.0')$ 

 $S OLO =$  label(pos=(3,-7,0),text='SOLO')

 $text 7 = label (pos=vector(20,23,0), text='So=16.2m')$ 

 $texto = label(pos=vector(-18,15,0),textv = '0.0')$ 

 $bola1.pos.y = bola1.radius$ 

 $bola2.pos.y = bola2.radius$ 

 $S = 0.0$ 

while 1:

#### **#procura interações com os controles**

#c.interact()

if not stop:

#controla o rate do ciclo (deve ser usado com atencao ao dt)

rate(1000)

### **#atualiza a posição**

nv = bola1.vel.y\*bola1.cr if  $nv < -1$ :
```
texto.text = \% .0f\%nv
else:
text.text = '0'textc2.text = <math>96.1</math>f<math>96</math>t
```

```
texto12.text =\%.1f%S
```
#teste de colisao

```
if bola1.pos.y >= bola1.radius:
\# bola1.vel.y = 0
# bola1.pos.y=bola1.radius
# bola1.vel.y=-bola1.vel.y*bola1.cr
# else:
bola1.pos = bola1.pos + bola1.vel*dtbola1.vel.y = bola1.vel.y-g*dtt+=dt
V=10*tS=(16.2-(10*(t**2))/2)S = S if S \geq 0 else 0
else:
text 12.text = '0'if bola2.pos.y >= bola2.radius:
\# bola2.vel.y = 0
# bola2.pos.y=bola2.radius
# bola2.vel.y =-bola2.vel.y*bola2.cr
# else:
bola2.pos = bola2.pos + bola2.vel*dtbola2.vel.y = bola2.vel.y-g*dtelse:
sleep(0.01)janela.geometry("500x300")
```

```
janela.mainloop()
```
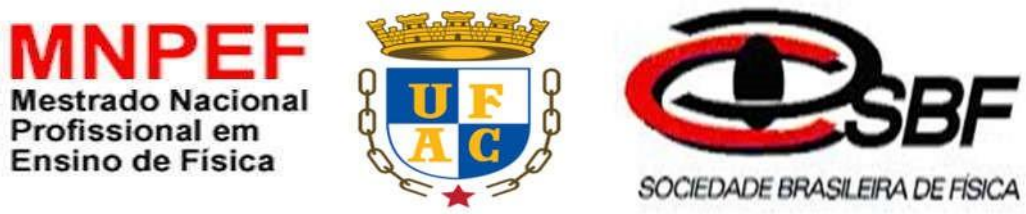

**UNIVERSIDADE FEDERAL DO ACRE**

## **MESTRADO NACIONAL PROFISSIONAL EM ENSINO DE FÍSICA**

## **APÊNDICE G – PRODUTO DIDÁTICO**

A aplicação do produto de ensino se dá nos três momentos descritos no quarto capítulo deste trabalho, sinteticamente, a inclusão da simulação na sequência didática foi feitano segundo momento do percurso metodológico, isto é, na elaboração e aplicação do material didático apresentado no quinto capítulo.

Prezado Professor, segue um roteiro de como nosso produto foi aplicado.

Conteúdo: Cinemática – Queda Livre

Tempo: 12 horas aula

.

Material Utilizado: Notebook, Data Show, quadro branco, pincel, caneta, e apostilas com atividades.

### **Desenvolvimento**

#### **Primeiro Momento**

Consiste na aplicação de um pré-teste, que por meio de um questionário será identificado os conhecimentos prévios dos aprendizes quanto ao conteúdo de queda livre. O mesmo foi composto com quatorze questões, dividido em questões objetivas e subjetivas, com linguagem clara no conteúdo de queda livre, buscando assim, a possibilidade de inferir os conhecimentos prévios dos aprendizes.

#### **Segundo Momento**

A partir dos dados em mãos obtidos no primeiro momento, é apresentado aos aprendizes um possível material potencialmente significativo (aula), incluindo os conceitos básicos da cinemática, com tópico de queda livre, e as equações que regem o Movimento Uniformemente Variado serão utilizadasno simulador em queda livre.

#### **Terceiro Momento**

O terceiro momento será a aplicação do pós-teste (apêndice F), quiçá, verifica-se uma possível aprendizagem significativa. Salientamos ainda que o pós-teste é o pré-teste acrescido de questões sobre a satisfação do uso da simulação na aplicação do produto.

#### **MATERIAL POTENCIALMENTE SIGNIFICATIVO**

## **AULA**

## **CINEMÁTICA**

### **Assunto: Queda Livre**

#### **Mestrando: Antonio Tadeu Rodrigues**

**Orientador: Prof. Dr. George da Silva Valadares** 

**Duração da Aula: 50 minutos Data: 23/10/2017** 

#### **Conceitos da Cinemática**

**A cinemática** é a parte da física que estuda o movimento dos corpos ou objetos, sem levar em consideração o que provocou seu movimento.

**O referencial**é o ponto a partir do qual as observações dos fenômenos são feitas. Como exemplo, podemos imaginar que os passageiros dentro de um carro, tomando o veículo por referencial, estarão em repouso; mas tomando um ponto fixo fora do carro, todos os passageiros estarão em movimento.

Fonte: https://www.estudopratico.com.br/referencial-movimento-espaco-e-repouso/

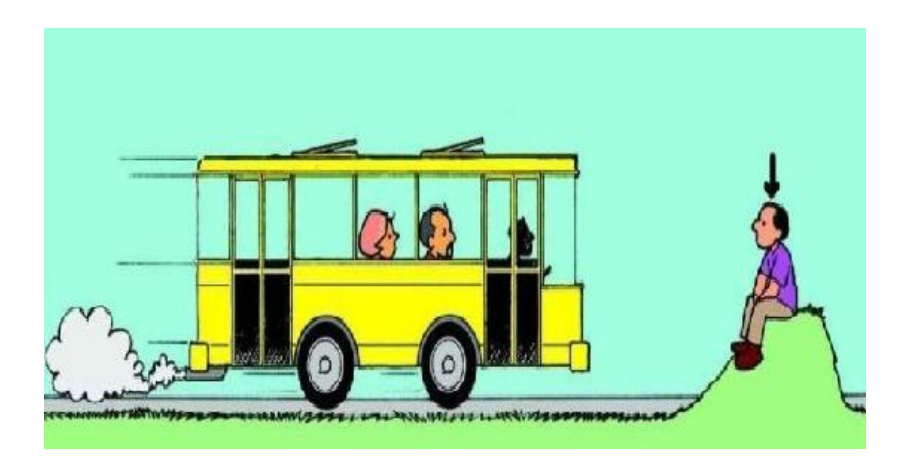

**Figura 21: Representação de um Referencial.**

#### **Movimento e repouso**:

A partir da concepção de referencial, podemos entender que movimento e repouso são conceitos relativos, pois o que está em movimento para um observador em determinado referencial pode estar em repouso para outro observador e vice-versa. Dado um referencial, um corpo está em movimento se sua posição em relação a esse referencial variar com o tempo, caso contrário, o corpo estará em repouso.

Fonte: https://www.estudopratico.com.br/referencial-movimento-espaco-e-repouso/

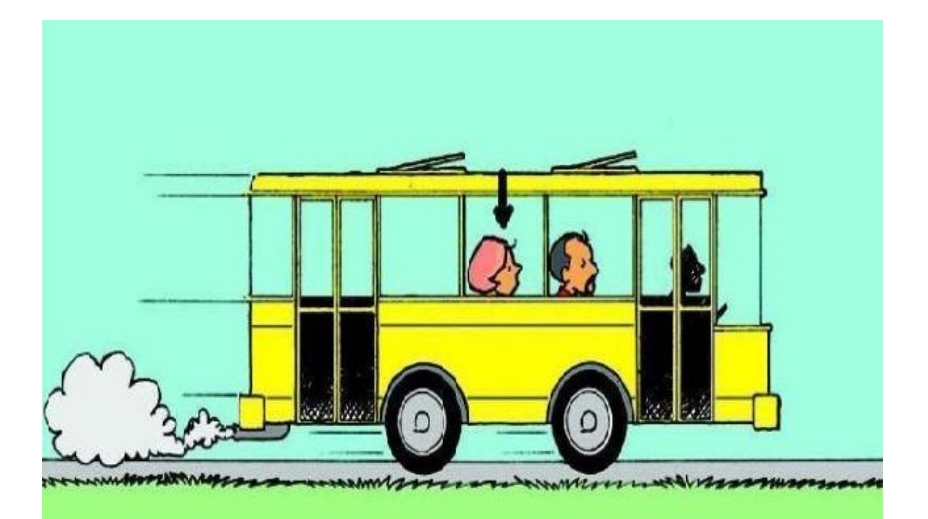

**Figura 22:Representação de Movimento e Repouso.**

## **Trajetória:**

É o caminho feito por um corpo que se movimenta em relação a um referencial. Esse conceito também é relativo, pois dois referenciais diferentes podem ter visões diferentes de um mesmo movimento.

Fonte: https://www.estudopratico.com.br/wp-content/uploads/2013/05/bolinha-conceito-detrajetoria.jpg

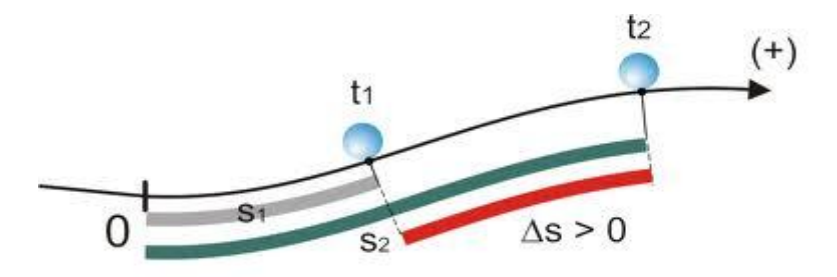

**Figura 23: Representação da trajetória de um corpo.**

#### **Espaço Percorrido de um móvel:**

Para localizarmos um móvel ao longo de uma trajetória, devemos orientá-la e adotar um ponto como origem. A medida em relação ao ponto de origem até um ponto qualquer é chamada de espaço S.

Fonte: https://www.estudopratico.com.br/wp-content/uploads/2013/05/bolinha-conceito-detrajetoria.jpg

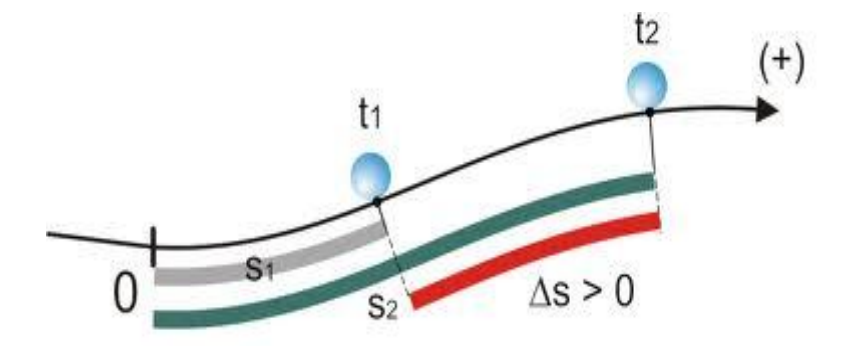

**Figura 24:Representação do espaço percorrido por uma esfera.**

#### **Movimento de Queda Livre:**

O tipo mais comum de movimento uniformemente variado com aceleração constante, é de um corpo que cai a partir do repouso apenas sob a ação da aceleração da gravidade, esse movimento é chamado de queda livre. Nas proximidades da superfície da Terra, um corpo sujeito a queda livre que acelera continuamente em direção ao solo, a um valor aproximado de  $9,8$ m⁄s<sup>2</sup>. Na superfície da lua, a queda livre ocorre com aceleração da gravidade de apenas 1,6  $m/s<sup>2</sup>$ .

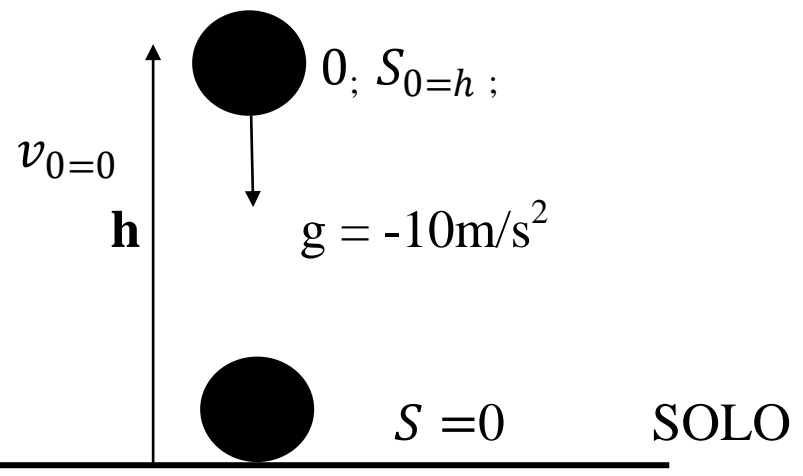

**Figura 25:Exemplificando a queda livre.**

#### **Breve explicação sobre o tópico: sem a resistência do ar:**

Uma observação importante sobre a queda livre, refere-se a resistência do ar como é definido. O movimento de queda livre não pode sofrer ação da resistência do ar, pois quando o ar exerce resistência a queda de um corpo, gera neste uma aceleração no sentido contrário ao seu movimento, assim, o módulo dessa aceleração aumenta com a velocidade do corpo, portanto, a aceleração devido a resistência do ar é variável.

O que vai diferenciar os lançamentos é a velocidade inicial, se ela é nula e o corpo cai verticalmente então se trata de um movimento de queda livre. Como ilustra a figura abaixo:

#### **Função horária da Posição**

$$
s = s_0 - \frac{g.t^2}{2}
$$

**Função horária da Velocidade** 

$$
\mathbf{v} = -\mathbf{g} \cdot \mathbf{t}
$$

**Equação de Torriceli** 

$$
v^2 = 2g\Delta h, \text{ então: } v = \sqrt{2gh}
$$

 Este resultado corresponde ao valor da velocidade com que o corpo tocará ao solo, quando liberado a partir do repouso de uma altura h.

No**Gráfico** abaixo, a aceleração será negativa pelo motivo do eixo das ordenadas (y) possui valores que aumentam de baixo para cima.

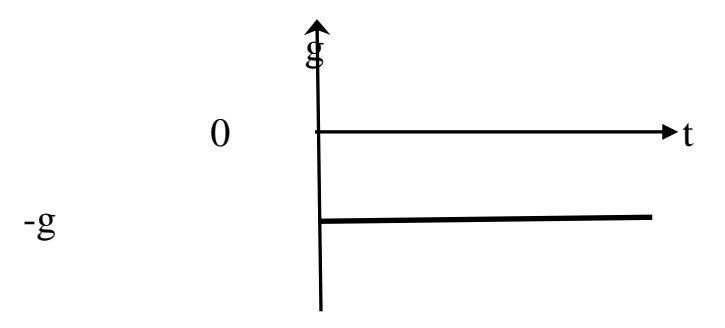

**Gráfico 16: Aceleração da gravidade.**

Os Gráficos**19 e 20**abaixo, nos fornece a velocidade e o espaço, respectivamente, em cada instante de tempo, onde podemos observar as pequenas alterações nestes, pelo motivo da aceleração ter valor negativo, isto se deve pelo fato do eixo dos espaços crescer de baixo para cima.

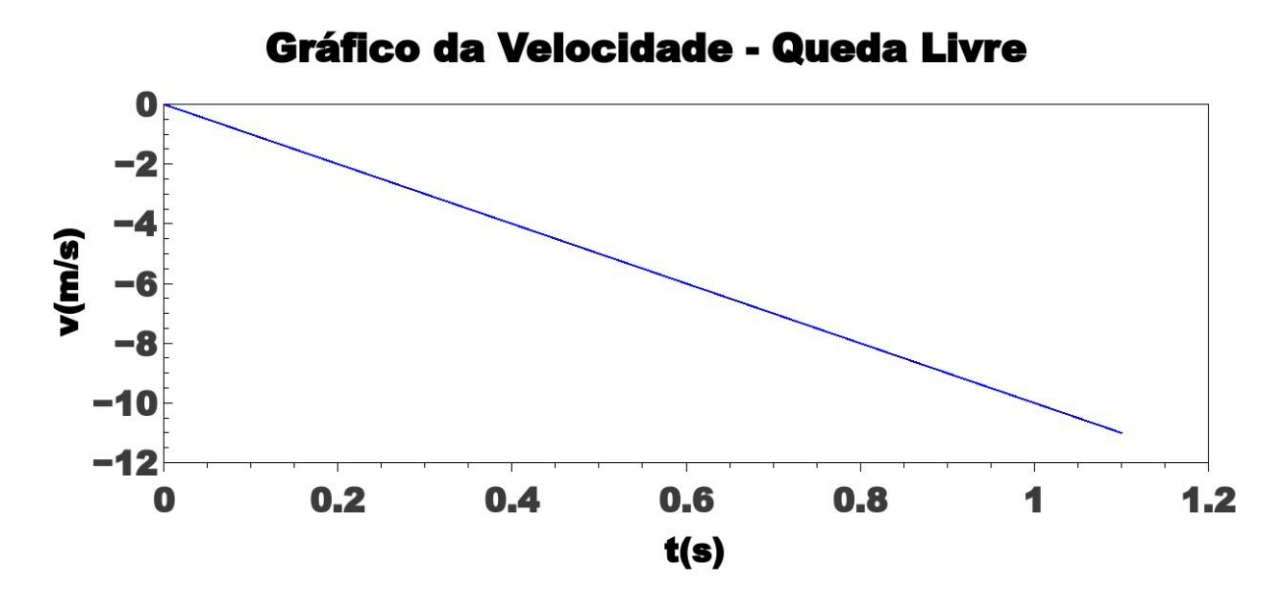

**Gráfico 17:Velocidade em queda livregerado pelo qiplot, com com dados obtidos do simulador.**

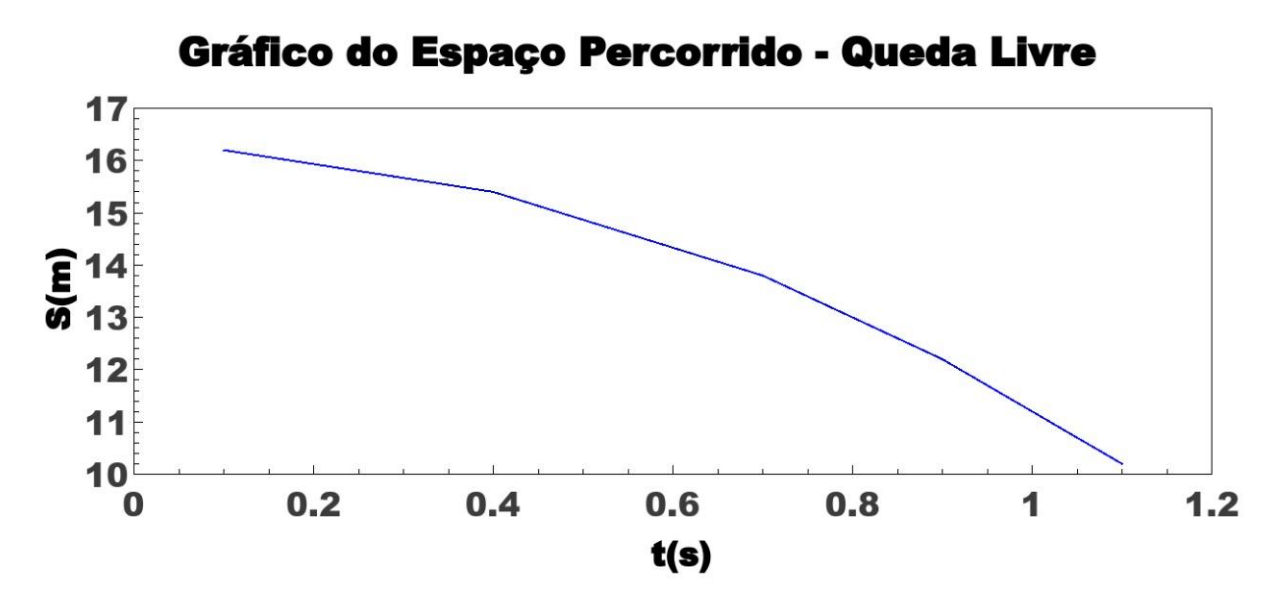

**Gráfico 18:**Trajetória em queda livre – **gerado pelo qtiplot, com dados obtidos do simulador.**

O produto é uma sequência didática fundamentada pela Teoria de Aprendizagem de David Ausubel, para o uso como dispositivo de práticas de ensino do movimento vertical descrito pela cinemática, utilizando código escrito na linguagem de programação Python.

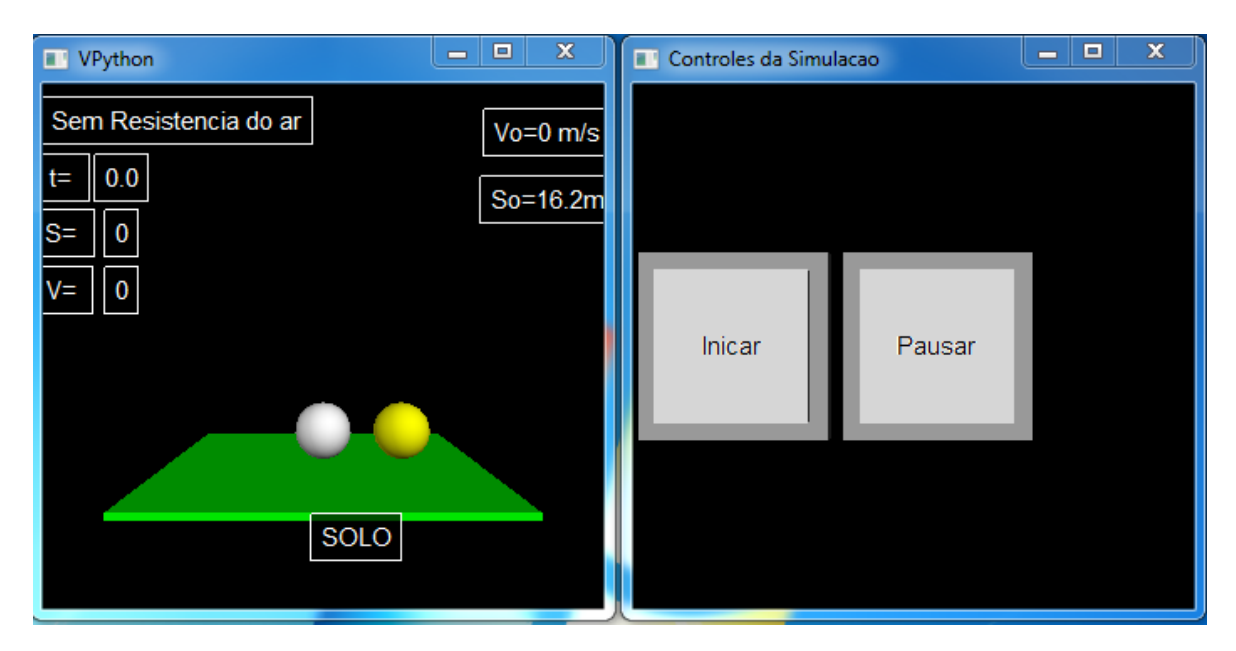

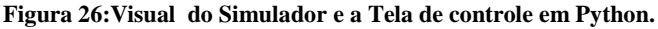

Os objetos da Figura 26 acima, fazem parte do mesmo aplicativo, são os executáveis que irão aparecer para o aluno observar o fenômeno que irá ocorrer, clicando com o mouse no botão **iniciar**. As esferas apresentam objetos da queda livre, onde aparecem as variáveis do tempo (t), o espaço (S) e a velocidade (V), que terão seus valores alterados automaticamente, a partir da contagem do tempo que se passa e o complemento da simulação, onde aparecem dois botões: o **iniciar** e o **pausar.** O botão **iniciar** apenas começa o movimento de queda livre, e o botão **pausar**, pára a simulação a cada instante desejado, isso para catalogar a cada tempo (t) desejado os dados do próprio tempo, espaço e da velocidade para criação de gráficos por parte dos alunos. A referida simulação acontece sem a resistência do ar.

Uma observação importante é que as Unidades de Medidas das variáveis existentes, para efeito didático e melhor entendimento, estão no Sistema Internacional de Unidades.

Na apresentação em sala de aula do simulador, foram realizados estudo dos valores do tempo, da velocidade, do espaço, tendo em vista que a aceleração do corpo que é a mesma da aceleração da gravidade, que será constante em todo trajeto, esses dados foram dispostos em forma de tabela utilizando o Excel 2010, os quais extraídos do aplicativo, com o objetivo para construção pelos aprendizes, dos gráficos, da velocidade e do espaço percorrido, como mostra na figura 27**,** abaixo:

| s(m) | $\mathbf{t}(s)$ | $\mathbf{v}$ (m/s) | $- g (m/s2)$ |
|------|-----------------|--------------------|--------------|
|      |                 |                    | $-10$        |
| 16,2 | 0,1             | $-1$               | $-10$        |
| 15,4 | 0,4             | $-4$               | $-10$        |
| 13,2 | 0,7             | $-9$               | $-10$        |
| 10,2 | 0,9             | $-1,1$             | $-10$        |

**Figura 27:Dados obtidos a partir da execução do simulador.**

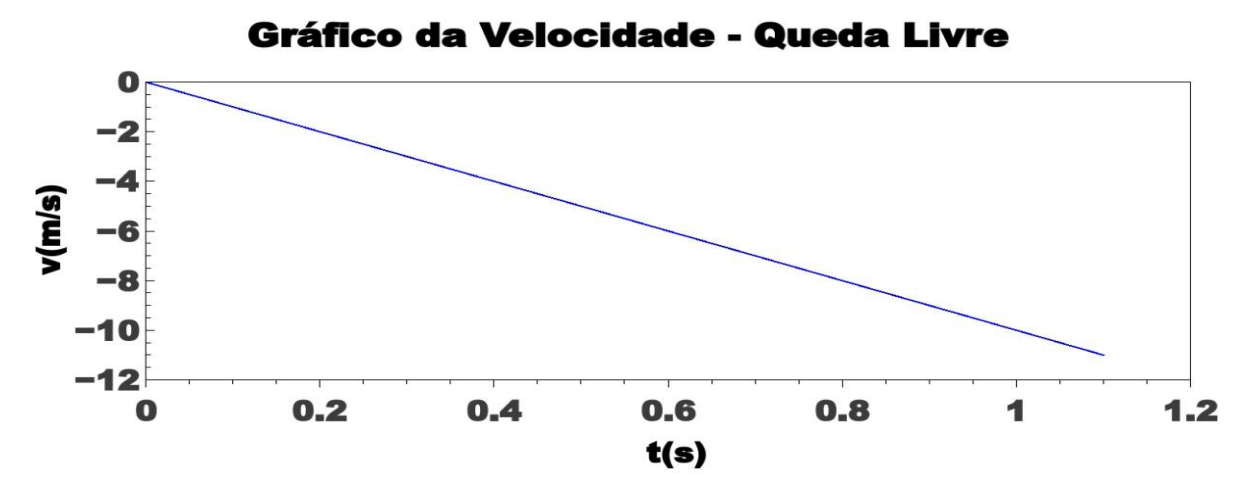

**Gráfico 19:Velocidade em queda livre - gerado pelo qtiplot com dados obtidos do simulador.**

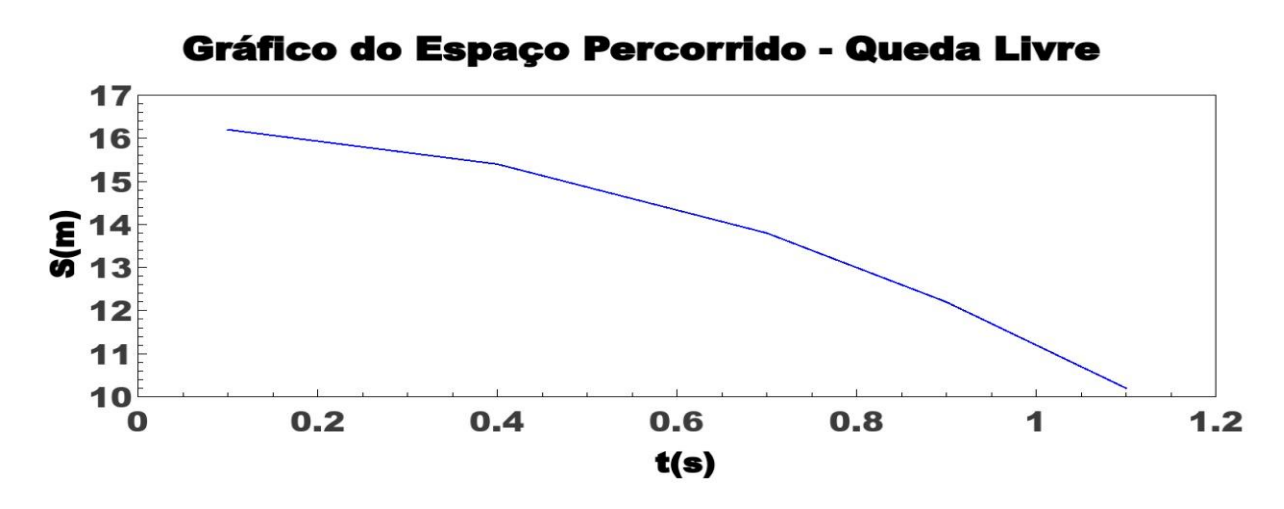

**Gráfico 20:**Trajetória em queda livre – **gerado pelo qtiplot, com dados obtidos do simulador.**

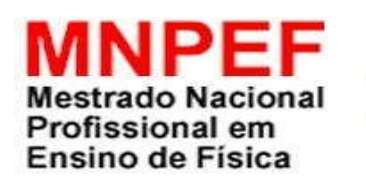

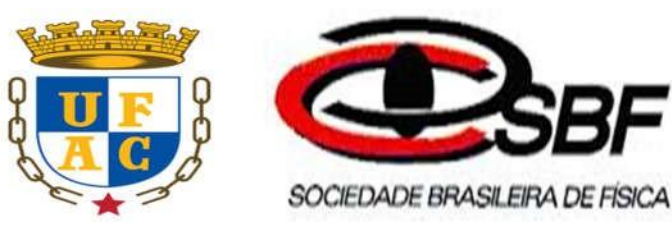

# **UNIVERSIDADE FEDERAL DO ACRE CENTRO DE CIÊNCIAS BIOLÓGICAS E DA NATUREZA PROGRAMA DE PÓS-GRADUAÇÃO EM ENSINO DE FÍSICA MESTRADO**

## **PROFISSIONAL EM ENSINO DE FÍSICA**

## **APÊNDICE H – MINIMANUAL DO APLICATIVO**

**SIMULADOR EM QUEDA LIVRE DESENVOLVIDO NA LINGUAGEM DE PROGRAMAÇÃO PYTHON**

## **AUTOR: ANTONIO TADEU RODRIGUES**

**RIO BRANCO – ACRE OUTUBRO - 2018**

## **FERRAMENTA DE DESENVOLVIMENTO PYTHON**

### **Instalação do Python no Windows e no Linux**

Dicas como fazer a instalação do Python no Sistema Operacional Windows e no Sistema Operacional Linux.

**Para que o referido aplicativo funcione, é necessários seguir os passos abaixo:**

## **Para a plataforma Windows.**

**1º ) Instalação do Python versão 2.7 na plataforma Windows,**

### **[python-2.7.14.amd64.msi](file:///C:\MESTRADO%20EM%20F�SICA%20-%20CONCLUS�O%20TED\DISSERTA��O%20PARA%20ENVIAR\python-2.7.14.amd64.msi)**

**página para download do Python 2.7: <https://www.python.org/downloads/>**

**2º) Instalação do VPython para o Python 2.7 na plataforma Windows.**

**[VPython-Win-64-Py2.7-6.11.exe](file:///C:\MESTRADO%20EM%20F�SICA%20-%20CONCLUS�O%20TED\DISSERTA��O%20PARA%20ENVIAR\VPython-Win-64-Py2.7-6.11.exe)**

**Página para download VPython: <https://sourceforge.net/projects/vpythonwx/>**

**dentro da pasta aonde foi instalado o Python 2.7, fazer a instalação do VPython.**

**Produto Didático**

**[QuedaLivre-exec.pyw](file:///C:\MESTRADO%20EM%20F�SICA%20-%20CONCLUS�O%20TED\DISSERTA��O%20PARA%20ENVIAR\Simulador-exec.pyw)**

### **Para a plataforma Linux.**

Extraído da página: [https://python.org.br/instalacao-linux/,](https://python.org.br/instalacao-linux/) verifique se já tem o Python instalado, se você usa GNU/Linux, provavelmente já possui alguma versão do Python instalada por padrão. Para conferir, digite em um terminal:

\$ which python

ou

\$ which python3

Quando digitado na linha de comando, ele deve retornar algo como:/usr/bin/python. Isso significa que o Python está instalado nesse endereço. Caso contrário, se retornar algo como which: no python in (/usr/local/sbin:/usr/local/bin:/usr/bin:/usr...) você precisa instalar pelos repositórios ou gerenciador de pacotes de sua distribuição, para que o Python seja instalado corretamente.

#### **Instalação por Gerenciadores de Pacotes no Linux**

Os gerenciadores de pacotes mais comuns são apt-get (Debian, Ubuntu) e yum (RedHat, CentOS). Caso sua distribuição utilize um gerenciador de pacotes diferente, acesse a [página de](https://www.python.org/downloads/)  [downloads do Python.](https://www.python.org/downloads/)

Apt-get

Para instalar o Python 2.7, digite em um terminal:

\$ sudo apt-get install python2.7

Para instalar o Python 3.5, digite em um terminal: \$ sudo apt-get install python3.5

Para instalar o Python 2.7, digite em um terminal: \$ sudo yum install python27

Para instalar o Python 3.5, digite em um terminal: \$ sudo yum install python35

### **Introdução**

Após a instalação do Python e do VPython, será criado pelo aplicativo uma figura idêntica a **Figura 1,** que é o executável do ambiente de programação do Python. Clicando duas vezes ou dois clicks duplos nesta figura, entraremos no modo Shell do Python, como mostra a **Figura 2.**

**As figuras 1,2 e 3 foram retiradas do executável do Python, extraída do site:**  [https://www.python.org.br](https://www.python.org.br/)

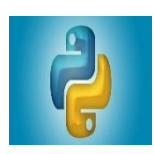

**FIGURA 1 – Adaptada - Executável do modo interativo do Python.**

| Python 3.4.4 Shell                                                                                                    | 同 | $\mathbf{x}$ |
|----------------------------------------------------------------------------------------------------|---|--------------|
| File Edit Shell Debug Options Window Help                                                                                                    |   |              |
| Python 3.4.4 (v3.4.4:737efcadf5a6, Dec 20 2015, 20:20:5<br>7) [MSC v.1600 64 bit (AMD64)] on win32<br>Type "copyright", "credits" or "license()" for more inf<br>ormation.<br>$\gg$ |   |              |
|                                                                                                    |   | Ln: 3 Col: 4 |

**Figura 2 – Modo dos ou Shell do Python.**

Para acessar o modo IDLE do Python para desenvolvimento de aplicativos, clica no menu **File**, no sub-menu **novo,** que automaticamente será apresentada a IDLE, de programação, como mostra a **Figura 3**, abaixo.

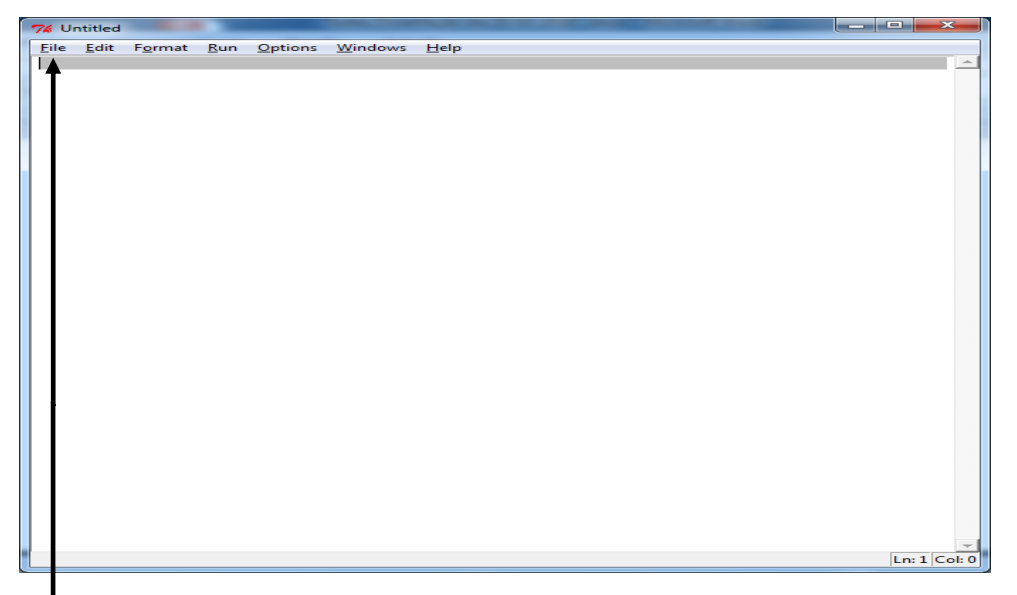

**Figura 3 – IDLE – ambiente de programação do Python.**

Para acessar o código do aplicativo de simulação em queda livre, clica no menu **File (abrir)**, procura a onde foi criado a pasta que contém o aplicativo, clica nele e será visto todo o código da simulação.

Como ficou convencionado que a visualização das esferas tem o mesmo tamanho, ou seja a mesma massa. Se pretender aumentar a massa de uma das esferas na simulação, comece contando a partir da primeira linha, as esferas estão localizadas na linha 27 e 28, logo a baixo do título**#inicialização dos objetos,** o valor inserido na variável **radius (raio)** não pode ser maior do 3.0 pelo motivo de a esfera ficar desproporcional em relação ao tamanho do formulário. Neste caso, indico que o tamanho de 3.0 será o ideal.

## **NÃO ESQUEÇA QUE ENTRE OS VALORES É O PONTO E NÃO A VÍRGULA.**

 $bola1 = sphere(pos=(0., 20., 0.), radius=2.5, color=color.white)$ 

 $bola2 = sphere(pos=(7., 20., 0.), radius=2.5, color=color.yellow)$ 

## **VEJA:**

 $bola1 = sphere(pos=(0., 20., 0.),$  **radius=3.0**, color=color.white).

 $bola2 = sphere(pos=(7., 20., 0.), radius=2.5, color=color.yellow).$ 

Quando finalizar o formulário vai pedir para salvar a alteração realizada, salve. E para executar o aplicativo para realização do fenômeno, clica no menu **RUN,** como mostra a figura 4 abaixo:

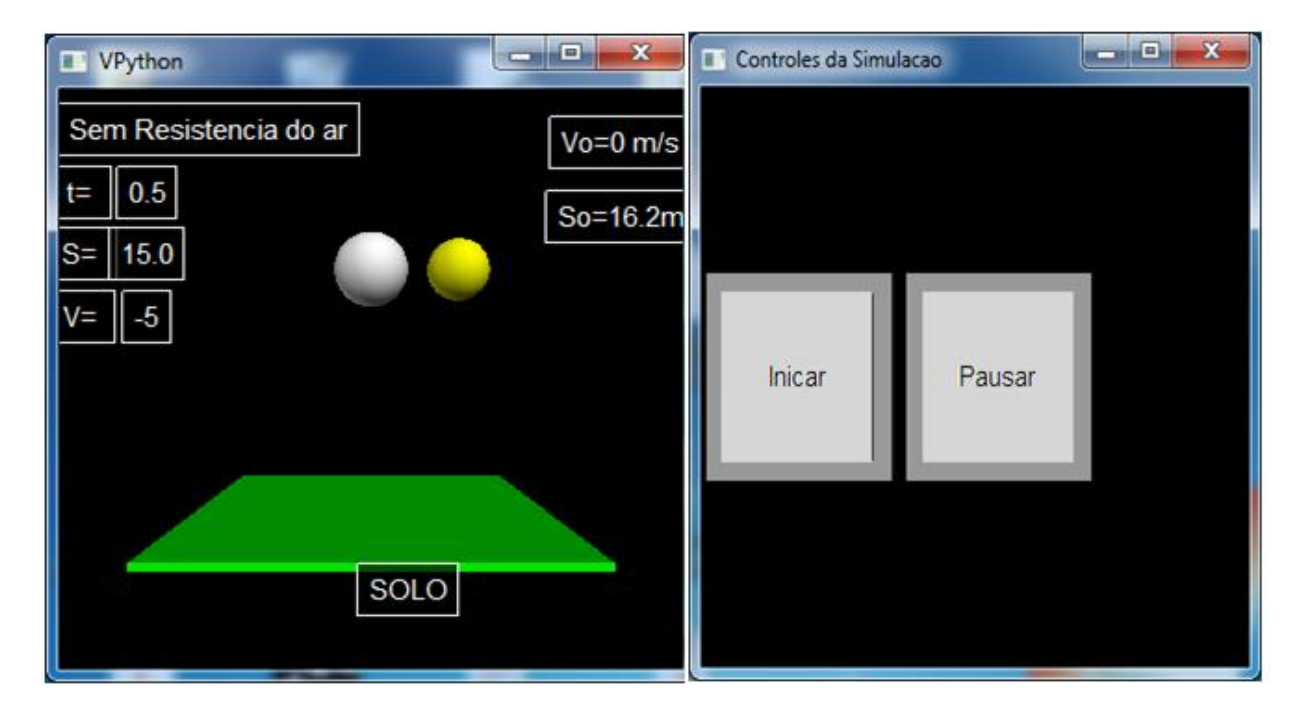

Figura 4: Simulador em queda livre com as massas das esferas diferentes.

Podemos observar que a esfera mais clara tem massa maior que a outra esfera.

**Desejo ótimas aulas!!!**